# **The Instruction Set of the TANGO Controller**

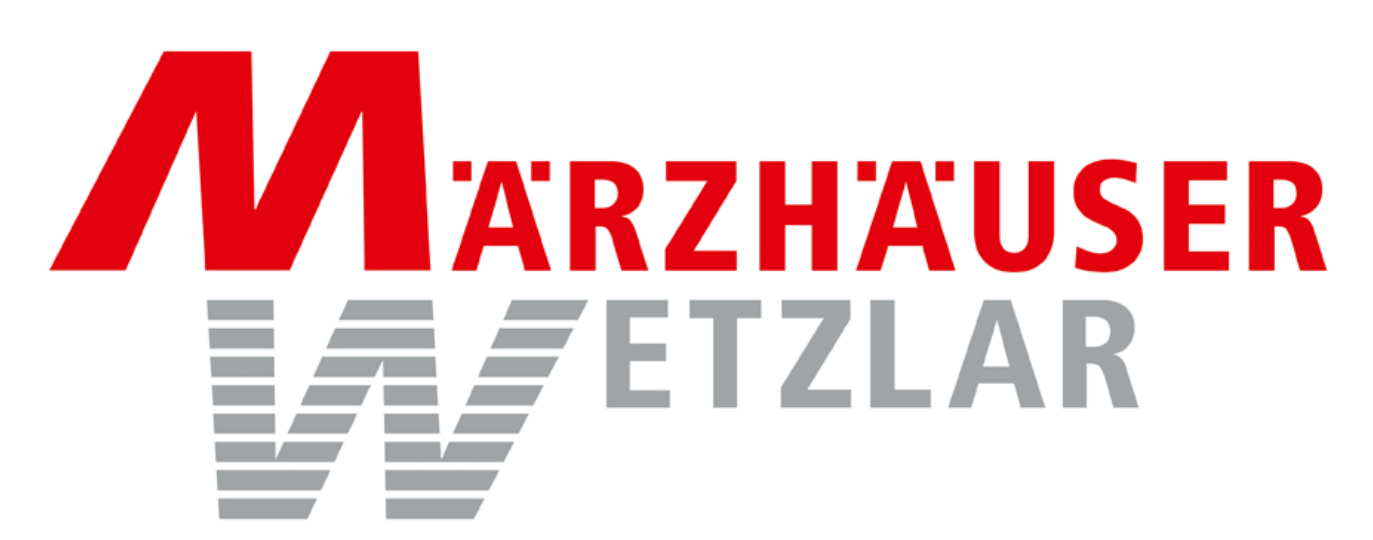

In der Murch 15 35579 Wetzlar **Germany** Tel.: +49/6441/9116-0 **[www.marzhauser.com](http://www.marzhauser.com/)**

#### <span id="page-1-0"></span>**Table of Contents**  $1.$

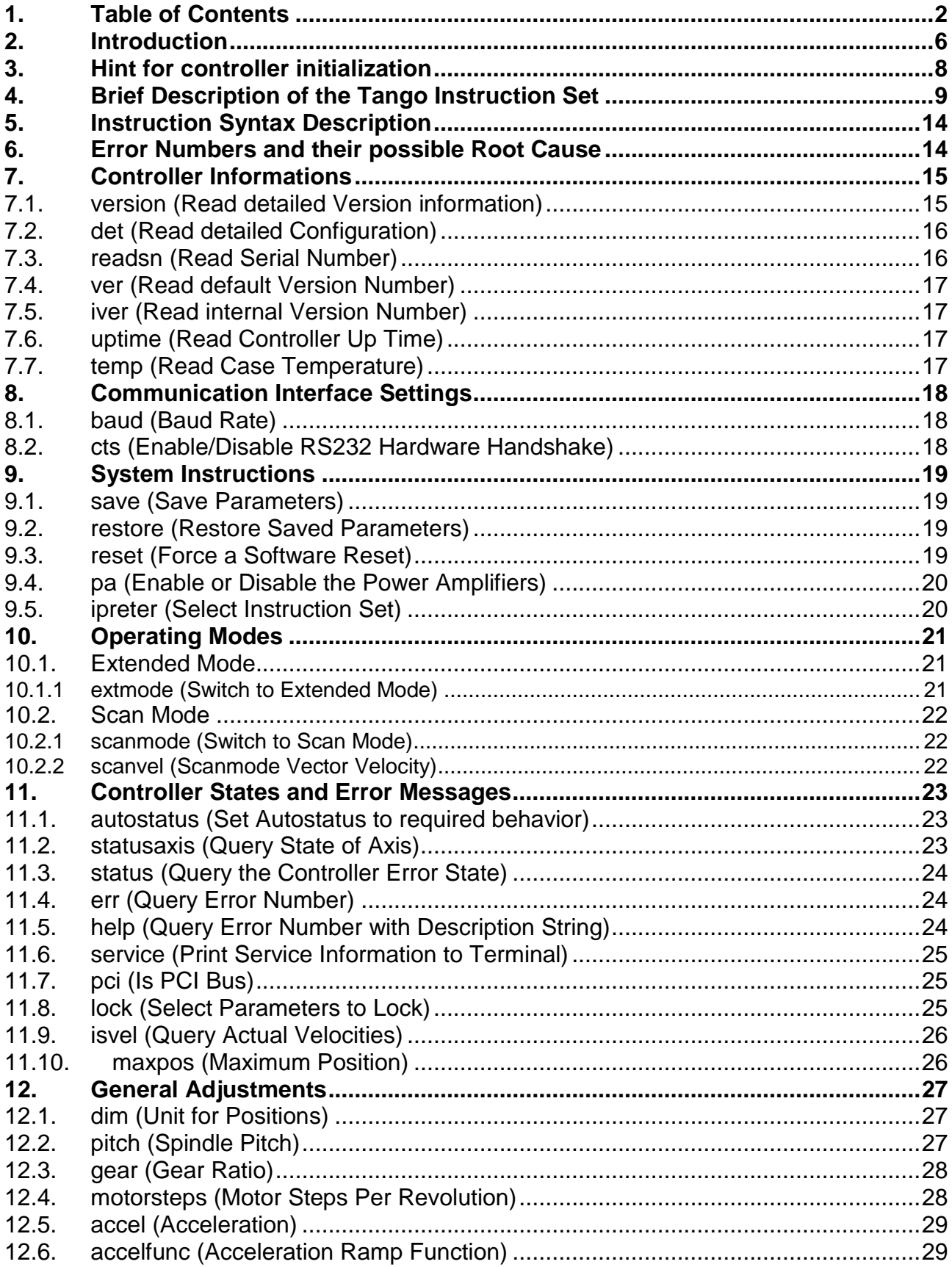

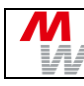

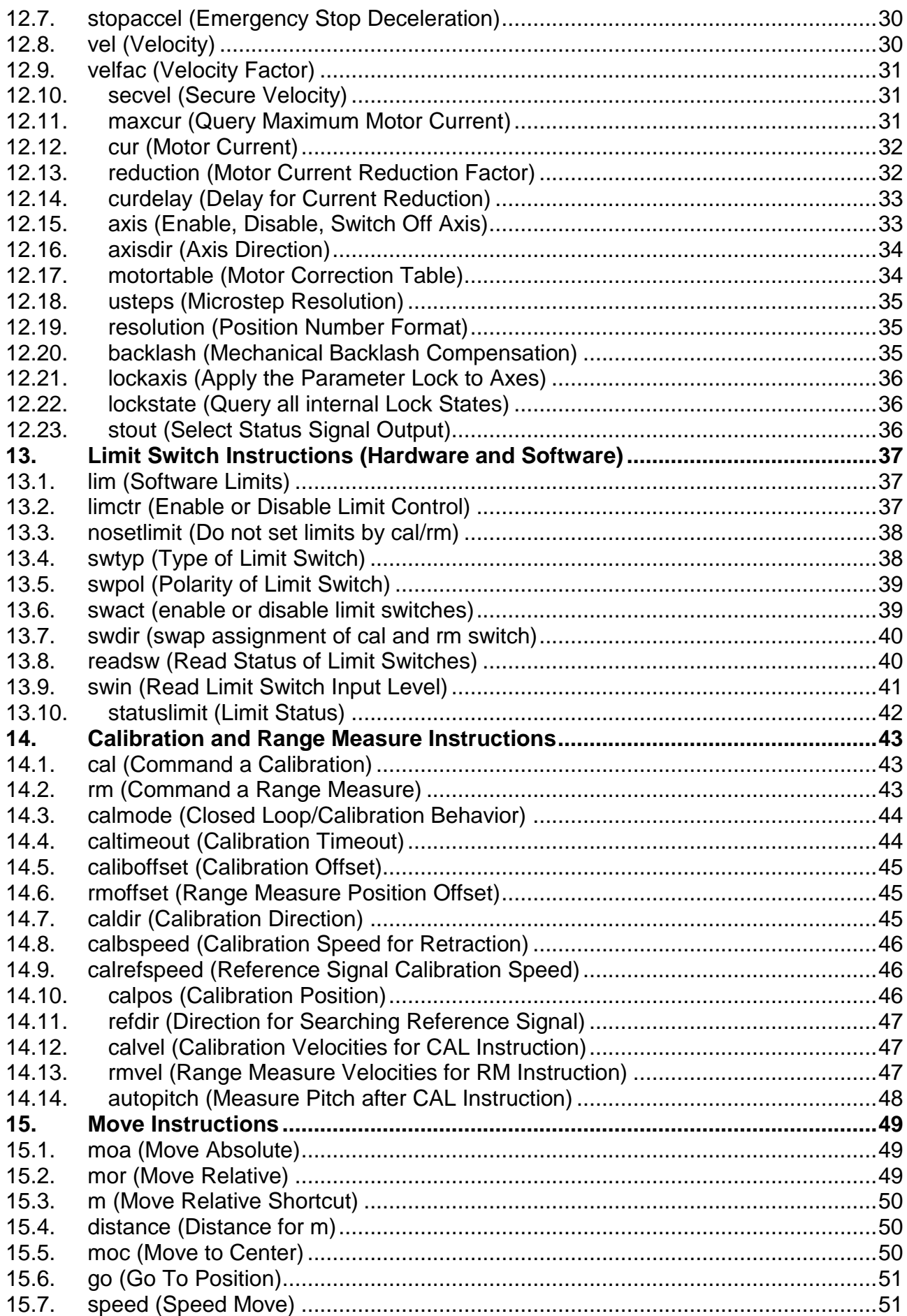

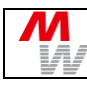

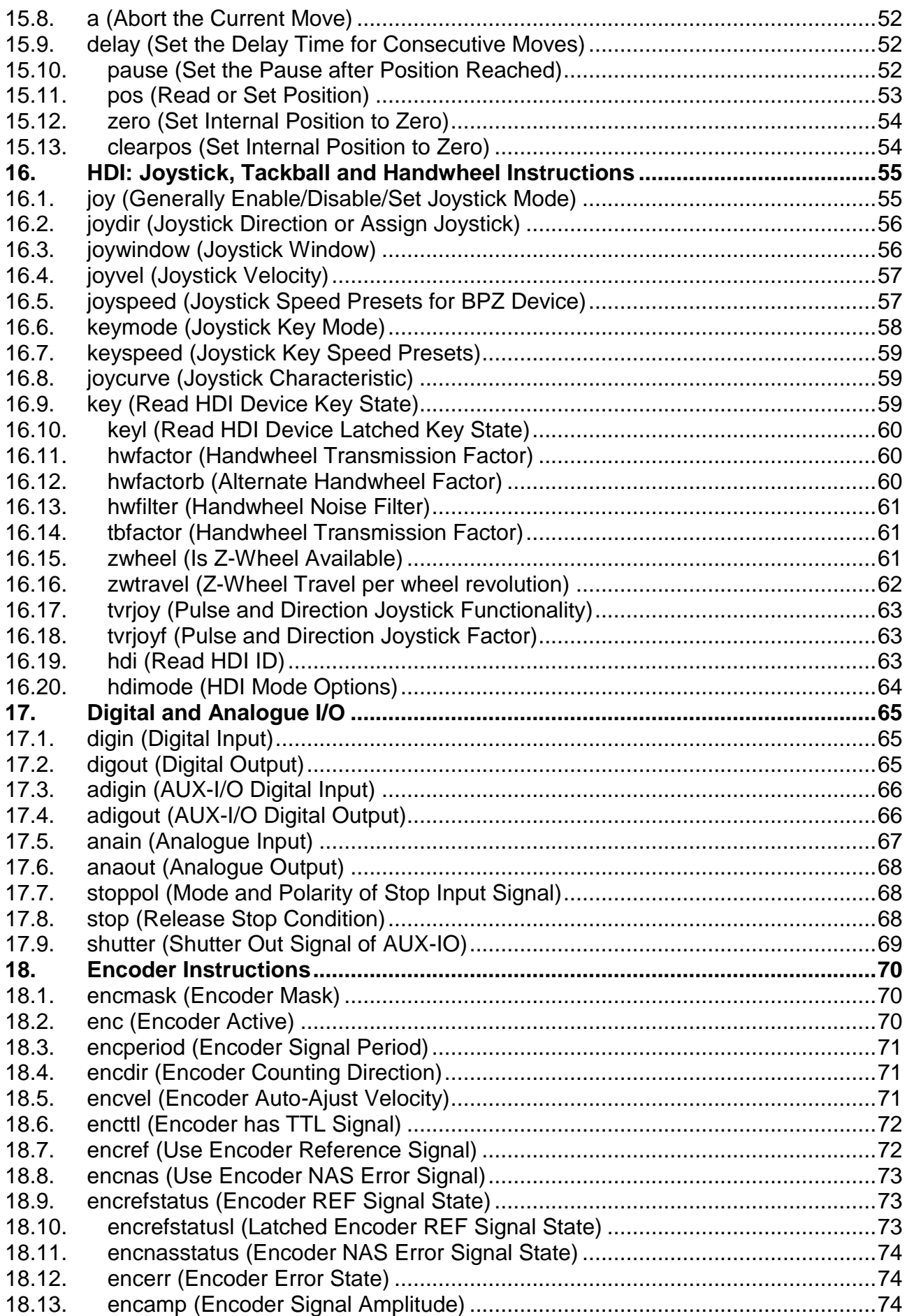

![](_page_4_Picture_14.jpeg)

![](_page_4_Picture_15.jpeg)

# <span id="page-5-0"></span>**2. Introduction**

#### **Instruction syntax:**

All Tango controllers communicate via a standard serial COM port interface, independent of the controller type (RS232C, USB, PCI, PCI-E). The instructions and parameters are sent as cleartext ASCII strings with a terminating carriage return [CR], which is 0x0d hex. Characters may be upper-, lower- or camel-case. The parameters are separated by a space character.

This provides easy access to all functions by using a simple terminal program such as HyperTerminal. A typical instruction syntax is as follows:

#### *[!,?][instruction][SP][optional axis] [parameter1][SP][parameter2] [etc…] [CR]*

*[!,?]* Read/write specifier, required by most instructions:

**!** (exclamation mark) = to write parameter, execute an instruction etc.

**?** (question mark) = to read data (returns settings, or status, etc.)

![](_page_5_Picture_213.jpeg)

#### **Syntax examples:**

![](_page_5_Picture_214.jpeg)

#### **Moves:**

Move commands are executed as a vector move, so if several axes are involved they will reach their destinations at the same time. This means that - depending on velocity, acceleration and travel distance – one leading axis travels at its full velocity while the others follow synchronously. To move axes independently with their individual velocities, they may be started separately by using single axis instructions. Please refer to the "move" instruction descriptions.

#### **Settings:**

Most settings can be stored permanently in the Tango Controller, so they are available from power on. When stored once, this reduces initilaization overhead of the application software. Refer to the "save" instruction for further information. Parameters that are saved can be identified by a 'Y' in the Save column of the brief instruction set description later in this document.

#### **Character limits:**

To prevent the input buffer from overflow, please do not send more than 255 characters at once.

Such may occure when sending the setup sequence to the Tango controller. A good practice is to request the "?err" state after each setup instruction. This will return the information if the parameters were accepted or not while preventing overflow.

Another solution is to activate the "!cts" handshake (available only with Desktop RS232C and some USB versions). This will automatically halt the PC transmission for as long as the input buffer is full. The PC COM port then must be opened with hardware handshake on, too. Please refer to the "!cts" command description.

![](_page_6_Picture_0.jpeg)

#### **Important: Security speed limitation!**

The Tango controllers have a built in security function, which reduces the maximum travel velocity to a secure 10mm/s for as long as no initial "cal" and "rm" moves have been executed. This is to preserve the microscope stage from damage that could be caused by moving fast into its end positions. After calibrating the axis into its endswitches (cal and/or rm if switches are mounted and enabled) the travel velocity is no longer limited.

If it is not wanted or impossible to do a calibration and range measure move on each power on, the speed limit may be increased to up to 100mm/s at own risk. Please refer to the "**[secvel](#page-30-1)**" instruction for further information.

#### **Important: Measuring units!**

The measuring unit is set by the "dim" instruction, where dim 2 [mm] is the default value.

In all dim settings, except of dim 9 the velocities are in motor turns per second! Only dim 9 provides the millimeter unit for most parameters<sup>1</sup>, positions and velocities.

#### **Extended mode:**

In addition to the improvements when using dim 9 units, there is an option to enable extended mode behavior. It enables more functionality, like separate calibration, rm and joystick velocities, which else are the same as the axis velocity (vel). Please refer to the "extmode" instruction for further details.

-

<sup>1</sup> Only '**calbspeed**' and '**calrefspeed**' are always in 1/100 turns/sec, even in dim mode 9

# <span id="page-7-0"></span>**3. Hint for controller initialization**

Please make sure that first of all the following parameters have to be set:

- The axis units (here called "**[dim](#page-26-1)**")
- If the controller firmware version is 1.32 or above: the **[extmode](#page-20-1)**
- The axis **[pitch](#page-26-2)** and if used also the **[gear](#page-27-0)**, which are always in [mm] independend of dim

Using *dim=9* and *extmode=1* will turn all (even the vel and joyvel) units to stage related [mm] and [mm/s]. Extmode=1 also offers bugfixes, more features and flexibility. But it has a slightly different behavior. Please refer to the **[Extended Mode](#page-20-1)** description in this document.

# <span id="page-8-0"></span>**4. Brief Description of the Tango Instruction Set**

![](_page_8_Picture_530.jpeg)

![](_page_8_Picture_531.jpeg)

![](_page_8_Picture_532.jpeg)

![](_page_8_Picture_533.jpeg)

![](_page_8_Picture_534.jpeg)

![](_page_8_Picture_535.jpeg)

![](_page_9_Picture_0.jpeg)

![](_page_9_Picture_577.jpeg)

### **[Limit Switch Instructions \(Hardware and Software\)](#page-36-0)**

![](_page_9_Picture_578.jpeg)

![](_page_9_Picture_579.jpeg)

![](_page_10_Picture_0.jpeg)

![](_page_10_Picture_583.jpeg)

![](_page_10_Picture_584.jpeg)

![](_page_10_Picture_585.jpeg)

![](_page_11_Picture_0.jpeg)

![](_page_11_Picture_571.jpeg)

![](_page_11_Picture_572.jpeg)

![](_page_11_Picture_573.jpeg)

![](_page_11_Picture_574.jpeg)

![](_page_12_Picture_434.jpeg)

![](_page_12_Picture_435.jpeg)

![](_page_12_Picture_436.jpeg)

 1 Function has to be enabled by factory, it is not available per default.

![](_page_13_Picture_1.jpeg)

# <span id="page-13-0"></span>**5. Instruction Syntax Description**

Most instructions work in both directions (reading and writing). (?)! means the instruction accepts write and read. The controller identifies a read command by the preceded '?', or '!' for writing parameters.

Some examples for legal instruction syntax: (?)!Command parameter1 parameter2 parameter3 parameter4 (?)!Command parameter1 parameter2 (?)!Command axis parameter (?)!Command

# <span id="page-13-1"></span>**6. Error Numbers and their possible Root Cause**

![](_page_13_Picture_164.jpeg)

# <span id="page-14-0"></span>**7. Controller Informations**

You may read the firmware version by sending the instruction 'version' to the controller. The instruction 'det' gives you further details of which options are enabled. Each controller has its own unique serial number readable with the instruction 'readsn'.

### <span id="page-14-1"></span>**7.1. version (Read detailed Version information)**

![](_page_14_Picture_120.jpeg)

### <span id="page-15-0"></span>**7.2. det (Read detailed Configuration)**

![](_page_15_Picture_183.jpeg)

The current configuration results as a logical 'or' of these bits.

Example: Assume ?det delivers the response 81697 which is 13F21 hexadecimal. This number means in detail, that the controller is configured for:

> $1$  => 16 digital  $I/O$ 3 => TVRin and Trigger out F => Display, Speedpoti, Hand wheel and Snapshot  $2 \Rightarrow 2 \text{ axis}$ 1 => 1Vss encoder

### <span id="page-15-1"></span>**7.3. readsn (Read Serial Number)**

![](_page_15_Picture_184.jpeg)

### <span id="page-16-0"></span>**7.4. ver (Read default Version Number)**

![](_page_16_Picture_198.jpeg)

### <span id="page-16-1"></span>**7.5. iver (Read internal Version Number)**

![](_page_16_Picture_199.jpeg)

Example of ?iver response: T04.35.02-0004

# <span id="page-16-2"></span>**7.6. uptime (Read Controller Up Time)**

![](_page_16_Picture_200.jpeg)

# <span id="page-16-3"></span>**7.7. temp (Read Case Temperature)**

![](_page_16_Picture_201.jpeg)

![](_page_17_Picture_0.jpeg)

# <span id="page-17-0"></span>**8. Communication Interface Settings**

# <span id="page-17-1"></span>**8.1. baud (Baud Rate)**

![](_page_17_Picture_141.jpeg)

# <span id="page-17-2"></span>**8.2. cts (Enable/Disable RS232 Hardware Handshake)**

![](_page_17_Picture_142.jpeg)

# <span id="page-18-0"></span>**9. System Instructions**

The controller provides two different instruction sets.

> The default instruction set as described in this manual. > The second optional instruction set is a subset of the Venus command set. The

following instruction let you select your required instruction set (if the option is installed).

### <span id="page-18-1"></span>**9.1. save (Save Parameters)**

![](_page_18_Picture_199.jpeg)

Response: The save instruction returns the response string "OK..."

Example: save => The currently used controller parameters are saved as default.

### <span id="page-18-2"></span>**9.2. restore (Restore Saved Parameters)**

![](_page_18_Picture_200.jpeg)

Description: The controller reloads the saved parameters from its nonvolatile memory. The current controller parameters get overwritten by the saved defaults. Refer to the "save" instruction. Similar to a software "reset", but without affecting the hardware.

![](_page_18_Picture_201.jpeg)

### <span id="page-18-3"></span>**9.3. reset (Force a Software Reset)**

There are two possibilities to reset the controller: . The power on reset

. The Software Reset

Syntax: !reset or reset Parameter: none

Description: The controller is forced to perform a software reset. It is a restart similar to power on. Rebooting from reset will take more than 1 second, where the controller is not responding. There is no reply to a software reset. So for knowing if the controller is rebooted and ready, it may be neccessary to poll data until it responds again.

Response: none Example: reset

# <span id="page-19-0"></span>**9.4. pa (Enable or Disable the Power Amplifiers)**

![](_page_19_Picture_134.jpeg)

### <span id="page-19-1"></span>**9.5. ipreter (Select Instruction Set)**

![](_page_19_Picture_135.jpeg)

# <span id="page-20-0"></span>**10. Operating Modes**

### <span id="page-20-1"></span>**10.1. Extended Mode**

Activating Extended Mode will change some of the controllers behavior. Also there are new instructions for calibrate and range measure velocities. Note: When initializing the controller, the desired Extended Mode should be set directly after setting **[dim](#page-26-1)** and before setting gear, pitch, vel etc.

#### **Calibration in extmode = 0:**

**!vel** --> The velocity for moving towards an endswitch has to be set everytime before starting a **[cal](#page-42-1)** / **[rm](#page-42-2)** move.

**!calbspeed** --> There is only one velocity for all axes to travel out of the endswitch. The unit is 1/100 rev/s.

#### **Calibration in extmode = 1:**

**!vel** has no influence to the cal / rm move, same to **calbspeed**. Now the calibrate (**[cal](#page-42-1)**) and range measure (**[rm](#page-42-2)**) velocities can be assigned once and will be used for all time. **[!calvel](#page-46-1)** --> Set velocities for moving towards and out of the cal endswitch (E0) **[!rmvel](#page-46-2)** --> Set velocities for moving towards and out of the rm endswitch (EE)

#### **Additional differences when in extmode = 1:**

All the parameters stored in revolutions/s (e.g. vel) are recalculated if the pitch or gear values have changed. So the stage velocities will remain the same even when pitch or gear changed.

**[joyvel](#page-56-0)** --> The joystick velocity can (and has to be) set independently from **vel** by the **[joyvel](#page-56-0)** instruction.

The **[?lim](#page-36-1)** command, when requested without an axis specifier, now returns all limits in a correctly formatted way.

### <span id="page-20-2"></span>**10.1.1 extmode (Switch to Extended Mode)**

![](_page_20_Picture_205.jpeg)

Response: currently used extmode.

Examples: !extmode 1 Set controller into extended mode. ?extmode Query extended mode.

### <span id="page-21-0"></span>**10.2. Scan Mode**

In Scan Mode the controller executes move instructions with a vector velocity.

### <span id="page-21-1"></span>**10.2.1 scanmode (Switch to Scan Mode)**

Syntax: !scanmode or ?scanmode Parameter: 0, 1 or 2

Description: This instruction switches the Tango controller into scan mode. In this mode the vector velocity for automatic moves (moa, mor) is constant and can be set by 'scanvel'.

> 0 = normal operation (no scan mode)  $1 = \text{scan mode } 1$  $2 = scan$  mode  $2$

#### **Scan mode 1:**

All axes have the same scanvel velocity. Individual 'vel' settings are ignored. If started individually (e.g. "!moa z 10") the axis will also travel at scanvel.

#### **Scan mode 2:**

When the automatic move is started as a vector or without an axis character (e.g. "moa 10 5", "moa 10") the axis/axes travel at scanvel. If started individulally (with specified axis, "moa z –10") the axis specific 'vel' velocity is used.

Response: Scanmode (automatic move mode) as integer.

Examples:

!scanmode 1 Set controller into scanmode 1. ?scanmode Query controller scanmode.

### <span id="page-21-2"></span>**10.2.2 scanvel (Scanmode Vector Velocity)**

![](_page_21_Picture_182.jpeg)

# <span id="page-22-0"></span>**11. Controller States and Error Messages**

### <span id="page-22-1"></span>**11.1. autostatus (Set Autostatus to required behavior)**

Syntax: !autostatus or ?autostatus Parameter: 0, 1, 2, 3 or 4

Description:

0 => Sending of any automatic state messages is switched OFF, except 'save'.

- 1 => After each automatic move the message 'position reached' (this is the character  $\sqrt{g'}$  for each configured axis) is automatically transmitted by the controller. It is the default configuration after power on.
- 2 => The controller transmits the message 'position reached' plus other status messages.
- 3 => Instead of 'position reached' string a simple <CR> is transmitted (=fast).
- 4 => Echoes all input instructions including parameters.

Autostaus can not be saved. After power on or reset it is always set to 1.

Example: Assume there are three axes configured and autostatus is set to 1. After completion of a move (moa, mor, m, a) the controller will return a "@@@-." which means position reached.

!autostatus 0 Switch off autostatus (now the position reached info has to be polled by using the "statusaxis" instruction). ?autostatus Reads back the selected autostatus value.

### <span id="page-22-2"></span>**11.2. statusaxis (Query State of Axis)**

![](_page_22_Picture_220.jpeg)

 $\theta$  => Axis is not moving and ready M => Axis is moving J => Axis is controlled manually (by joystick) C => Axis is in closed loop S => Limit switches are triggered and prevent further automatic move A => ok response after cal instruction D => ok response after rm instruction E => not o.k. response after cal or rm, if an error occurred during cal instruction (e.g. a limitswitch is not working properly) U => manual adjustment (e.g. 1st setup) T => Timeout (refer to 'caltimeout' instruction) - => Axis is not enabled Example: Assume ?statusaxis delivers the response @@@-.-This means three axes are enabled and ready to move.

### <span id="page-23-0"></span>**11.3. status (Query the Controller Error State)**

![](_page_23_Picture_167.jpeg)

# <span id="page-23-1"></span>**11.4. err (Query Error Number)**

![](_page_23_Picture_168.jpeg)

# <span id="page-23-2"></span>**11.5. help (Query Error Number with Description String)**

![](_page_23_Picture_169.jpeg)

### <span id="page-24-0"></span>**11.6. service (Print Service Information to Terminal)**

![](_page_24_Picture_186.jpeg)

# <span id="page-24-1"></span>**11.7. pci (Is PCI Bus)**

![](_page_24_Picture_187.jpeg)

# <span id="page-24-2"></span>**11.8. lock (Select Parameters to Lock)**

![](_page_24_Picture_188.jpeg)

# <span id="page-25-0"></span>**11.9. isvel (Query Actual Velocities)**

![](_page_25_Picture_123.jpeg)

### <span id="page-25-1"></span>**11.10. maxpos (Maximum Position)**

![](_page_25_Picture_124.jpeg)

Description: Query the maximum position value which the controller can accept due to internal limitations. It depends on e.g. the selected pitch, gear or motorsteps.

Response: Theoretical maximum position value of the axes (unit depends on dim setting)

Example:

?maxpos  $x \implies 2600.0000$  (X axis accepts position values in the range of  $\pm 2600$ mm, assuming  $\dim = 2$ )

# <span id="page-26-0"></span>**12. General Adjustments**

With the following instructions the parameters of the controller are widely scalable to the given mechanic construction and to customer requirements. The controller is adaptable to the requested requirements.

### <span id="page-26-1"></span>**12.1. dim (Unit for Positions)**

![](_page_26_Picture_201.jpeg)

### <span id="page-26-2"></span>**12.2. pitch (Spindle Pitch)**

![](_page_26_Picture_202.jpeg)

![](_page_27_Picture_0.jpeg)

# <span id="page-27-0"></span>**12.3. gear (Gear Ratio)**

![](_page_27_Picture_149.jpeg)

### <span id="page-27-1"></span>**12.4. motorsteps (Motor Steps Per Revolution)**

?motorsteps a query A-axis for its motorsteps

![](_page_27_Picture_150.jpeg)

### <span id="page-28-0"></span>**12.5. accel (Acceleration)**

![](_page_28_Picture_179.jpeg)

Additional information:

The standard ?vel query returns numbers with a resolution 0f 0.01 m/s<sup>2</sup>, but the instruction accepts higher resolutions. In case of Firmware 1.46 or higher: In order to read out more decimal places it is possible to add the requested decimal places to the query (valid is 0 to 6). Examples: ?accel 6 => 0.123456 0.123456 0.123456 ?accel y 4 => 0.1235 0.1235

### <span id="page-28-1"></span>**12.6. accelfunc (Acceleration Ramp Function)**

![](_page_28_Picture_180.jpeg)

### <span id="page-29-0"></span>**12.7. stopaccel (Emergency Stop Deceleration)**

![](_page_29_Picture_176.jpeg)

# <span id="page-29-1"></span>**12.8. vel (Velocity)**

![](_page_29_Picture_177.jpeg)

Additional information:

The standard ?vel query returns numbers with a resolution 0f 0.001 rev/s, but the instruction accepts higher resolutions. In order to read out more decimal places it is possible to add the requested decimal places to the query (valid is 0 to 16). Examples: ?vel 6 => 0.123456 0.123456 0.123456 ?vel y 4 => 0.1235 0.1235

If a higher resolution or slower velocity is needed, the '**[velfac](#page-30-0)**' instruction can be used in addition.

### <span id="page-30-0"></span>**12.9. velfac (Velocity Factor)**

![](_page_30_Picture_179.jpeg)

### <span id="page-30-1"></span>**12.10. secvel (Secure Velocity)**

![](_page_30_Picture_180.jpeg)

Description: The security speed limitation is used as long as the axis is not calibrated and range measured ("cal", "rm"). The velocity unit is always mm/s and does not depend on the "dim" state. It prevents the microscope stage from mechanical damage as long as the controller does not know the mechanical limits. It may also be used as a workaround, if running a cal/rm is not wanted.

Response: Currently used secure velocity [1 to 100 mm/s]

Examples: !secvel 100 100 100 => Set maximum possible velocity of X Y Z !secvel  $y$  14.5  $\implies$  Set maximum possible velocity of Y to 14.5 mm/s

### <span id="page-30-2"></span>**12.11. maxcur (Query Maximum Motor Current)**

![](_page_30_Picture_181.jpeg)

### <span id="page-31-0"></span>**12.12. cur (Motor Current)**

![](_page_31_Picture_177.jpeg)

### <span id="page-31-1"></span>**12.13. reduction (Motor Current Reduction Factor)**

![](_page_31_Picture_178.jpeg)

Description: This instruction sets or reads the current reduction factor. When the axis is idle (stopped), the motor current is reduced by this factor. The floating point values from 0 to 1 represent a current of 0 to 100% of the selected motor current (**[cur](#page-31-0)**). A value of 1 disables the reduction. Motor current reduction can be used to keep the motor temperature low, but as a side effect it may add noise, decrease performance and position accuracy. A delayed current reduction can be achieved by the "**[curdelay](#page-32-0)**" instruction.

Response: Reduction factor(s) [0.00 to 1.00]

Examples:

![](_page_31_Picture_179.jpeg)

### <span id="page-32-0"></span>**12.14. curdelay (Delay for Current Reduction)**

Syntax: !curdelay or ?curdelay Parameter:  $x, y, z$  or a 0 to 10000 [ms] Description: At the end of each move the axis enters the idle state. If the motor current reduction factor is set to a value less than 1.0 this reduction will take effect after the curdelay time. Response: Selected delay of current reduction in [ms] Examples: !curdelay 100 300 set delay for motor current reduction X=100[ms] and Y=300[ms] !curdelay z 450 set delay for motor current reduction Z=450[ms] ?curdelay query all axes for their motor current reduction delay. ?curdelay x query X-axis for its motor current reduction delay.

### <span id="page-32-1"></span>**12.15. axis (Enable, Disable, Switch Off Axis)**

![](_page_32_Picture_148.jpeg)

### <span id="page-33-0"></span>**12.16. axisdir (Axis Direction)**

![](_page_33_Picture_167.jpeg)

### <span id="page-33-1"></span>**12.17. motortable (Motor Correction Table)**

![](_page_33_Picture_168.jpeg)

Description: This instruction adds a motor correction. The motor has to be measured for the specific application by factory. There a table number will be assigned and the customer may activate it by setting the corresponding motortable number. Using a wrong motortable will lead to increased noise and position error.

0 = No correction

Response: Currently used motortable(s)

Examples: !motortable 1 1 2 0 Select motortable 1 for X and Y, 2 for Z and no for A !motortable x 0 Disable correction in x !motortable x 0 Disable correction in x<br>?motortable Returns the currently u Returns the currently used tables for all axes

### <span id="page-34-0"></span>**12.18. usteps (Microstep Resolution)**

![](_page_34_Picture_162.jpeg)

### <span id="page-34-1"></span>**12.19. resolution (Position Number Format)**

![](_page_34_Picture_163.jpeg)

# <span id="page-34-2"></span>**12.20. backlash (Mechanical Backlash Compensation)**

![](_page_34_Picture_164.jpeg)

### <span id="page-35-0"></span>**12.21. lockaxis (Apply the Parameter Lock to Axes)**

![](_page_35_Picture_189.jpeg)

### <span id="page-35-1"></span>**12.22. lockstate (Query all internal Lock States)**

![](_page_35_Picture_190.jpeg)

### <span id="page-35-2"></span>**12.23. stout (Select Status Signal Output)**

![](_page_35_Picture_191.jpeg)
# **13. Limit Switch Instructions (Hardware and Software)**

# <span id="page-36-0"></span>**13.1. lim (Software Limits)**

Syntax: !lim or ?lim Parameter:  $x, y, z$  or a +- maximum position range

Description: This instruction sets the maximum allowed positioning range. The upper and lower software limits shall be send together in a single !lim instruction. Remember: The unit (dimension) of the transmitted numbers depends on the value of instruction dim.

Hint: In **[Extended Mode](#page-20-0)** (extmode = 1) the ?lim command returns the limits as a correctly formatted string)

Response: Currently used software limits

Examples: !lim -1000 1000 -2000 2000 set the software limits for X and Y. !lim z -500 1700 set the software limits for Z. ?lim y query Y-axis for its limits. ?lim query all axes for their limits, only recommended in extmode=1 ?lim response example for 3 axes in --> extmode=0: -1000 1000, [CR]-1000 1000, -1000 100 [CR] --> extmode=1: -1000 1000 -1000 1000 -1000 100[CR]

#### **13.2. limctr (Enable or Disable Limit Control)**

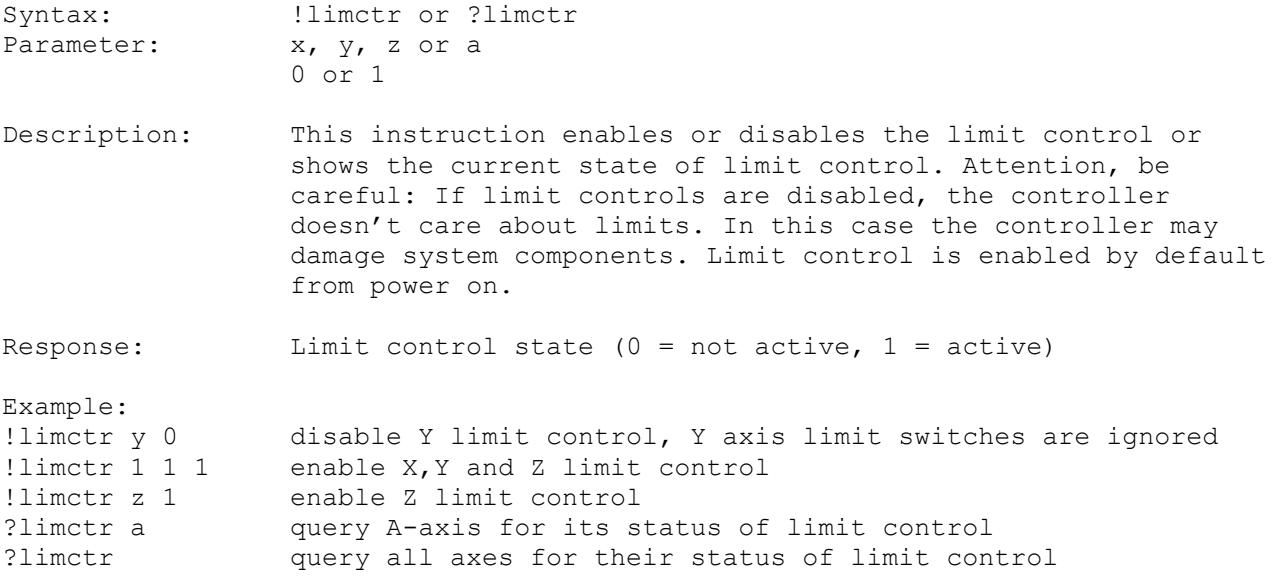

# **13.3. nosetlimit (Do not set limits by cal/rm)**

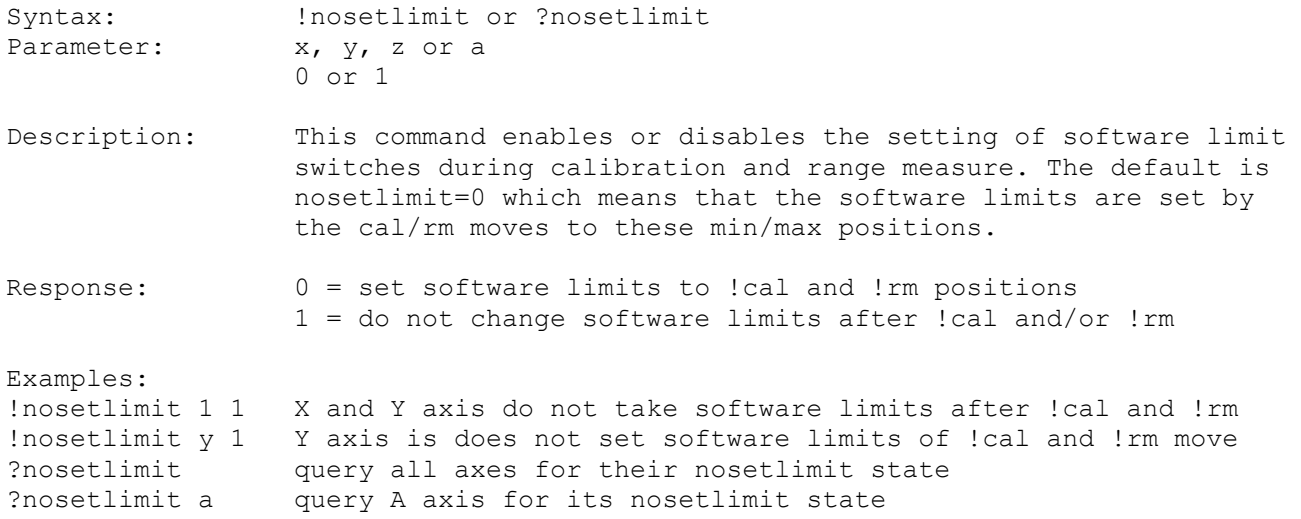

# **13.4. swtyp (Type of Limit Switch)**

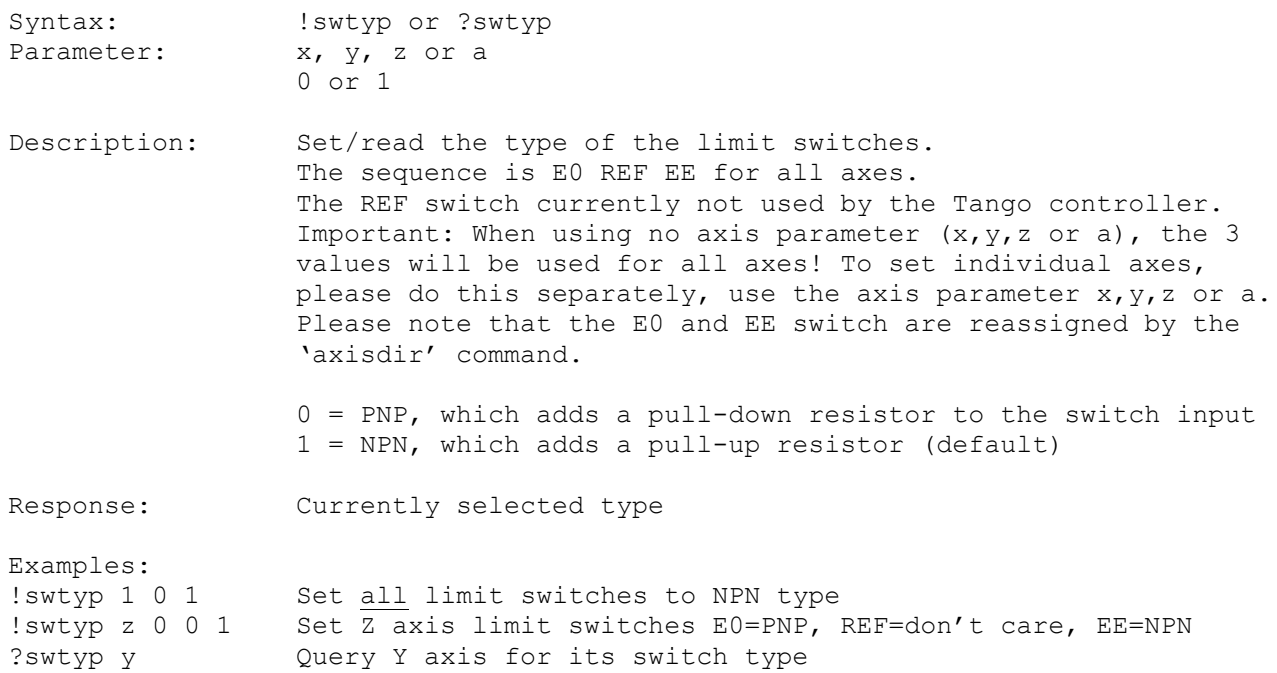

# **13.5. swpol (Polarity of Limit Switch)**

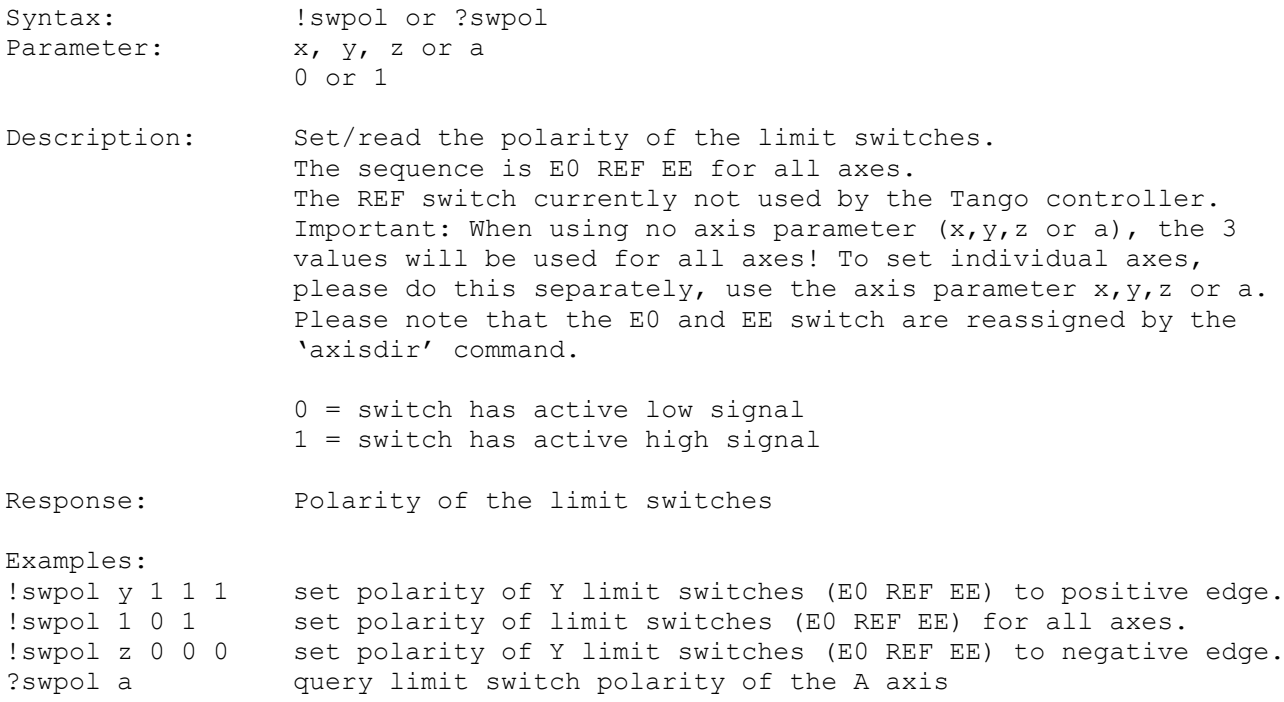

# **13.6. swact (enable or disable limit switches)**

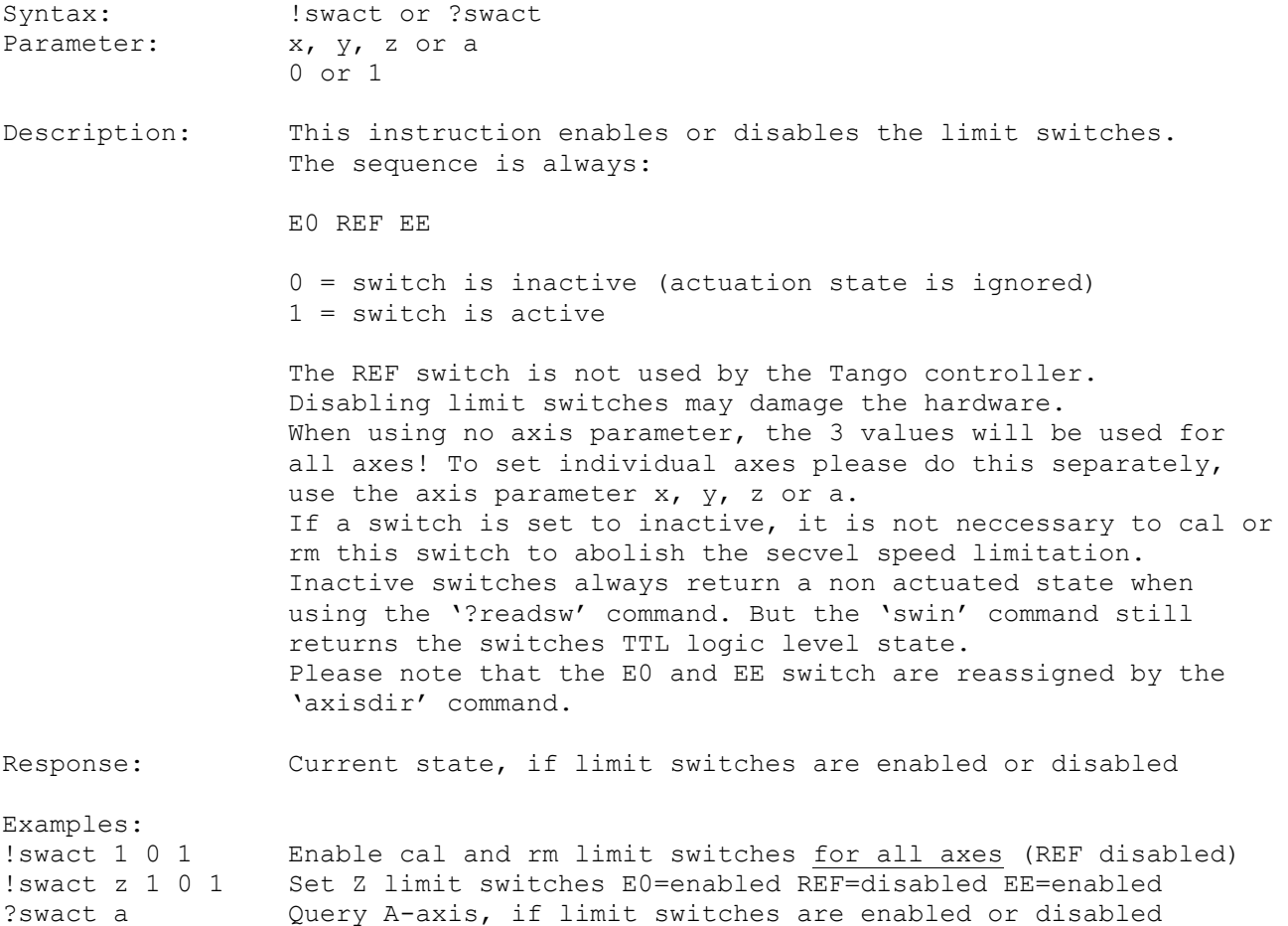

# **13.7. swdir (swap assignment of cal and rm switch)**

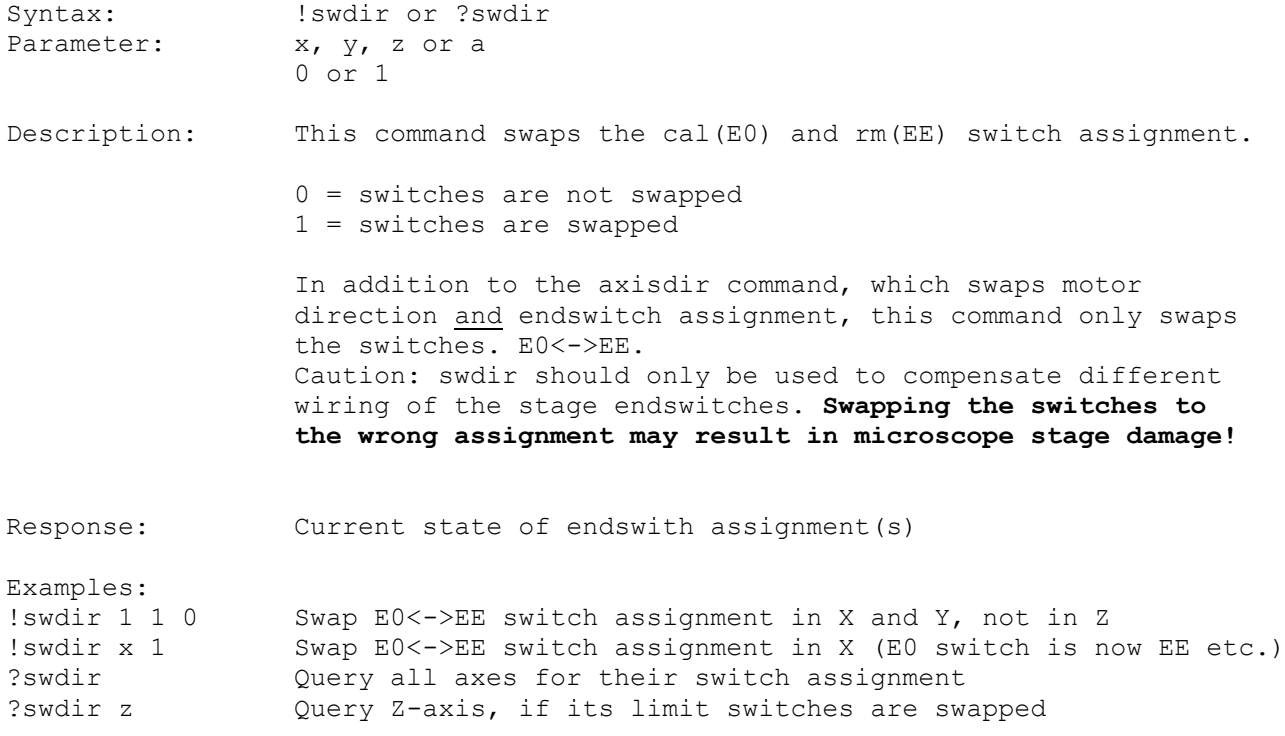

# **13.8. readsw (Read Status of Limit Switches)**

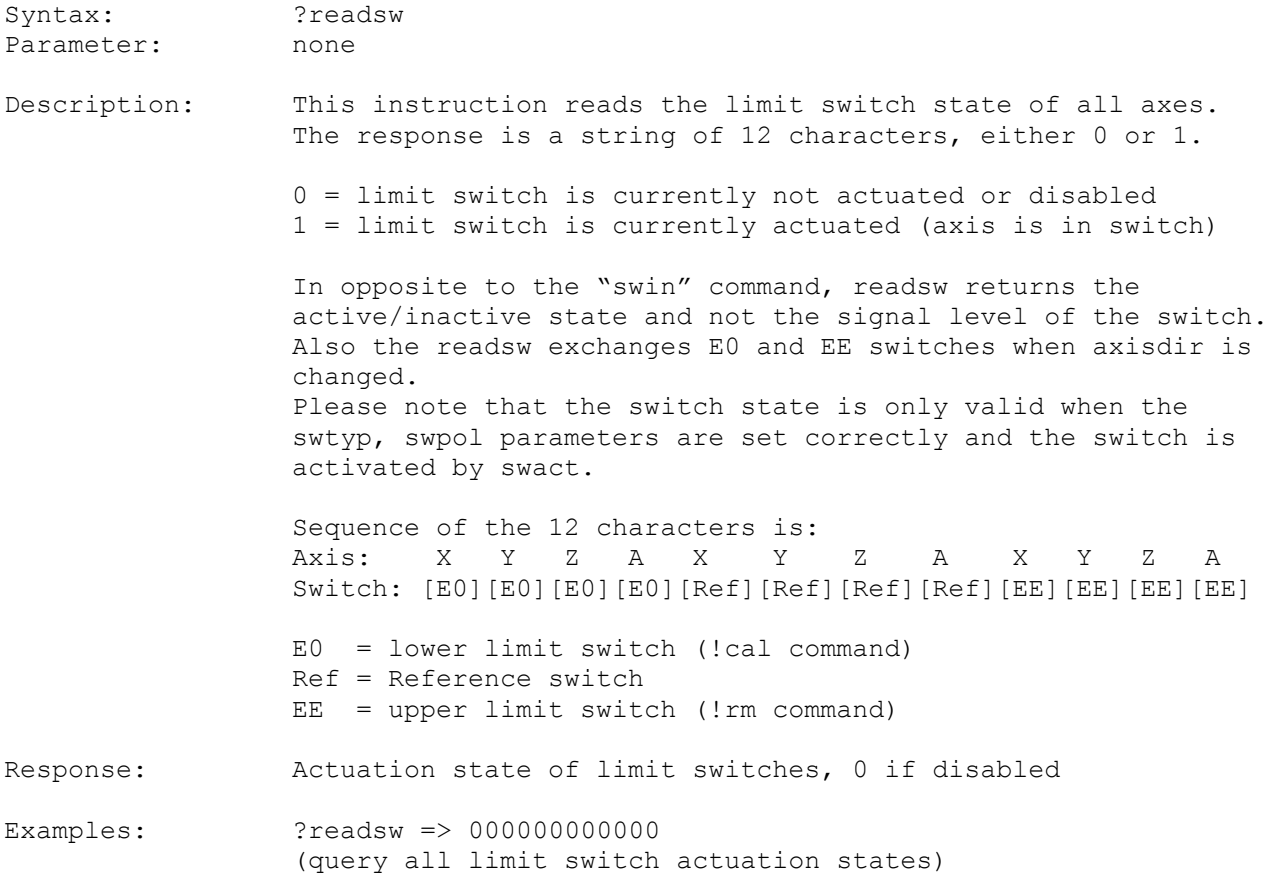

# **13.9. swin (Read Limit Switch Input Level)**

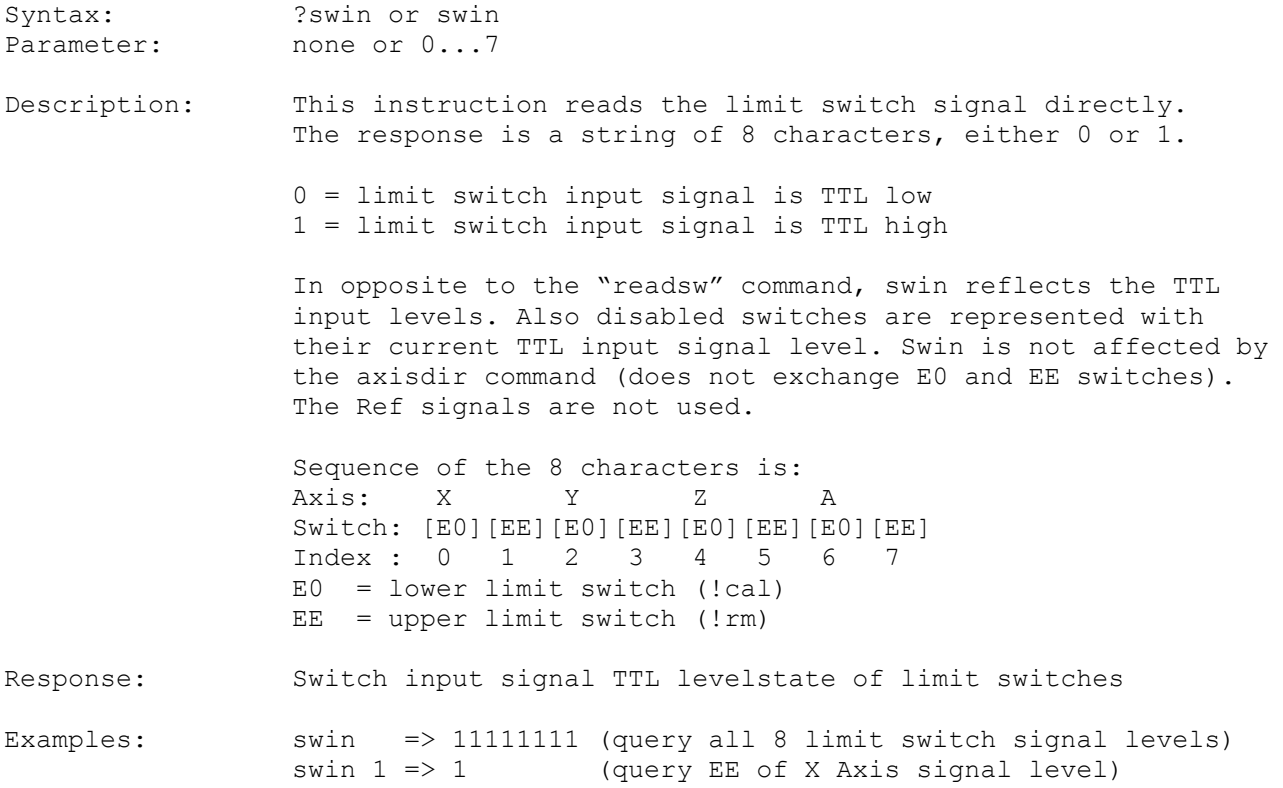

И

# **13.10. statuslimit (Limit Status)**

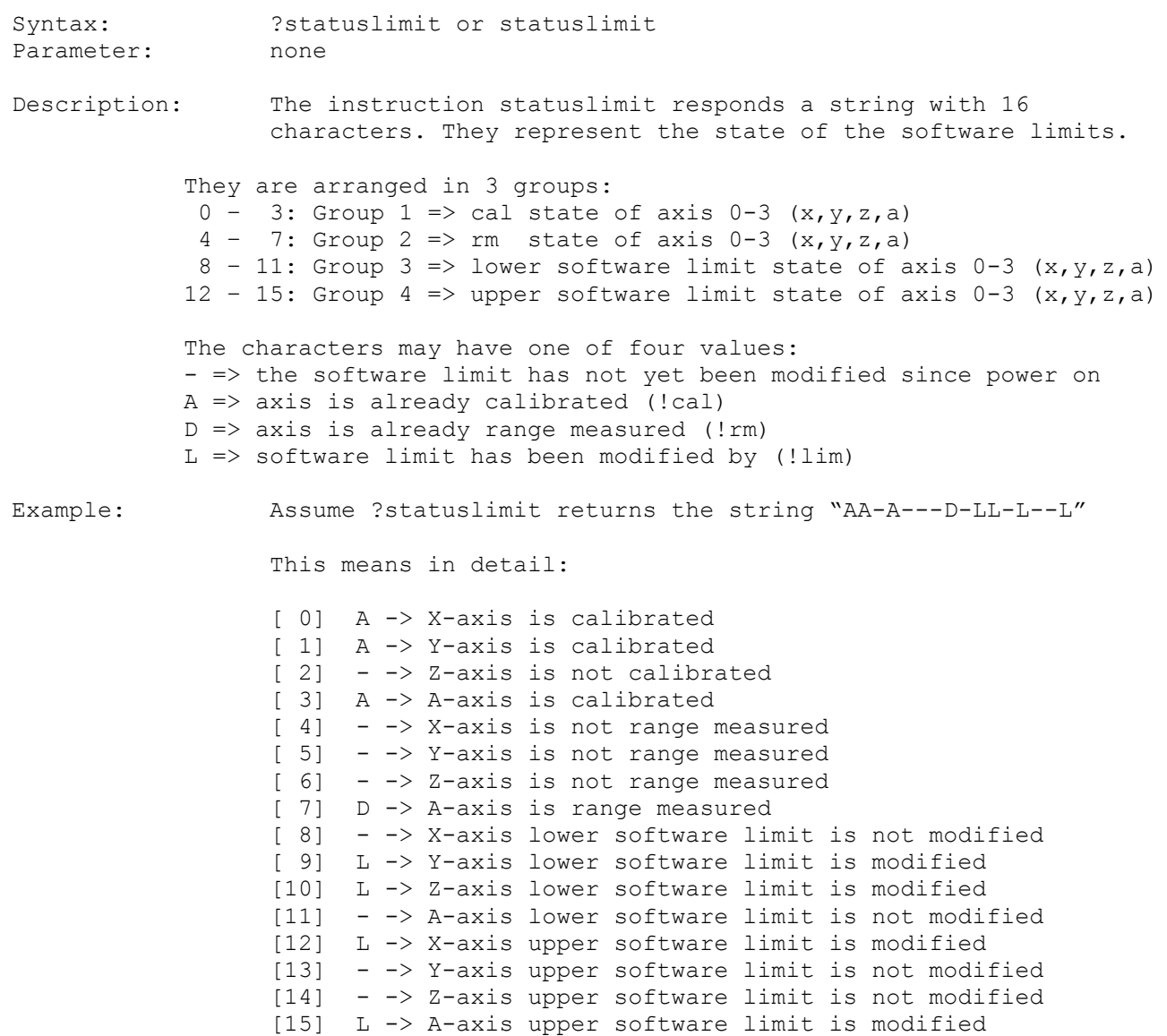

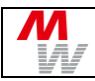

#### **14. Calibration and Range Measure Instructions**

After each power on or '!reset' of the controller the operator may execute a calibration (instruction !cal) followed by a range measure (instruction !rm), if the system is equipped with the corresponding limit switches.

This also disables the travel speed limit set by 'secvel'. So the controller is able to smoothly stop the axes automatically before they crash into the microscope stage hardware limits.

The cal/rm instructions set the limits close to the limit switch positions. An additional position offset for the these limits may be specified with the instructions !caliboffset and !rmoffset.

Long axes and/or slow velocities may exceed the default calibration timeout of 40 seconds. Therefore the timeout can be set to the desired value by **[caltimeout](#page-43-0)**. Please also refer to the optional **[extmode](#page-20-0)** enhancements and **[calmode](#page-43-1)** options for calibration.

#### <span id="page-42-0"></span>**14.1. cal (Command a Calibration)**

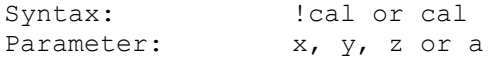

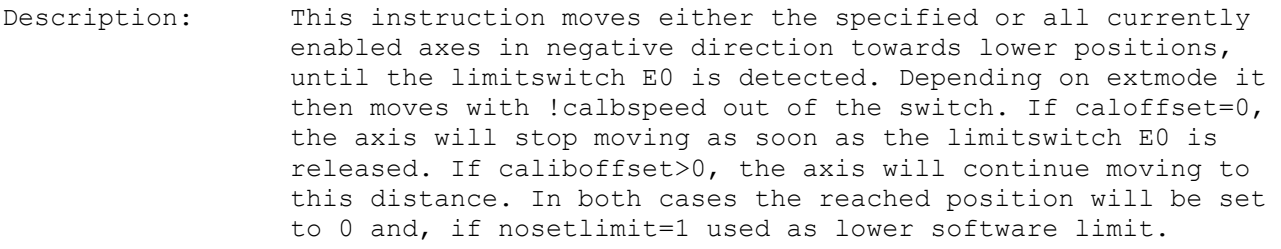

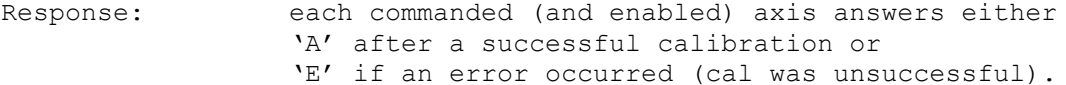

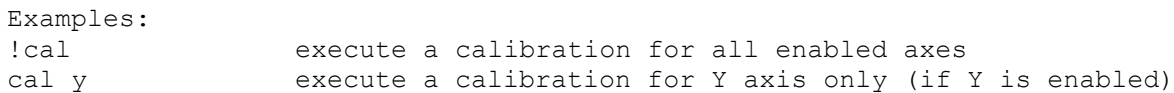

#### <span id="page-42-1"></span>**14.2. rm (Command a Range Measure)**

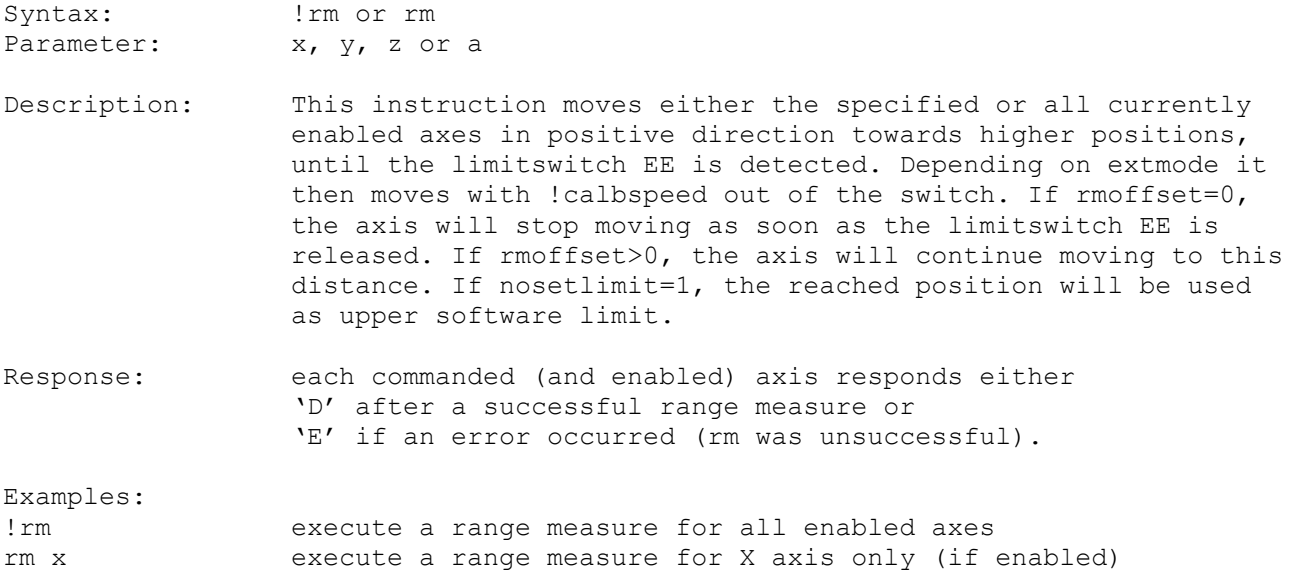

#### <span id="page-43-1"></span>**14.3. calmode (Closed Loop/Calibration Behavior)**

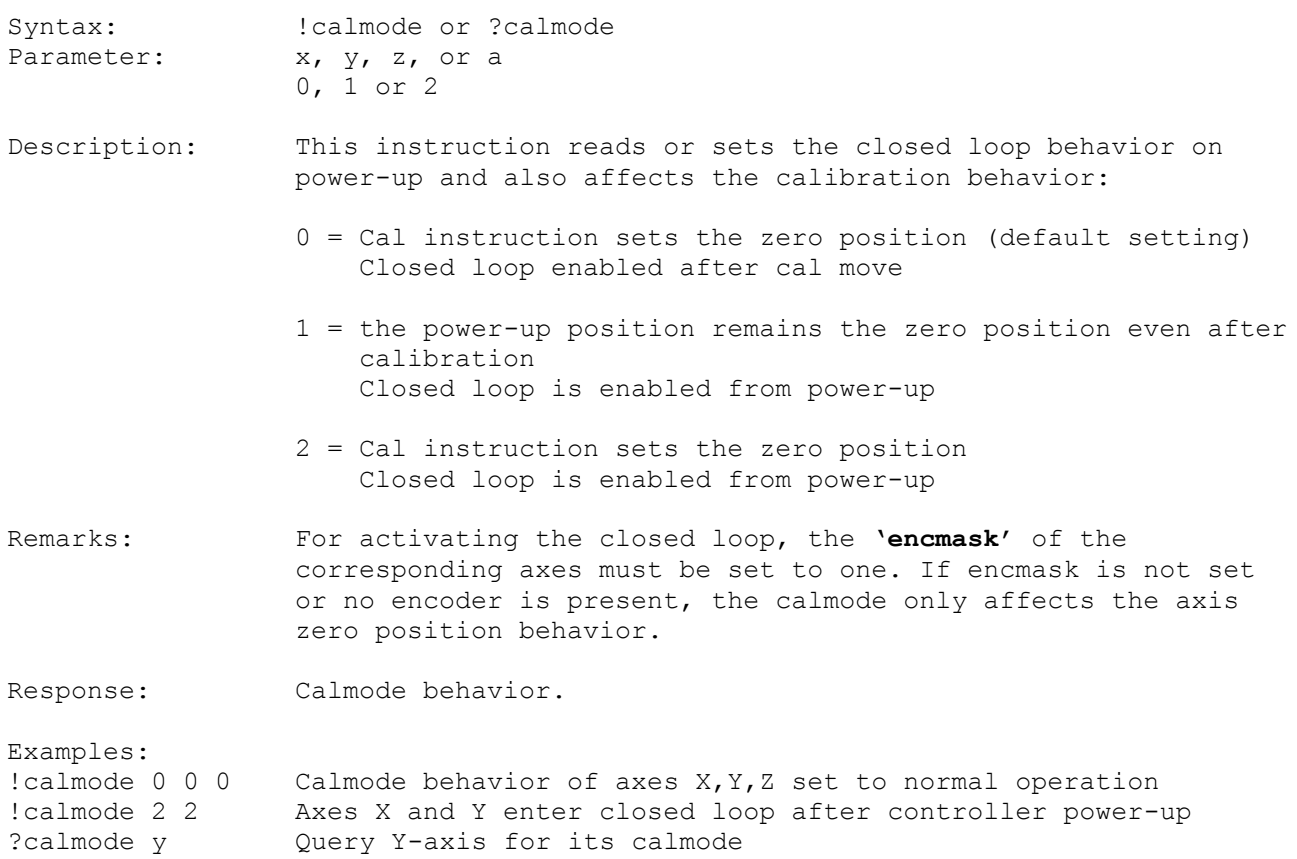

#### <span id="page-43-0"></span>**14.4. caltimeout (Calibration Timeout)**

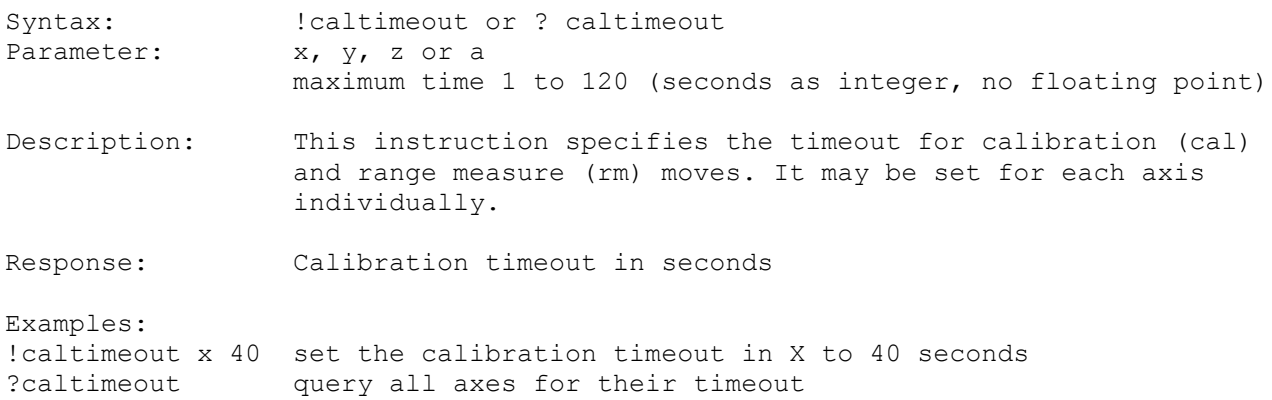

#### **14.5. caliboffset (Calibration Offset)**

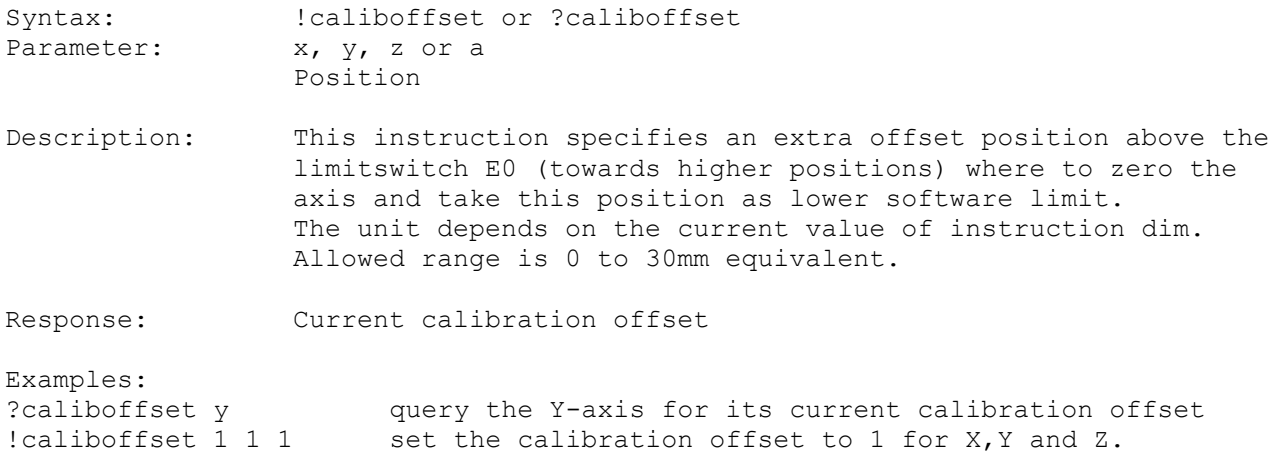

# **14.6. rmoffset (Range Measure Position Offset)**

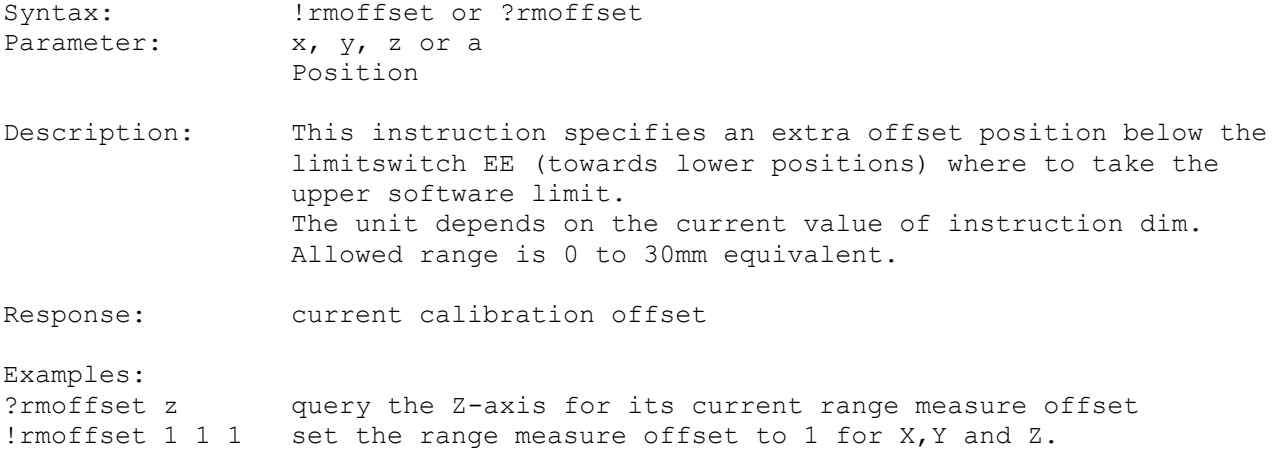

# **14.7. caldir (Calibration Direction)**

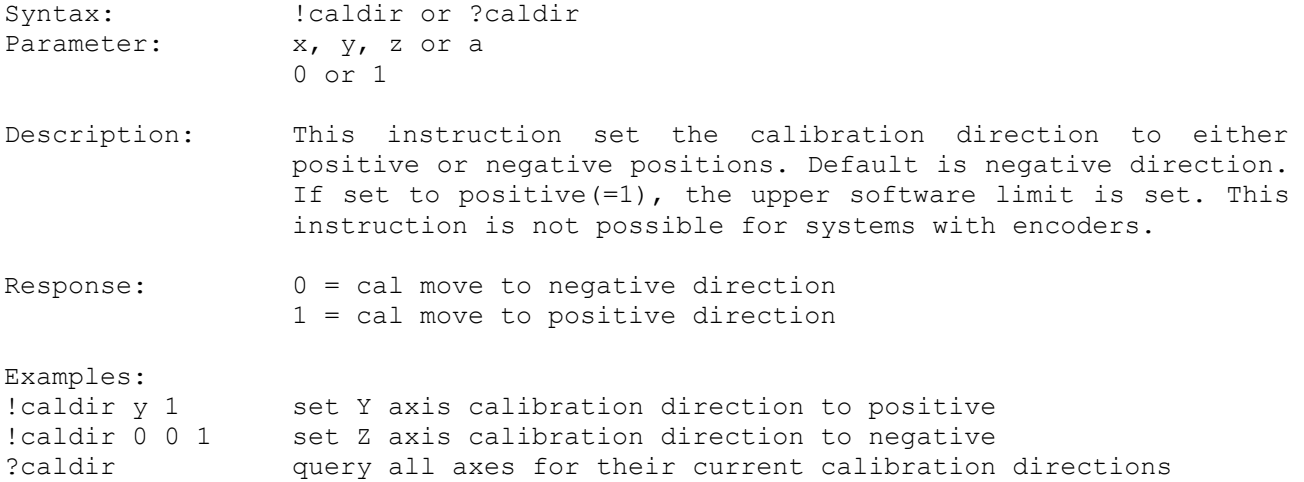

#### **14.8. calbspeed (Calibration Speed for Retraction)**

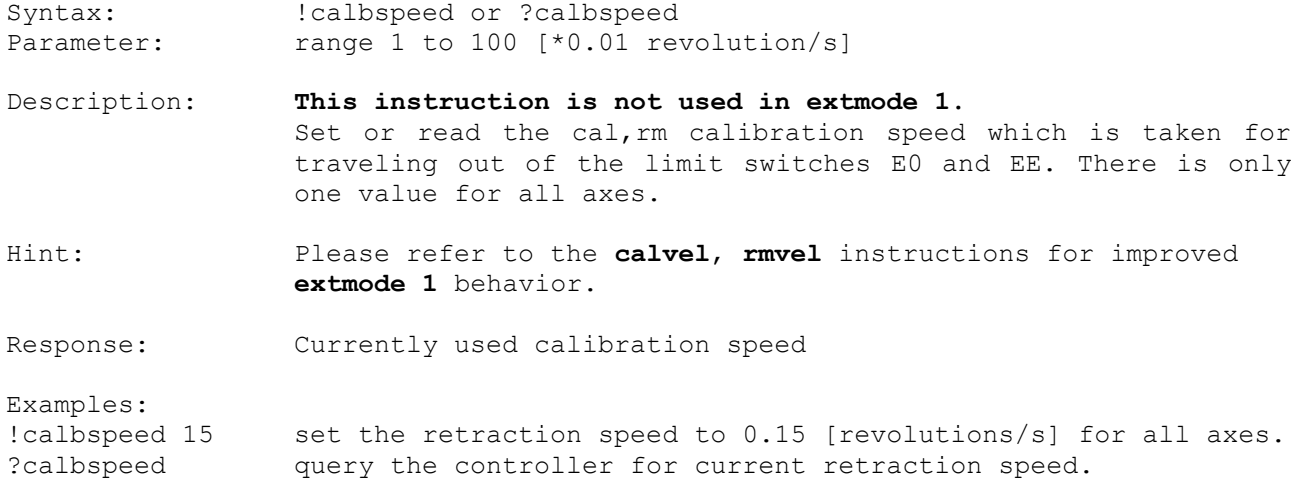

# **14.9. calrefspeed (Reference Signal Calibration Speed)**

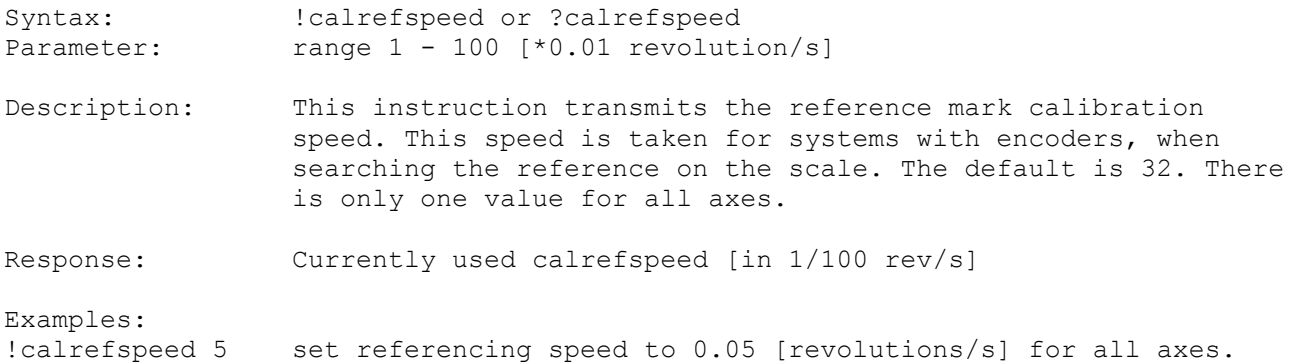

# **14.10. calpos (Calibration Position)**

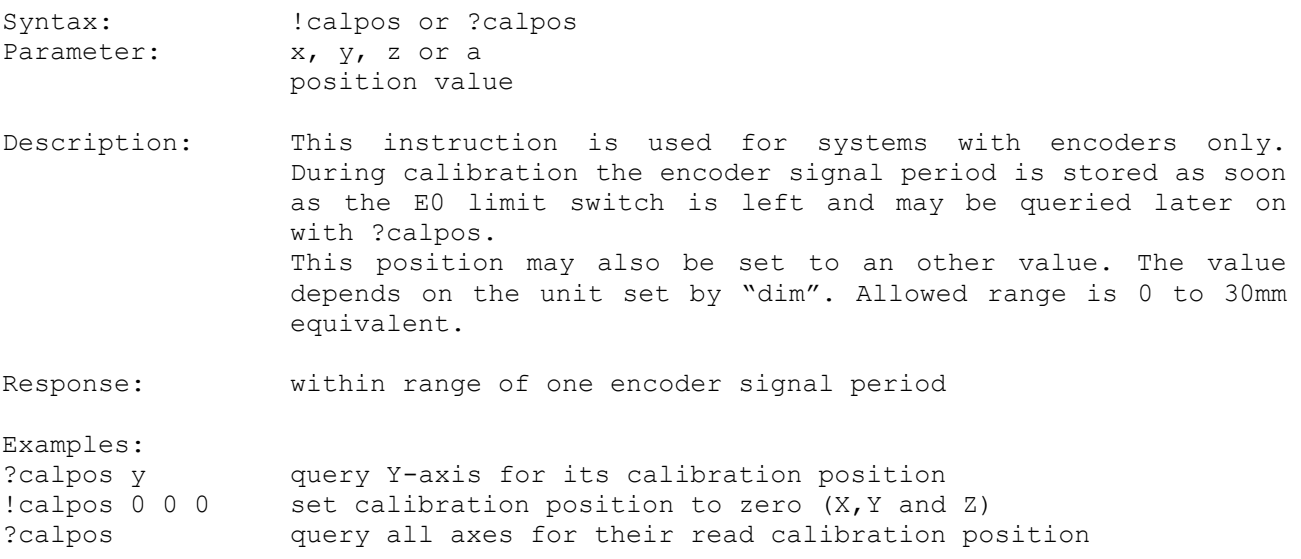

#### **14.11. refdir (Direction for Searching Reference Signal)**

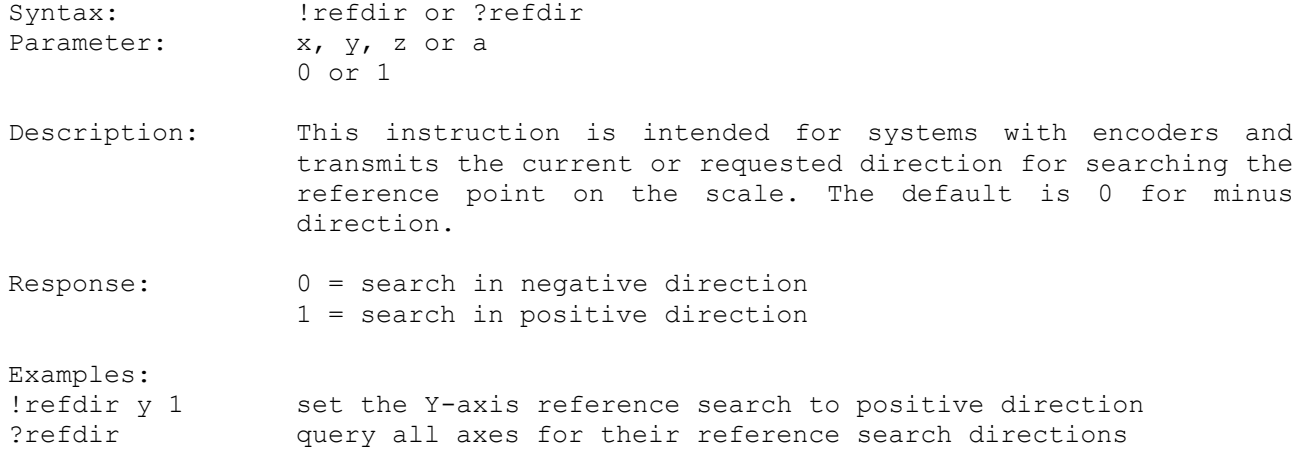

# <span id="page-46-0"></span>**14.12. calvel (Calibration Velocities for CAL Instruction)**

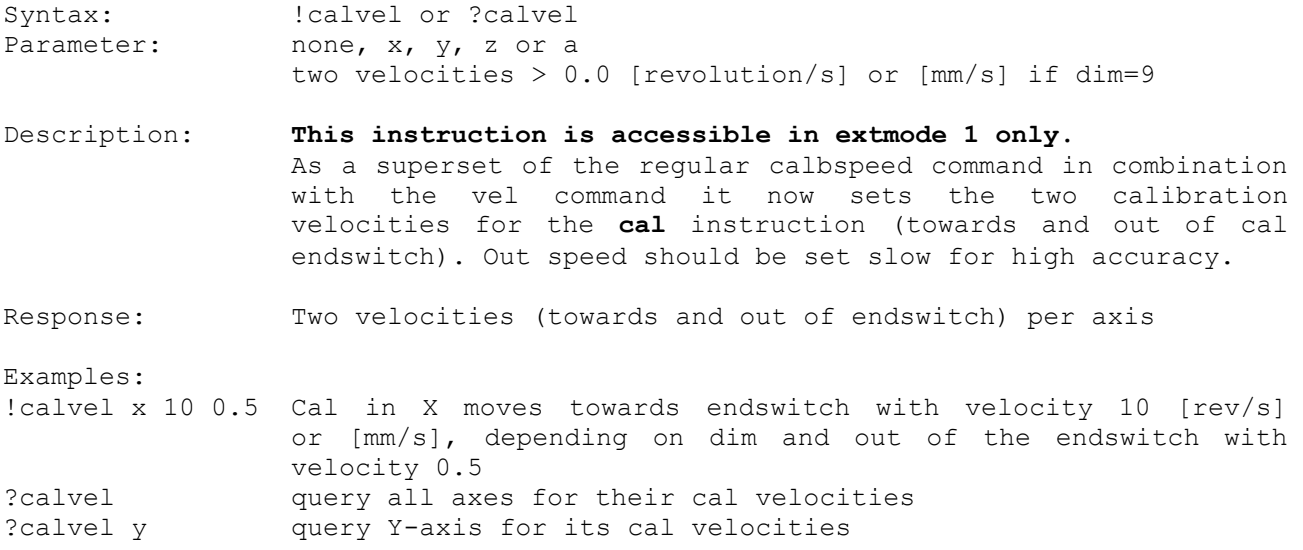

#### <span id="page-46-1"></span>**14.13. rmvel (Range Measure Velocities for RM Instruction)**

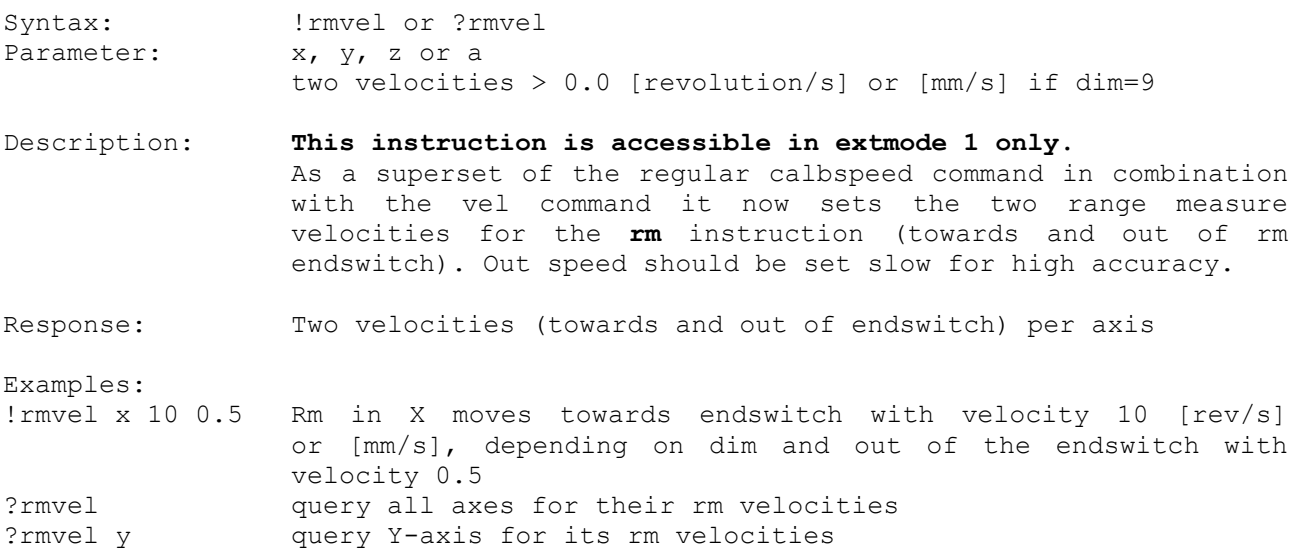

# **14.14. autopitch (Measure Pitch after CAL Instruction)**

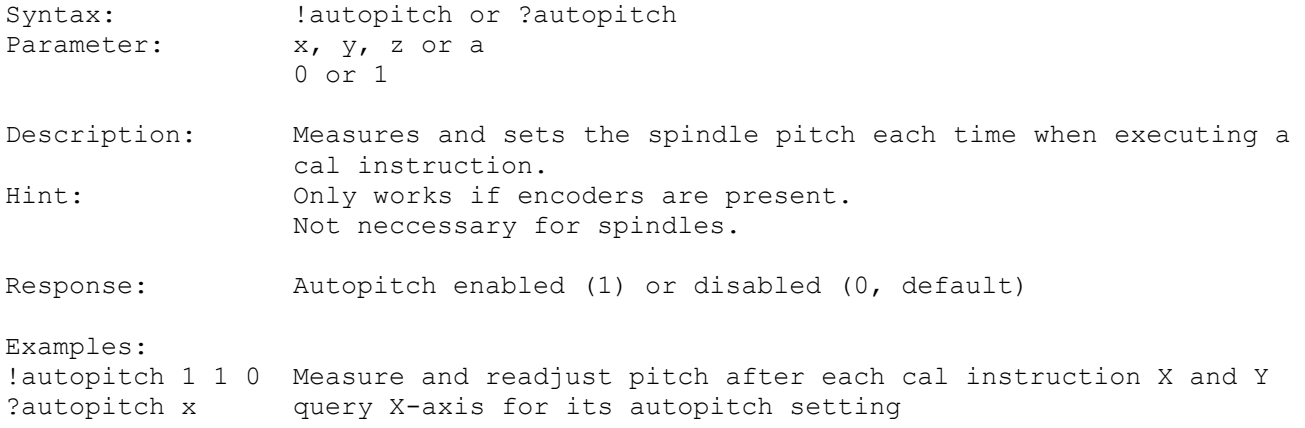

# **15. Move Instructions**

All move instructions include an automatic linear interpolation. Axis, which are started together reach their destination at the same time (vector move). Nevertheless, the accelerations and velocities of each axis are not hurt. The user can also start the axis independently from each other. In this case each axis drives which its own maximum parameters and the axes do not reach the destination at the same time.

E.g. !moa 10 10 followed by !moa z 1 makes X and Y move as a vector and Z independently.

#### **15.1. moa (Move Absolute)**

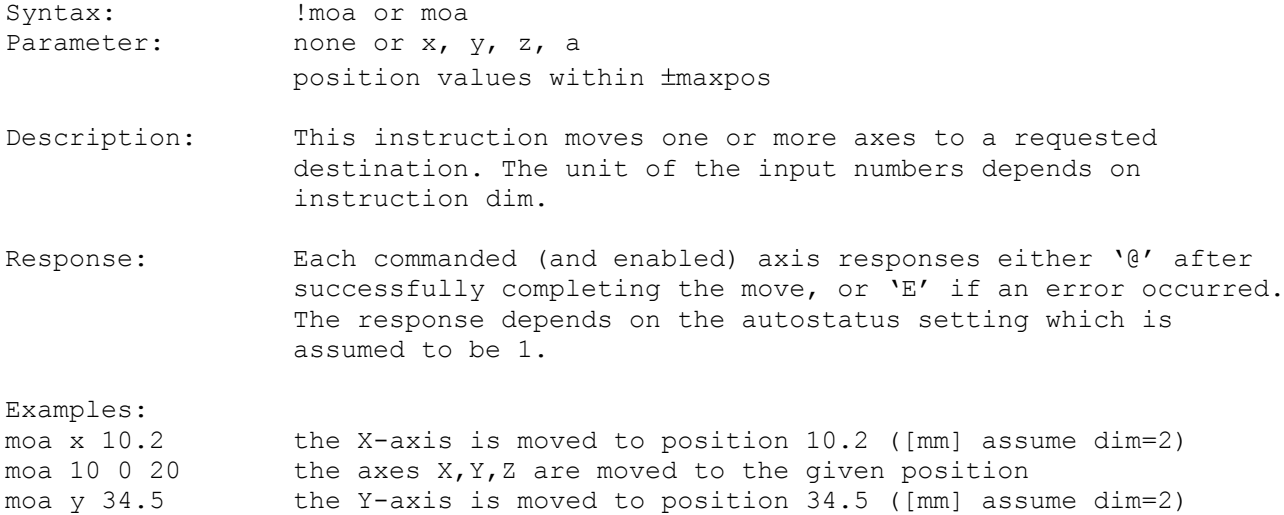

#### **15.2. mor (Move Relative)**

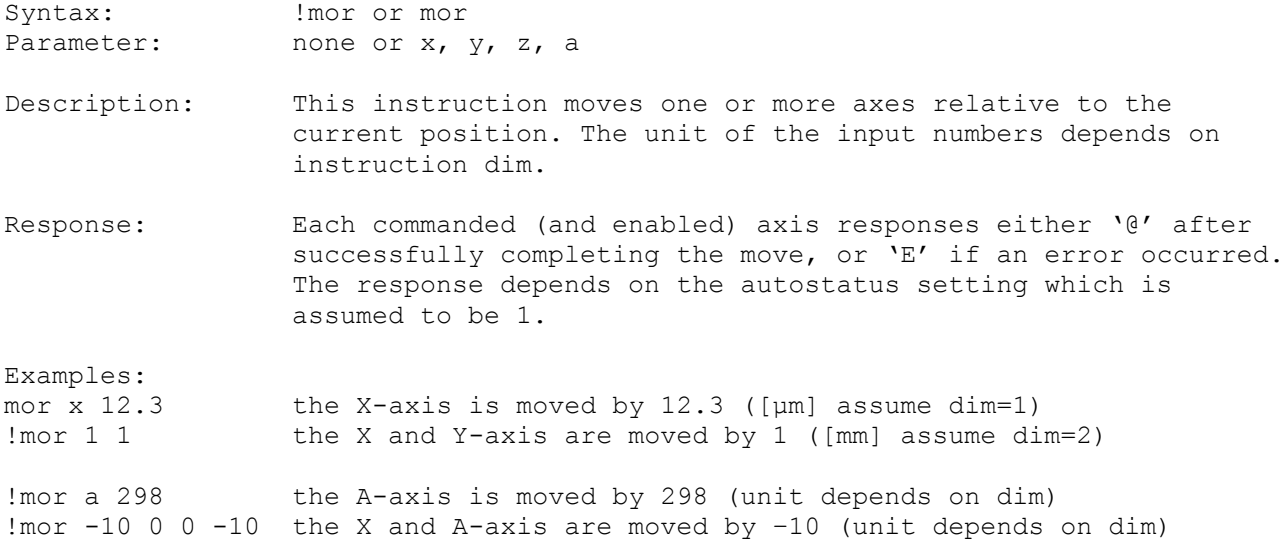

# **15.3. m (Move Relative Shortcut)**

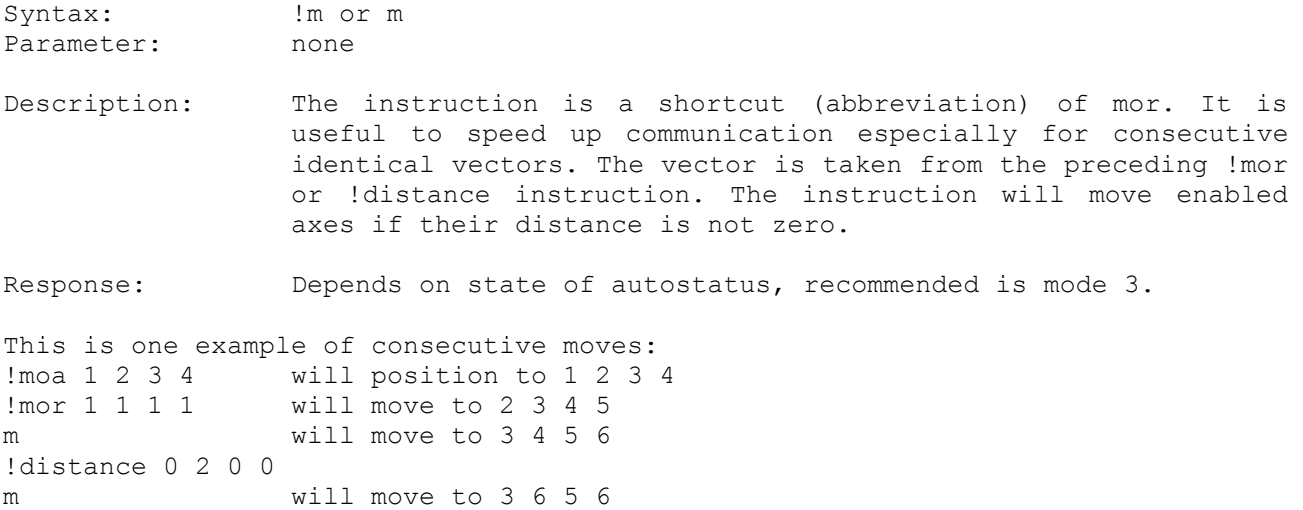

# **15.4. distance (Distance for m)**

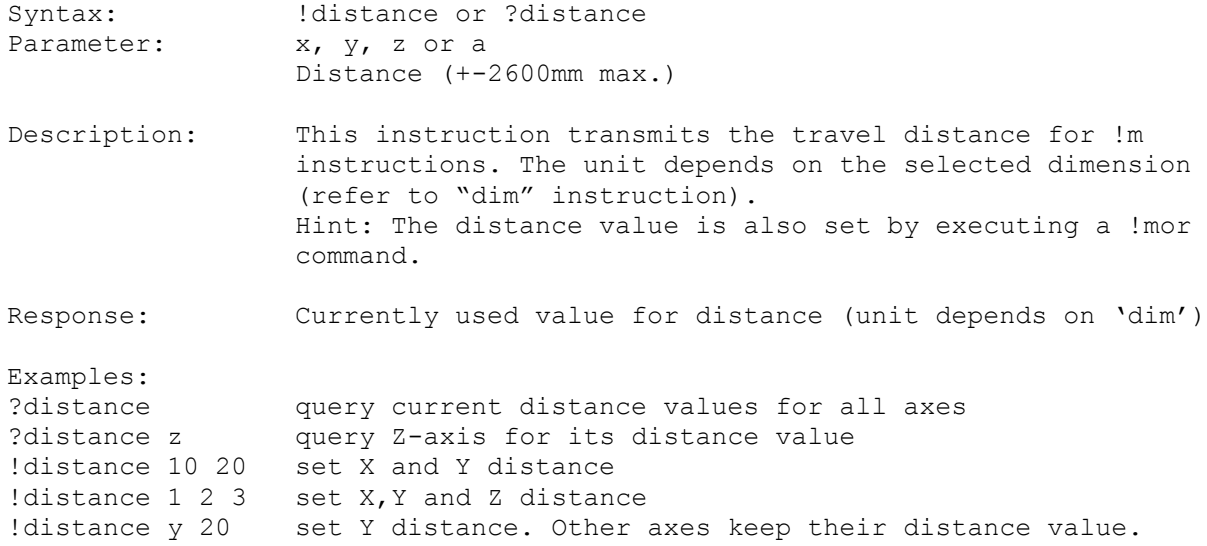

# **15.5. moc (Move to Center)**

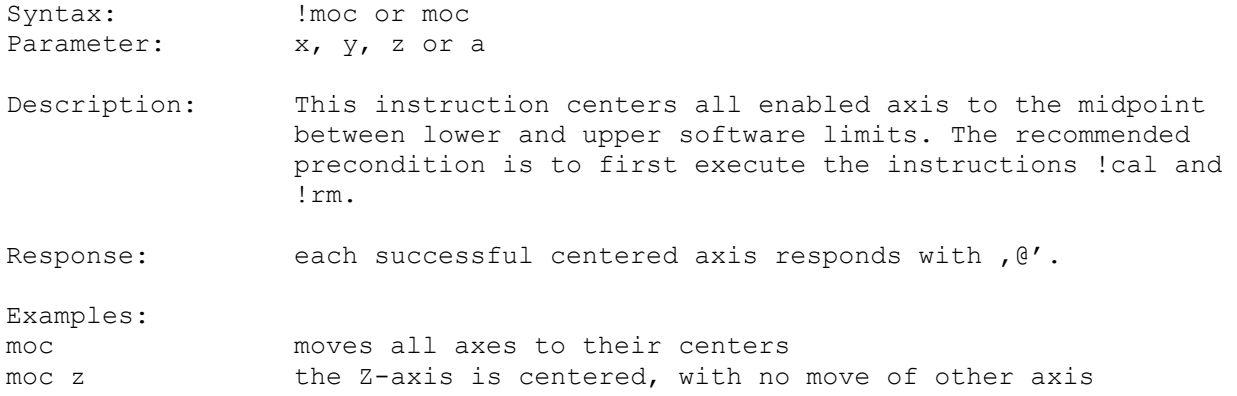

# **15.6. go (Go To Position)**

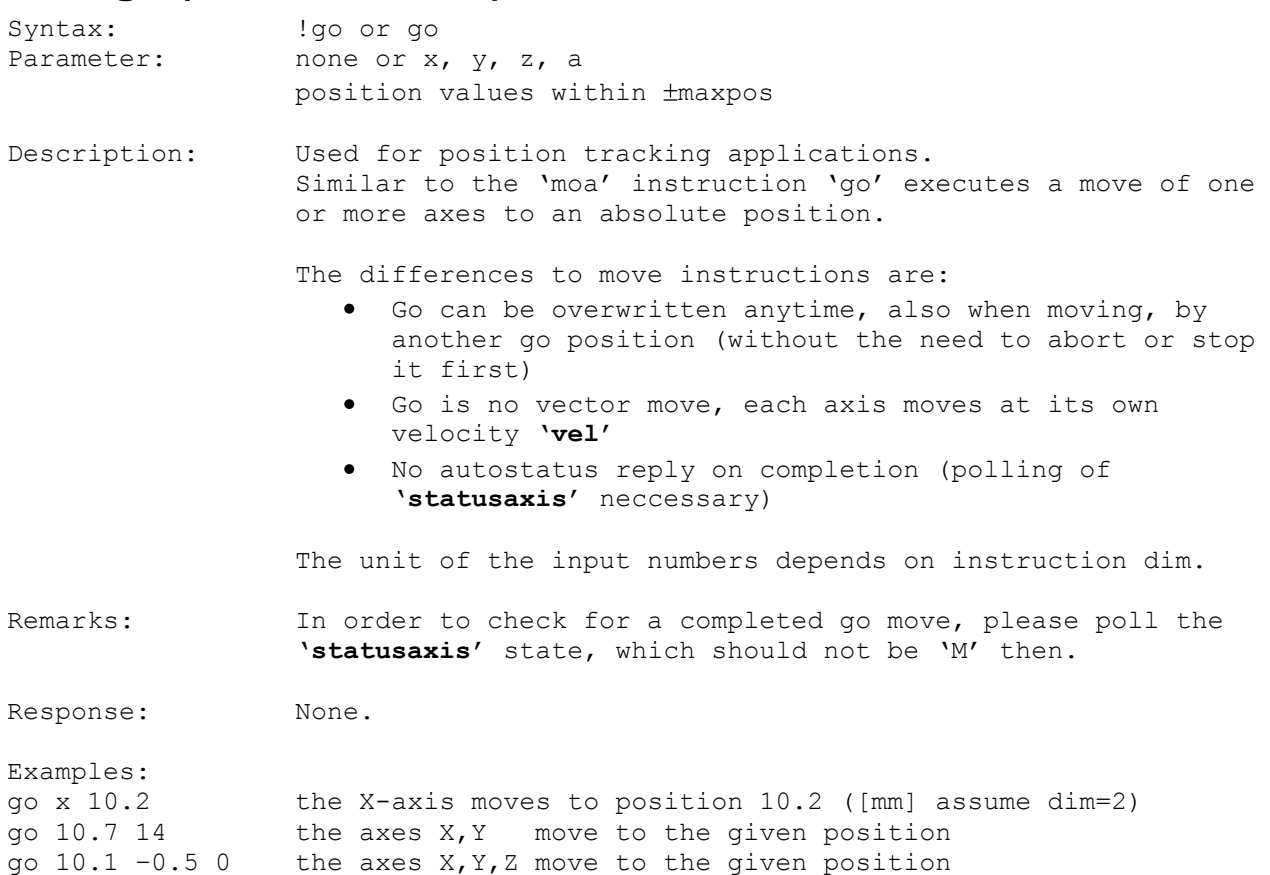

# **15.7. speed (Speed Move)**

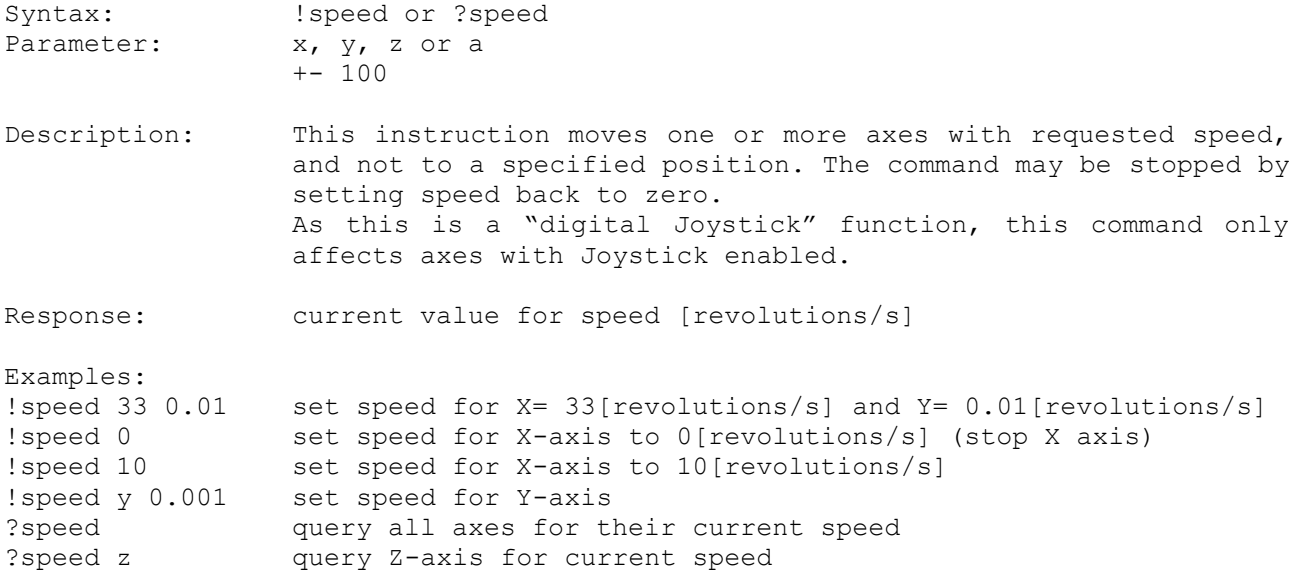

#### **15.8. a (Abort the Current Move)**

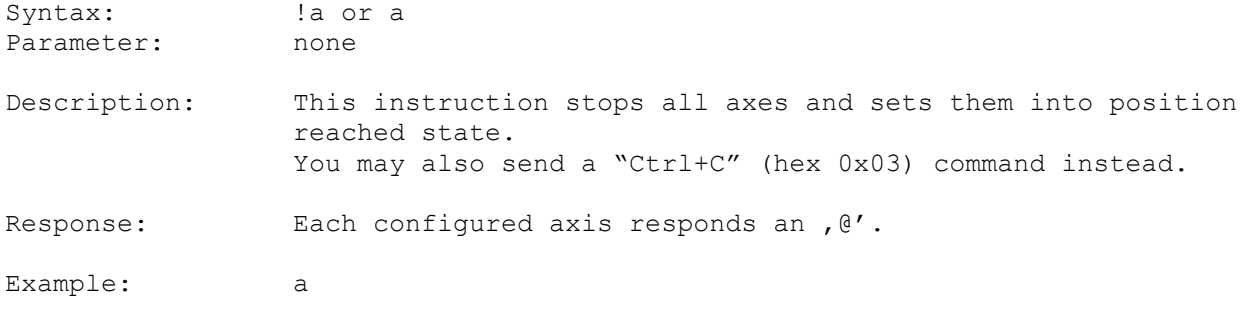

#### **15.9. delay (Set the Delay Time for Consecutive Moves)**

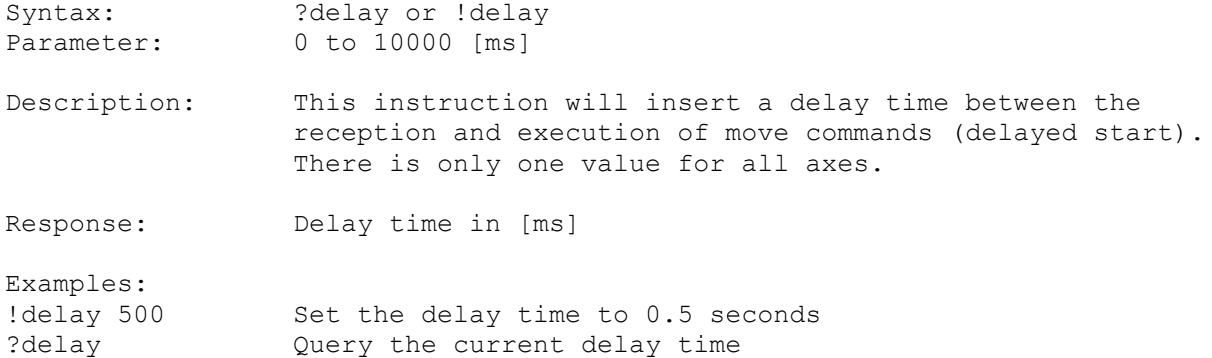

#### **15.10. pause (Set the Pause after Position Reached)**

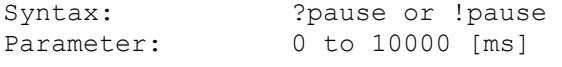

Description: Complementary to "delay", this instruction adds a pause time after the axes have reached their target positions. In autostatus 1 mode the "@@@-." response is delayed by this time. It may be used to insert an automatic settling time after a move command.

Response: Pause time currently used, in [ms]

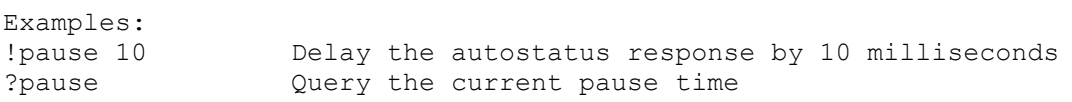

# **15.11. pos (Read or Set Position)**

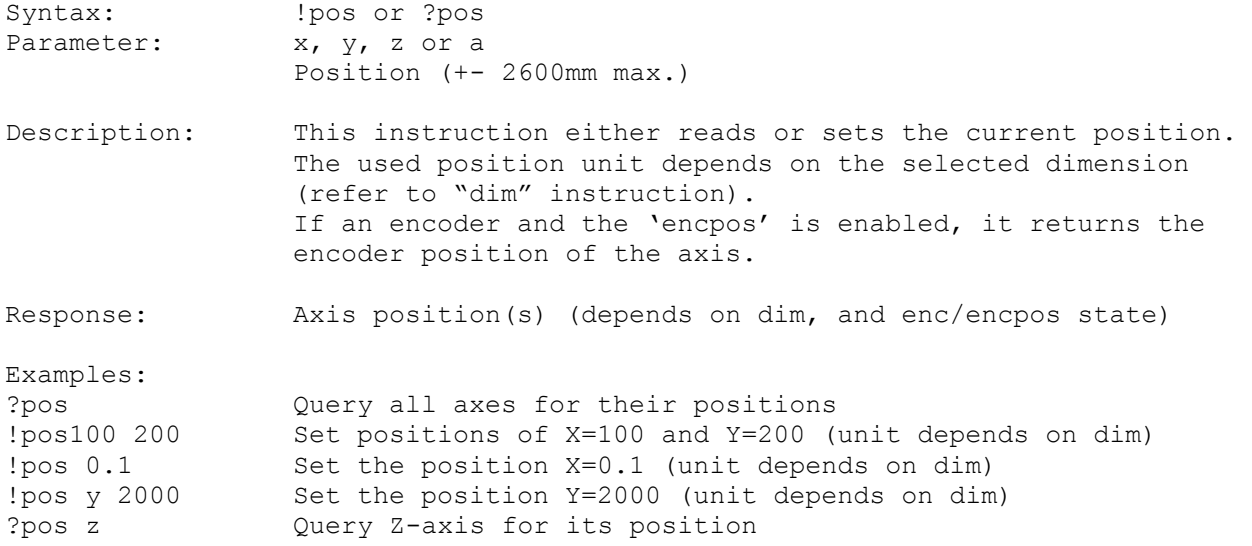

# **15.12. zero (Set Internal Position to Zero)**

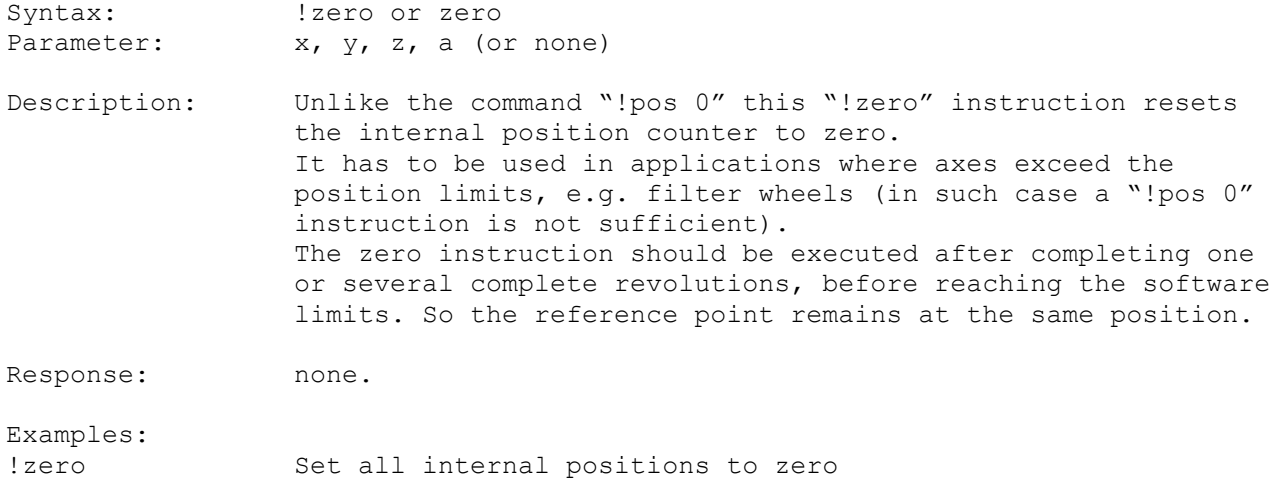

# **15.13. clearpos (Set Internal Position to Zero)**

!zero z Set Z axis position to zero

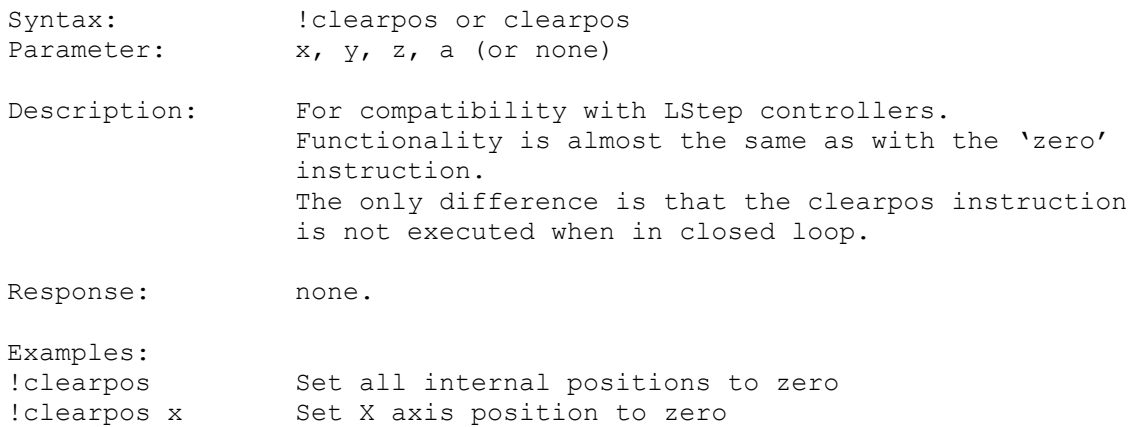

# **16. HDI: Joystick, Tackball and Handwheel Instructions**

The HDI device velocities are limited by the '**[secvel](#page-30-0)**' velocity as long as no '**[cal](#page-42-0)**'/'**[rm](#page-42-1)**' instruction has been executed. Te axis travel will stop on either the hardware limit switches or the adjustable software limits '**[lim](#page-36-0)**'.

The velocities are either taken from the current axis velocity '**[vel](#page-29-0)**' or, if '**extmode**' is enabled as an independend '**[joyvel](#page-56-0)**'.

The human device interface (HDI) tolerates hot plugging of the devices: It is possible to unplug, plug or change the input devices during operation of the controller.

The **'**keymode**'** functionality enables selection of different '**keyspeed**' or '**[zwtravel](#page-61-0)**' wheel velocities by pressing the function keys of the joystick. Please refer to '**keymode**' for further informations.

#### <span id="page-54-0"></span>**16.1. joy (Generally Enable/Disable/Set Joystick Mode)**

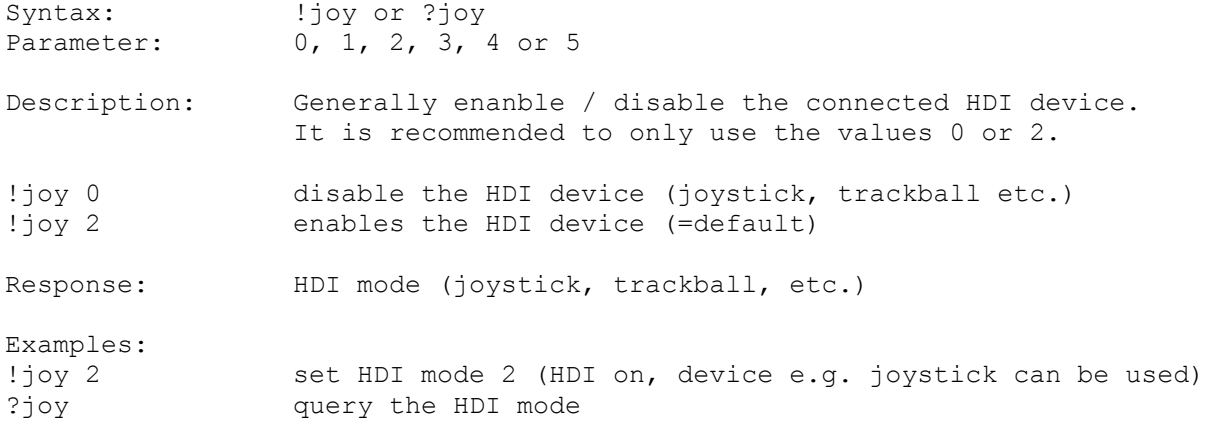

#### <span id="page-55-0"></span>**16.2. joydir (Joystick Direction or Assign Joystick)**

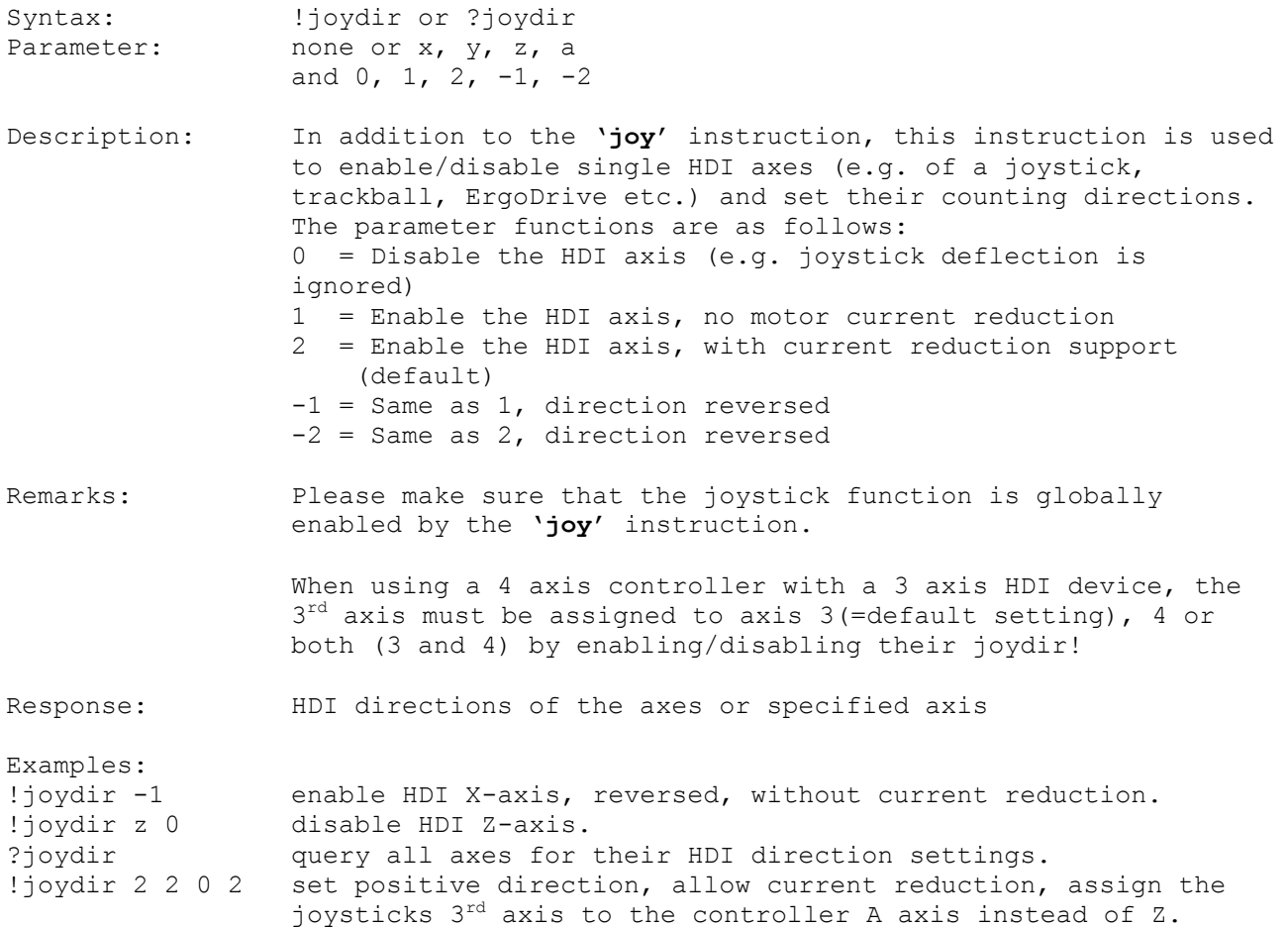

#### **16.3. joywindow (Joystick Window)**

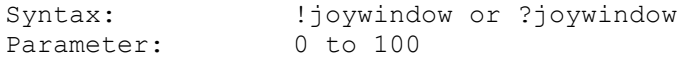

Description: This instruction sets the with of middle range, where joystick deflection has no effect to motor movement. Please note that there is only one value for all axes! This value should not be reduced, as this may result in slow unwanted moving of axes even when the joystick is apparently not deflected. Increasing the value will result in a loss of speed resolution.

Response: joywindow value

Examples:

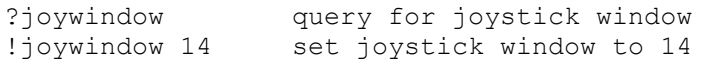

three speed

# <span id="page-56-0"></span>**16.4. joyvel (Joystick Velocity)**

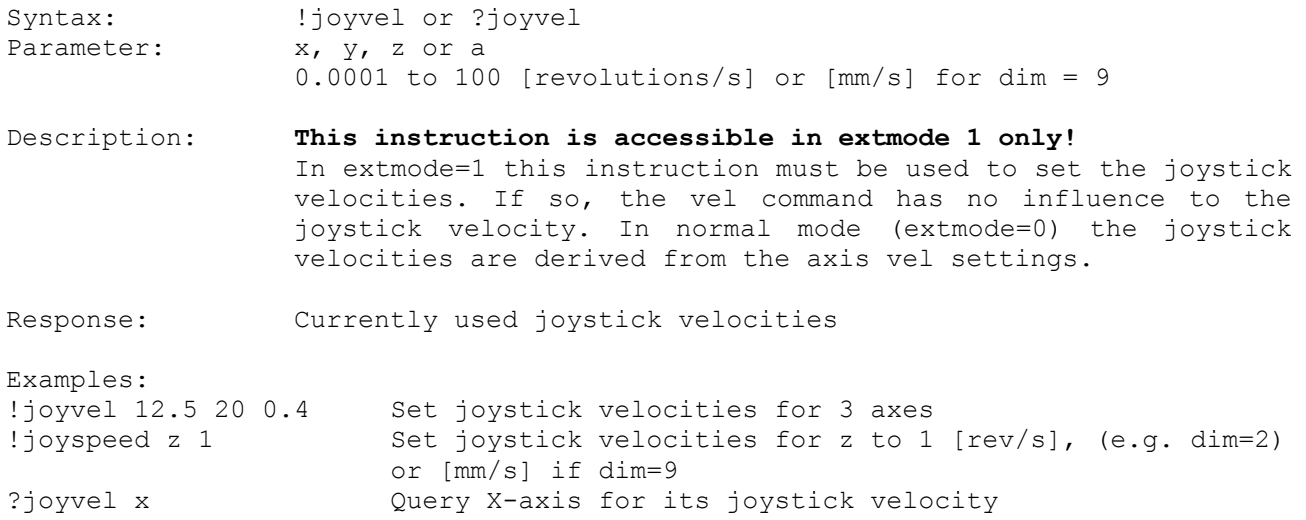

# **16.5. joyspeed (Joystick Speed Presets for BPZ Device)**

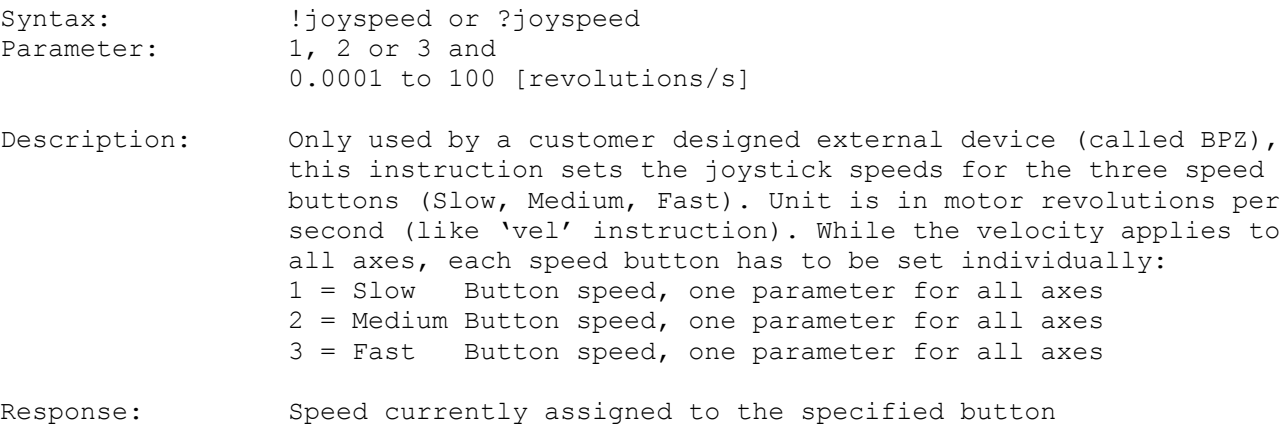

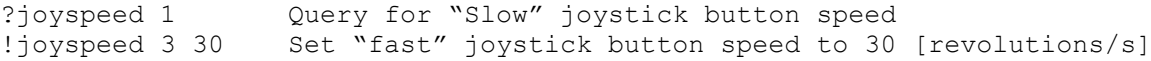

Examples:

# **16.6. keymode (Joystick Key Mode)**

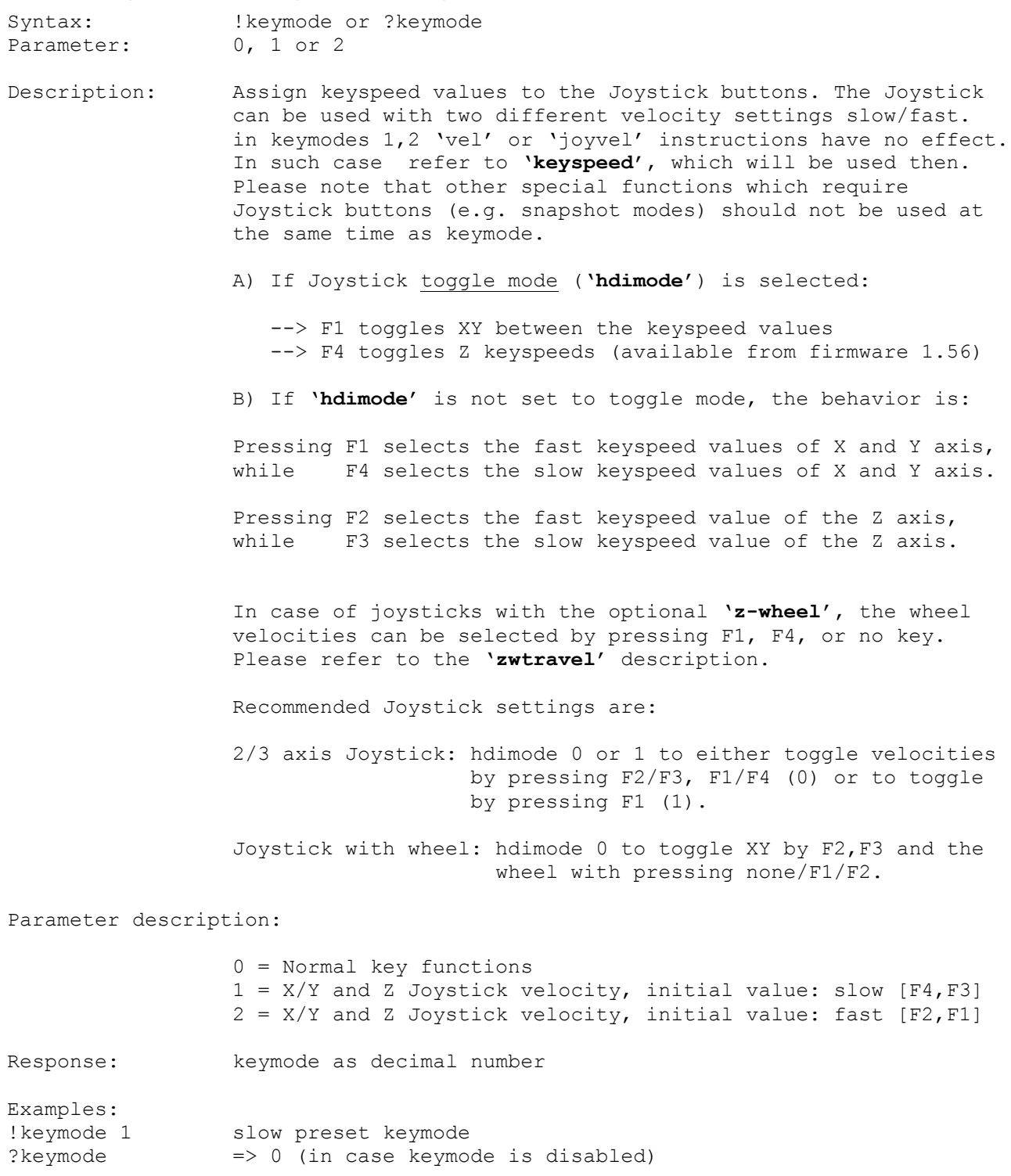

#### **16.7. keyspeed (Joystick Key Speed Presets)**

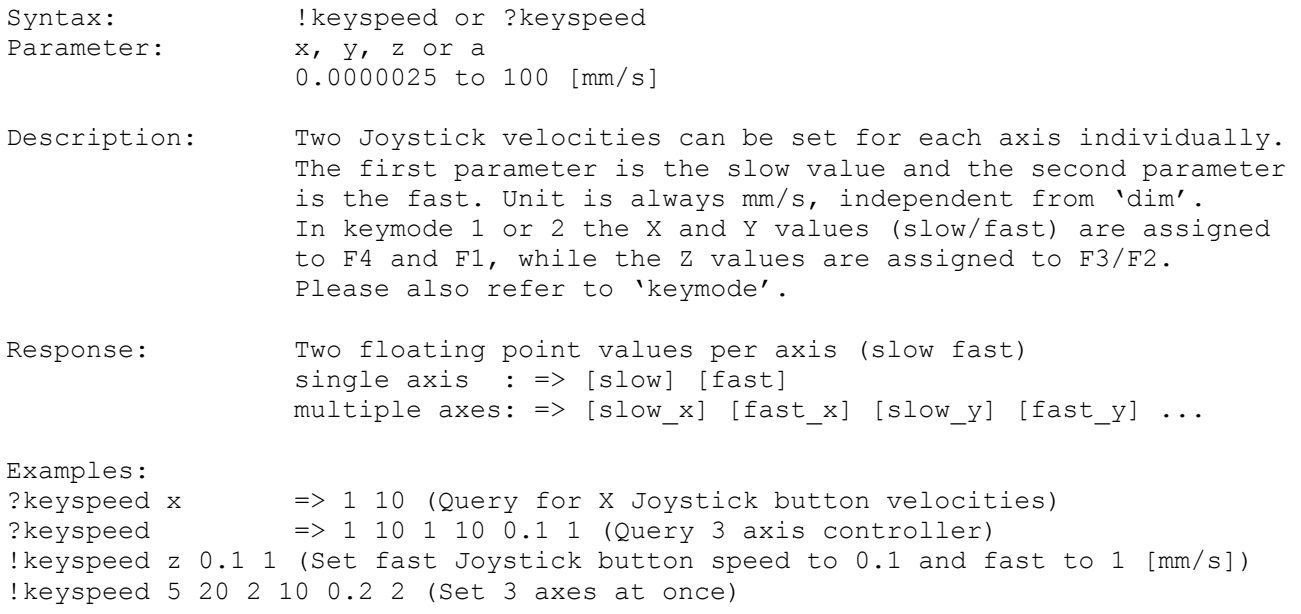

# **16.8. joycurve (Joystick Characteristic)**

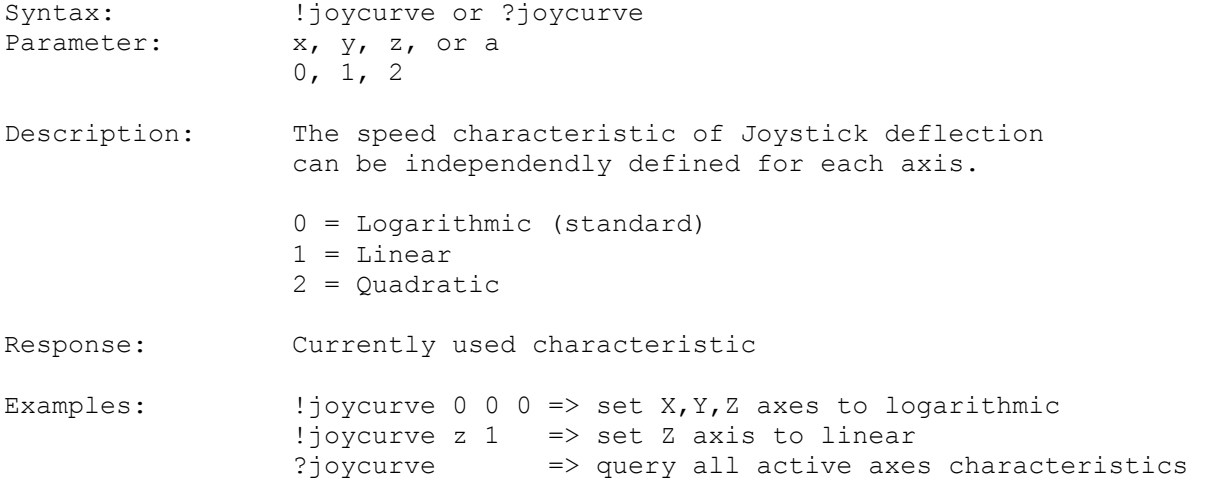

#### **16.9. key (Read HDI Device Key State)**

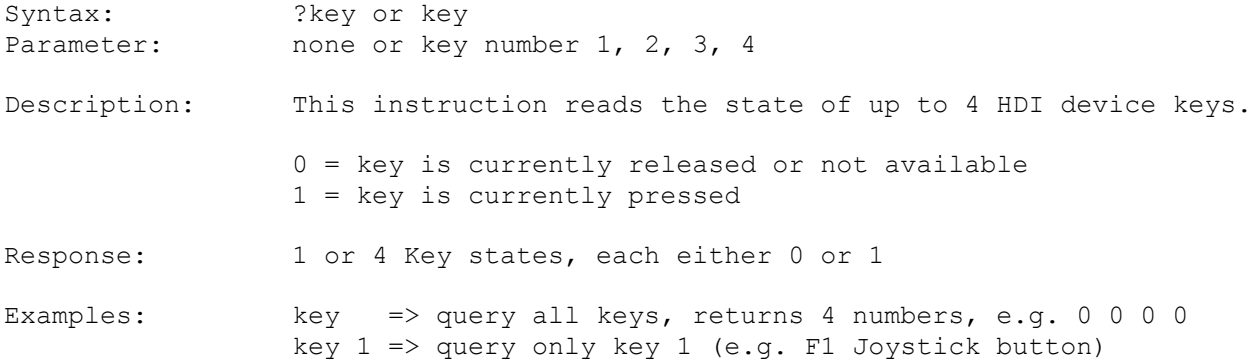

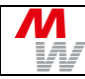

# **16.10. keyl (Read HDI Device Latched Key State)**

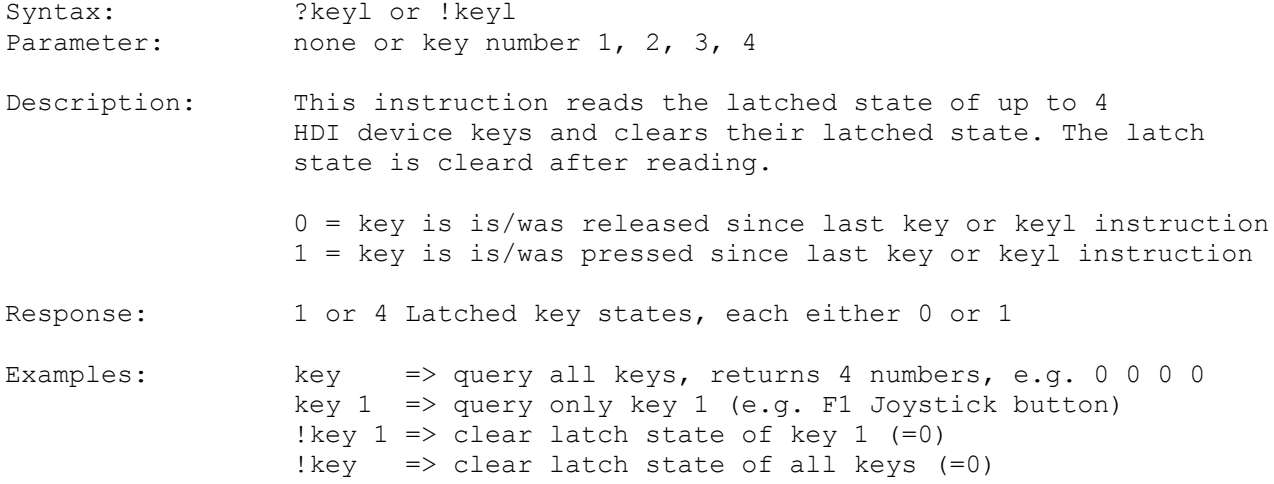

#### <span id="page-59-0"></span>**16.11. hwfactor (Handwheel Transmission Factor)**

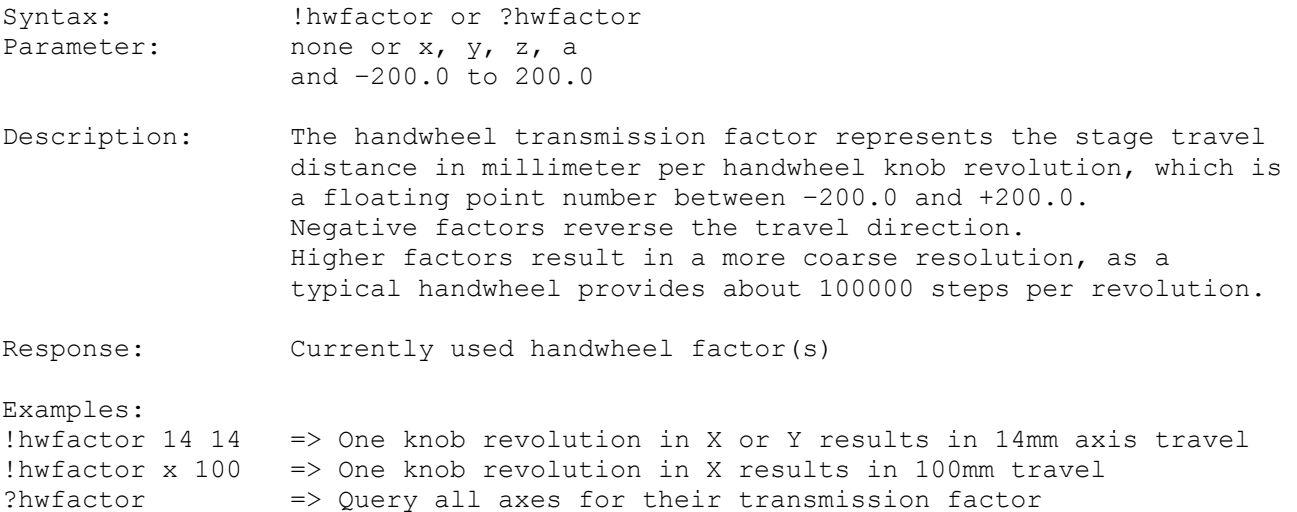

#### **16.12. hwfactorb (Alternate Handwheel Factor)**

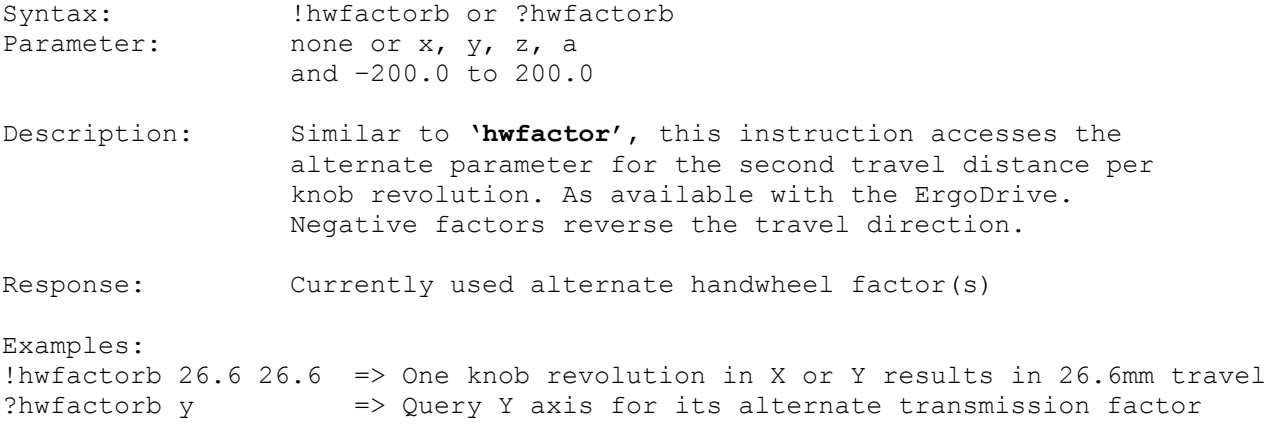

#### **16.13. hwfilter (Handwheel Noise Filter)**

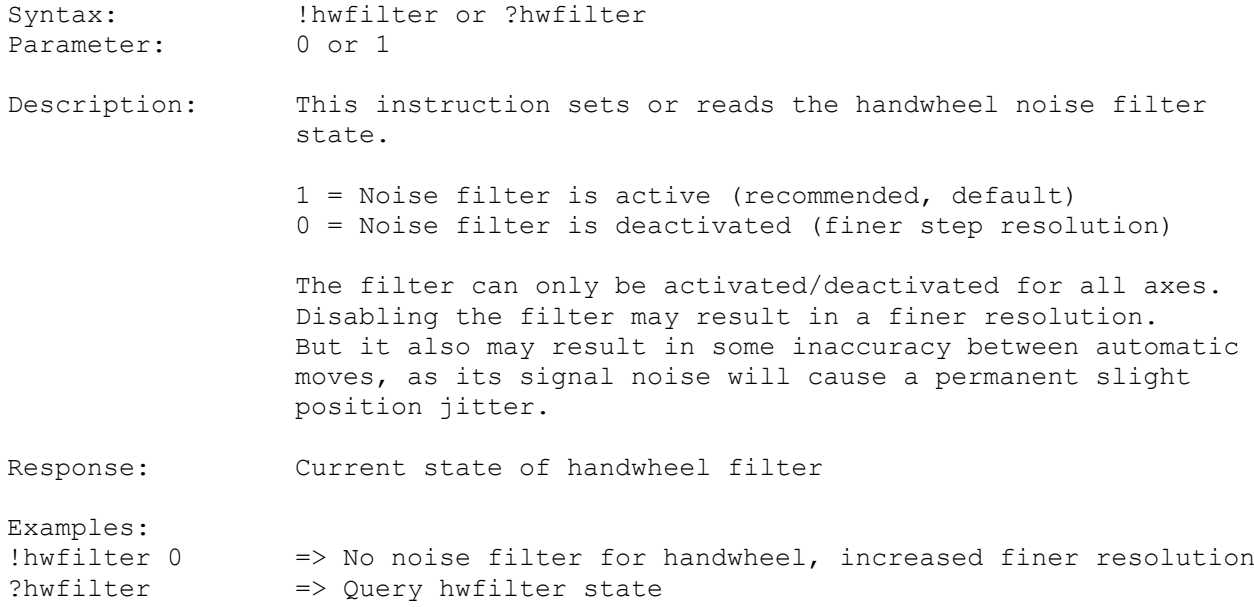

#### **16.14. tbfactor (Handwheel Transmission Factor)**

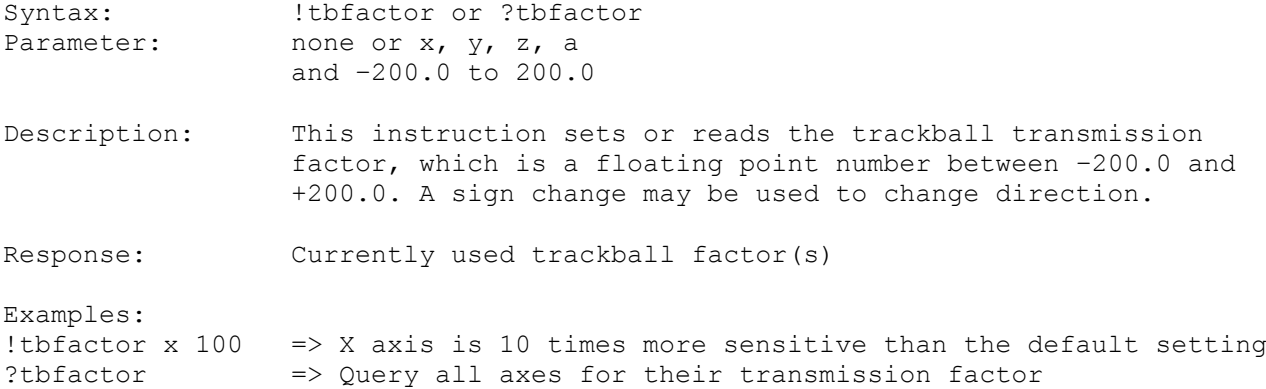

#### <span id="page-60-0"></span>**16.15. zwheel (Is Z-Wheel Available)**

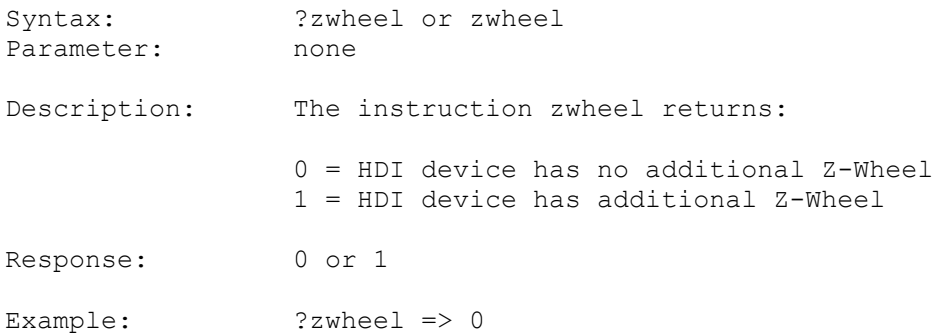

# <span id="page-61-0"></span>**16.16. zwtravel (Z-Wheel Travel per wheel revolution)**

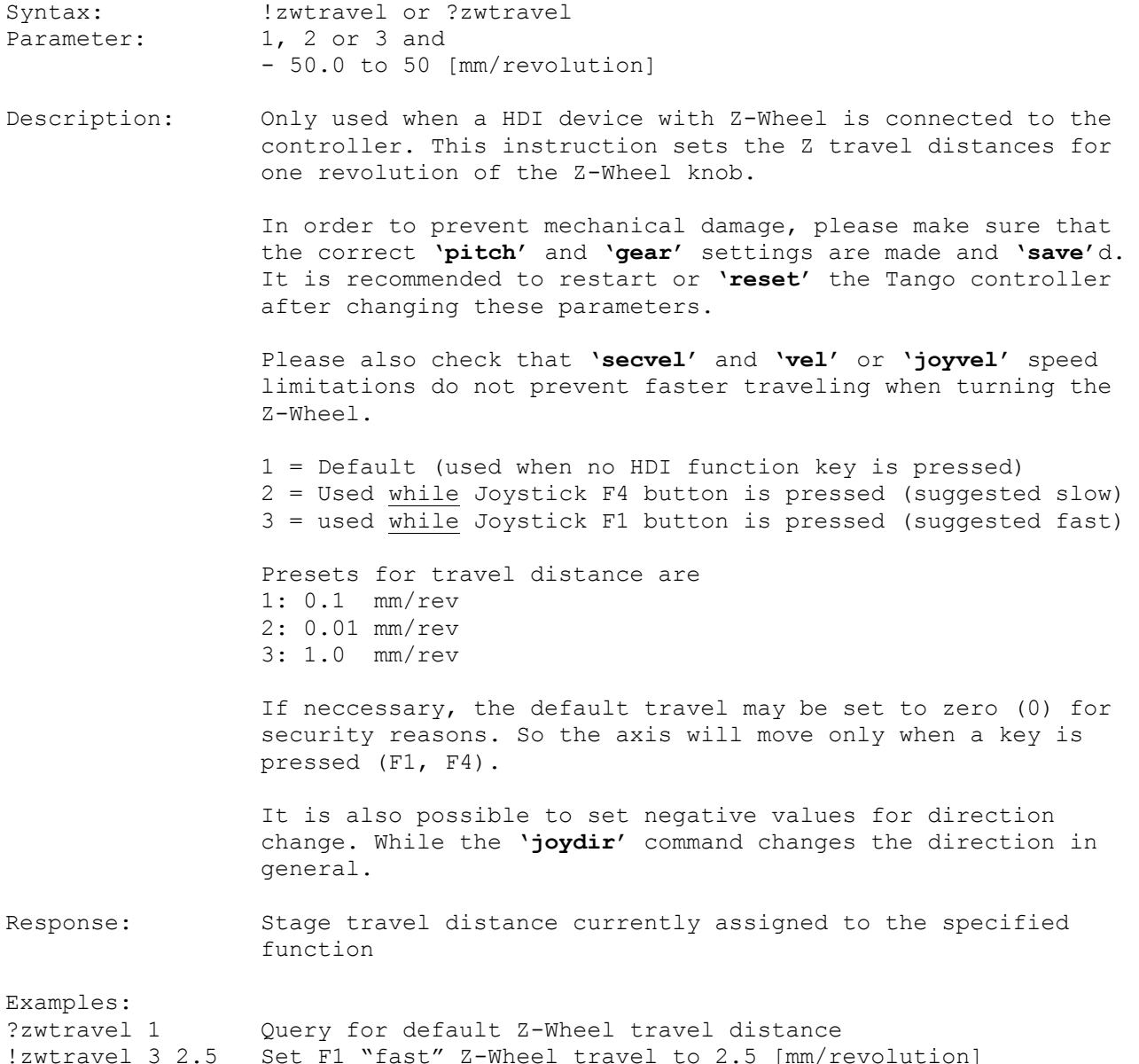

#### **16.17. tvrjoy (Pulse and Direction Joystick Functionality)**

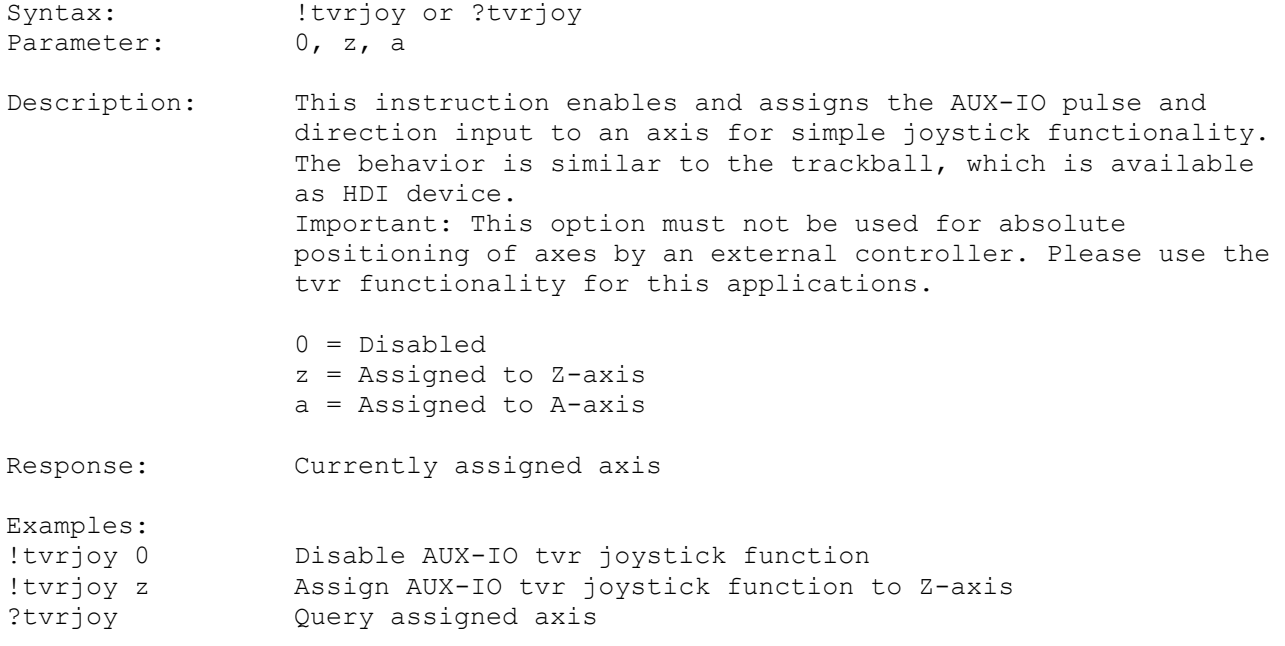

#### **16.18. tvrjoyf (Pulse and Direction Joystick Factor)**

Syntax: !tvrjoyf or ?tvrjoyf Parameter: -200 to +200

Description: This instruction sets or reads the tvrjoy transmission factor, which is a floating point number between –200.0 and +200.0. A sign change may be used to change direction.

Response: Currently used tvr factor

Examples: !tvrjoyf 100 Axis is 10 times more sensitive than the default setting ?tvrjoyf Query tvrjoy transmission factor

#### **16.19. hdi (Read HDI ID)**

Syntax: ?hdi or hdi Parameter: none Description: This instruction reads the ID number of the connected hdi device. A second number shows how good the hardware ID code matches the theoretical ID value [in %]. This value should be more than 30. ID range =  $0,1,2$ , ... 16 (=no device connected) Match = 0 (poor) ... 100 (good) Response: HDI ID number and the hardware coded ID match in percent. Example of hdi response: 12 97 (hdi device 12, 97% match)

#### **16.20. hdimode (HDI Mode Options)**

Syntax: ?hdimode or !hdimode Parameter: Set LSB or more bits at once: string of 0s and 1s, or single bit with two numbers: 0 to 15 and 0 or 1 Description: This instruction gives access to extended HDI device options. Options may be set either by a string of levels (0s and 1s) or by bit number and logic state (on/off =  $1/0$ ). The string is LSB first (bit 0 is the first and leftmost). Bit Function 0: Toggle Mode for ErgoDrive (0=off, 1=on) 1: Toggle Mode for Joystick (in KeyMode 1 or 2) 0=select KeySpeed velocitiy XY with F1+F4, Z with F2+F3 1=toggle KeySpeed velocitiy XY by just pressing F1 from firmware 1.56 button F4 toggles Z 2: - reserved - 3: - reserved - 4: - reserved - 5: - reserved - 6: - reserved - 7: - reserved - 8: - reserved – 9: - reserved – 10: - reserved – 11: - reserved – 12: - reserved – 13: - reserved – 14: - reserved – 15: - reserved – Response: Single mode bit or all 16 mode bits as ASCII string Examples: !hdimode 100010 Set mode bits 0 and 4 to "on", bits 1,2,3,5 to "off". Bits 6...15 are left unchanged. !hdimode 0 1 Set mode bit 0 to 1 (on) = ErgoDrive Toggle Mode selected !hdimode 5 1 Set mode bit 5 to 1 (on) ?hdimode query the current state of all mode bits (returns 16 digits) ?hdimode 0 query the current state of mode bit 0 (toggle mode)

# **17. Digital and Analogue I/O**

The Tango provides several digital I/O, two analogue outputs (channel 0 and 1) and one analogue input. These are available on the optional auxillary I/O port. The analogue output channel 2 is reserved for special purpose. Furthermore the HDI Interface analogue inputs may be read as well, if no HDI-device is connected.

#### **17.1. digin (Digital Input)**

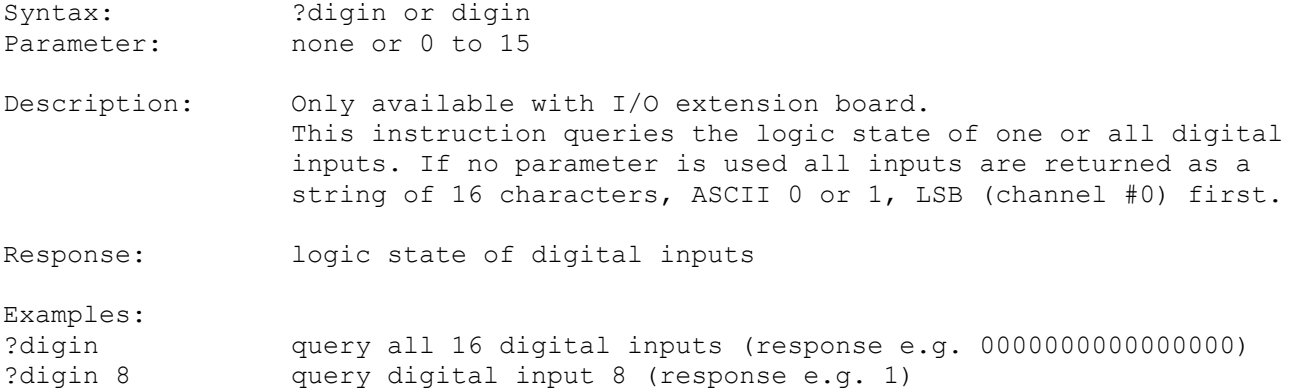

#### **17.2. digout (Digital Output)**

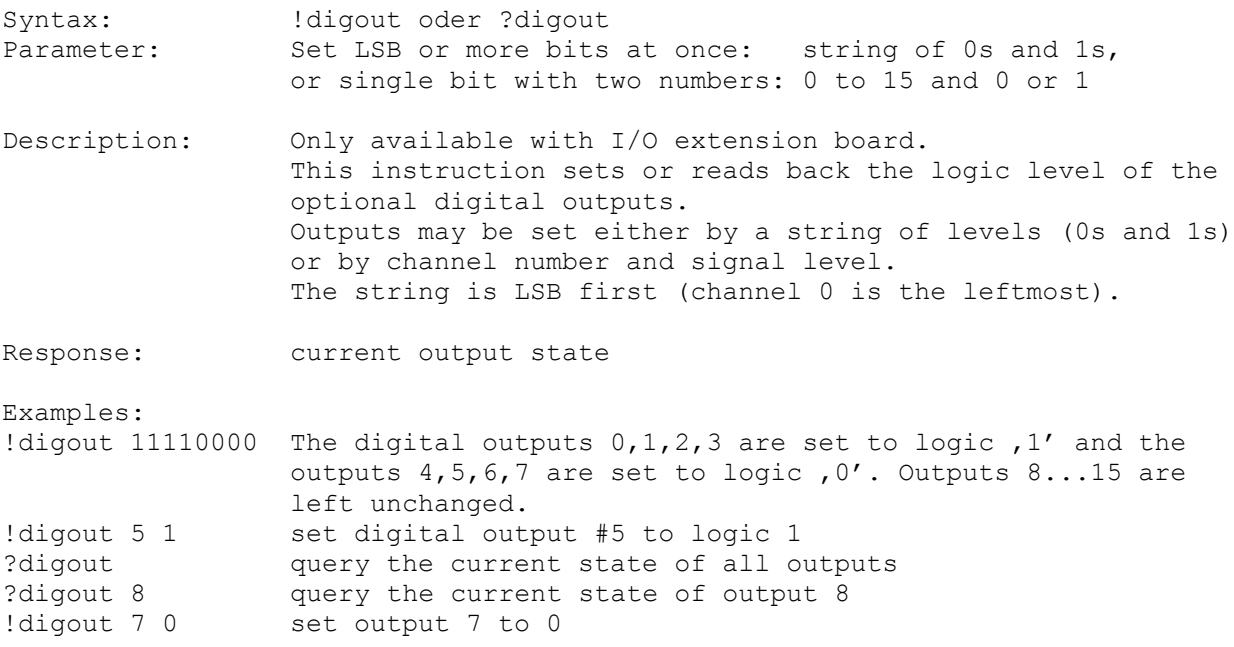

# **17.3. adigin (AUX-I/O Digital Input)**

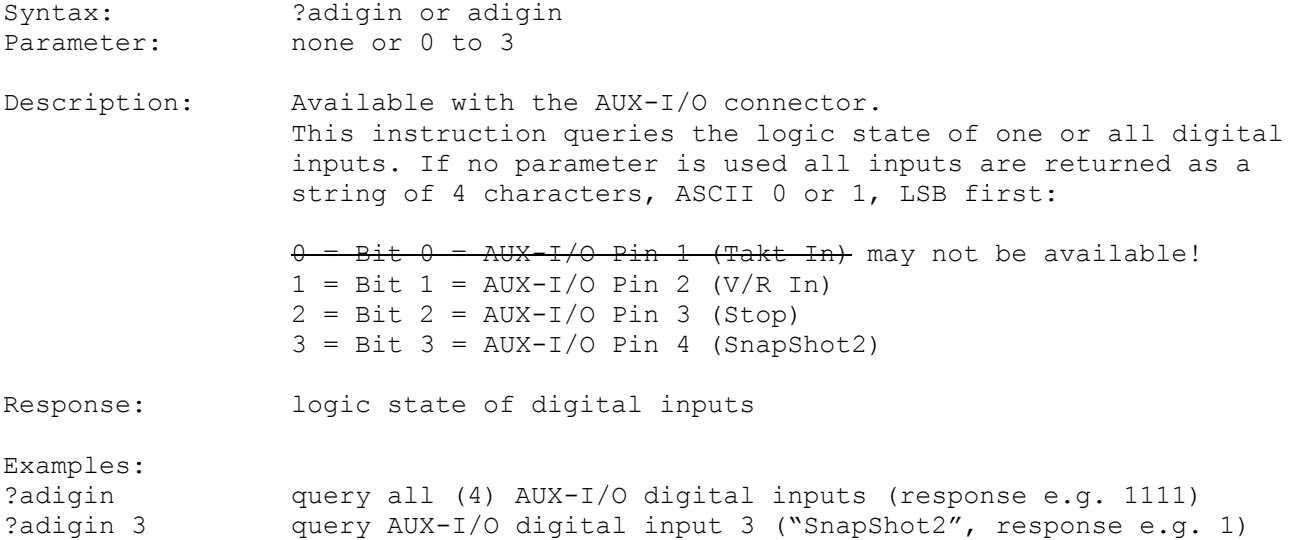

# **17.4. adigout (AUX-I/O Digital Output)**

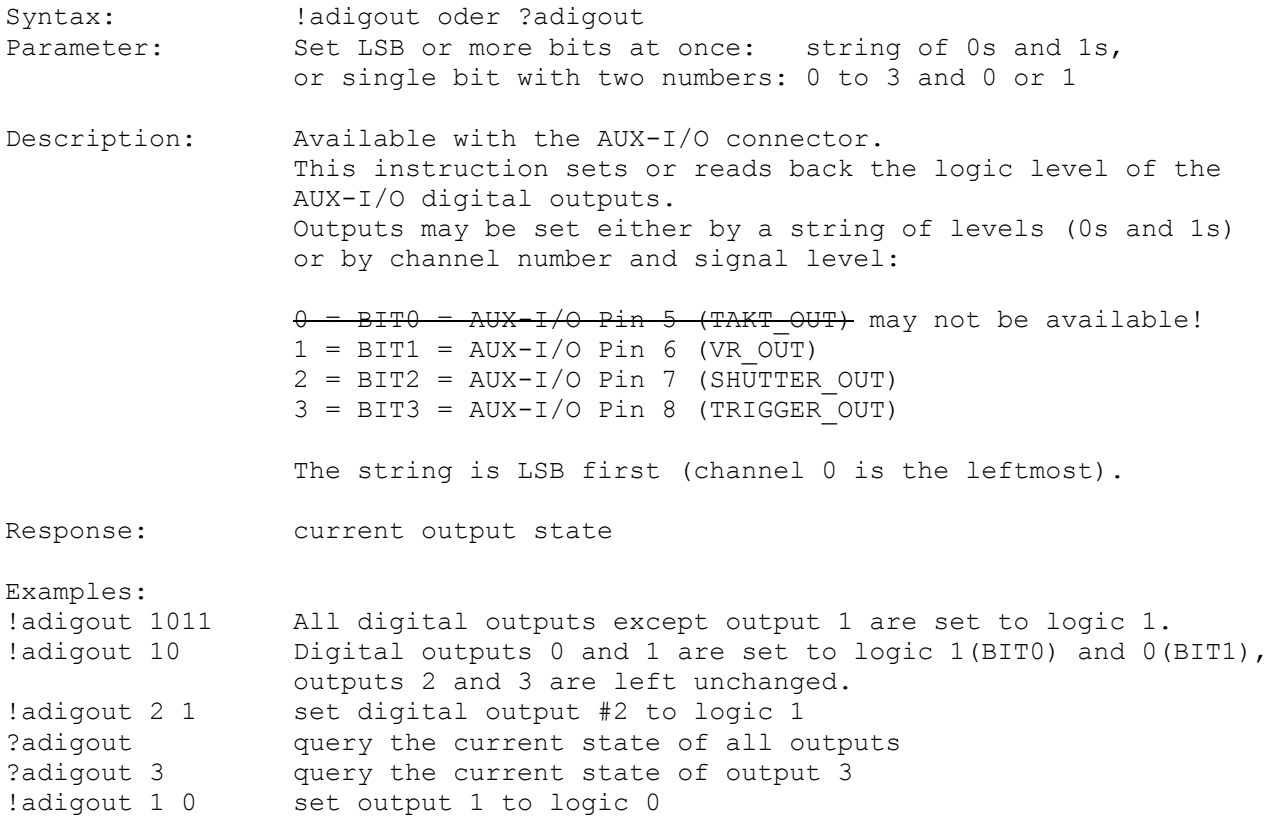

#### **17.5. anain (Analogue Input)**

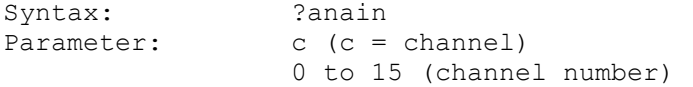

Description: This instruction reads the current value of one analogue input channel. The range is decimal from 0 (=0V) to 1023 (=5V).

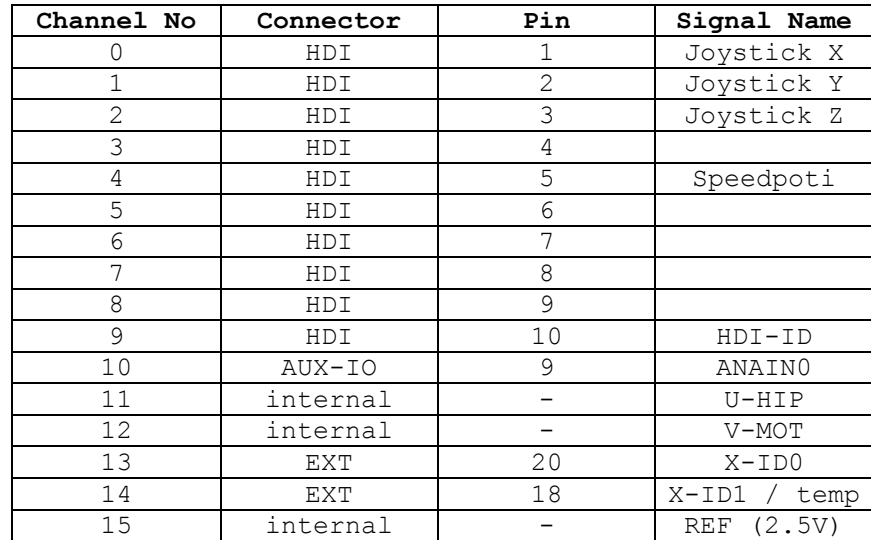

Calculating the internal motor voltage:

Umot[V] =  $(5 / 1023)$  \* [anain c 12] \*  $(55.7/4.7)$ More accurate: Umot[V] =  $(2.5 / [anain c 15]) * [anain c 12] * (55.7/4.7)$ Calculating the internal PSE voltage: Umot[V] =  $(5 / 1023)$  \* [anain c 11] \*  $(14.7/4.7)$ More accurate: Umot[V] =  $(2.5 / [anain c 15]) * [anain c 11] * (14.7/4.7)$ Calculating the case temperature (if available):  $T[^{°}C] = (250 / [anain c 11]) * [anain c 14]$ Example: ?anain c 10 Query level of channel 10 (analogue input of AUX-IO connector)

#### **17.6. anaout (Analogue Output)**

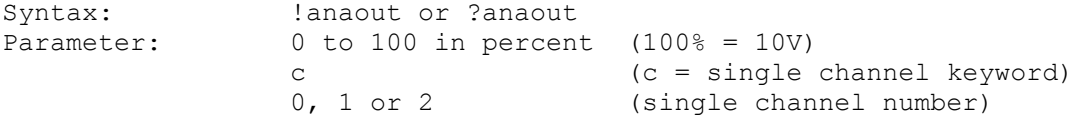

Description: This instruction sets and reads the analog output signal levels in percent. There are two ways to access the values, with or without the 'c' keyword (see examples below). So it is possible to address a single channel by using the 'c' or channel 0 or all channels by directly writing the percent values. Fractional numbers may be used, too. 100% corresponds to 10 Volts.

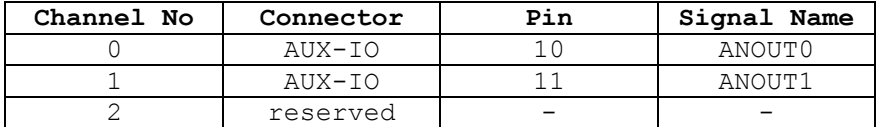

Response: Analogue output signal level in percent

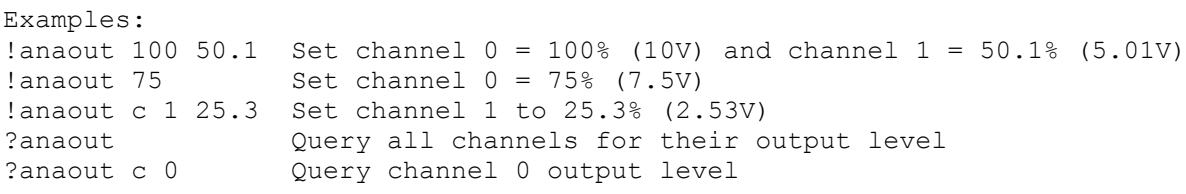

#### **17.7. stoppol (Mode and Polarity of Stop Input Signal)**

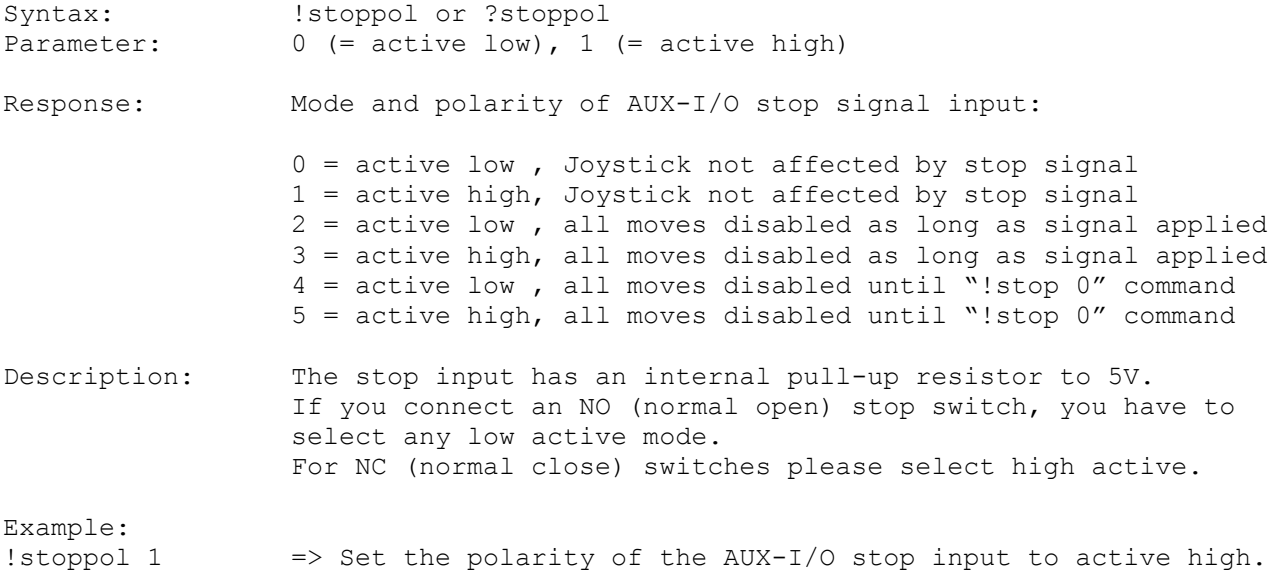

#### **17.8. stop (Release Stop Condition)**

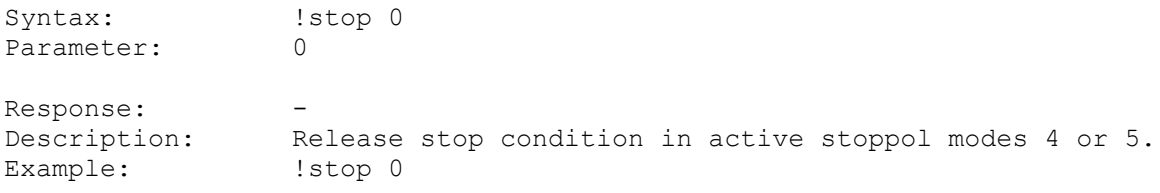

# **17.9. shutter (Shutter Out Signal of AUX-IO)**

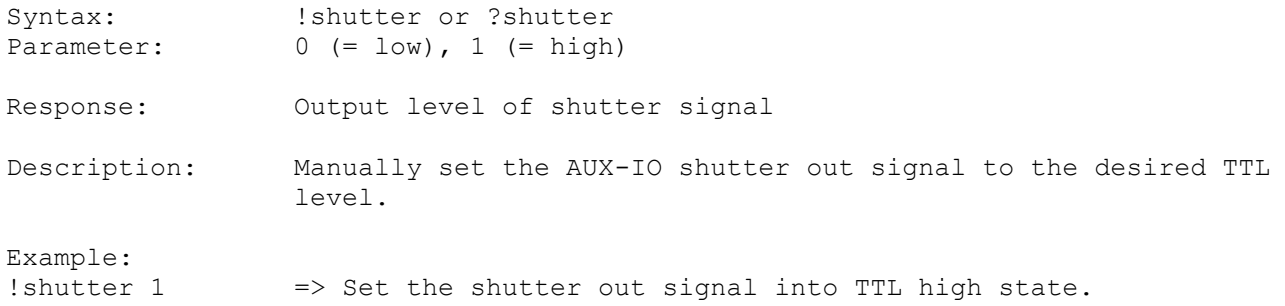

# **18. Encoder Instructions**

To enable encoder functionality, first the encoder mask has to be set for the corresponding axes. After that a cal move will activate the encoders ('enc'=1), so they can be used. Manually setting the encoders 'enc' state to 1 is not recommended. This may cause trouble with when in closed loop mode, and in case of analog encoders the signal correction will be missing also.

#### <span id="page-69-0"></span>**18.1. encmask (Encoder Mask)**

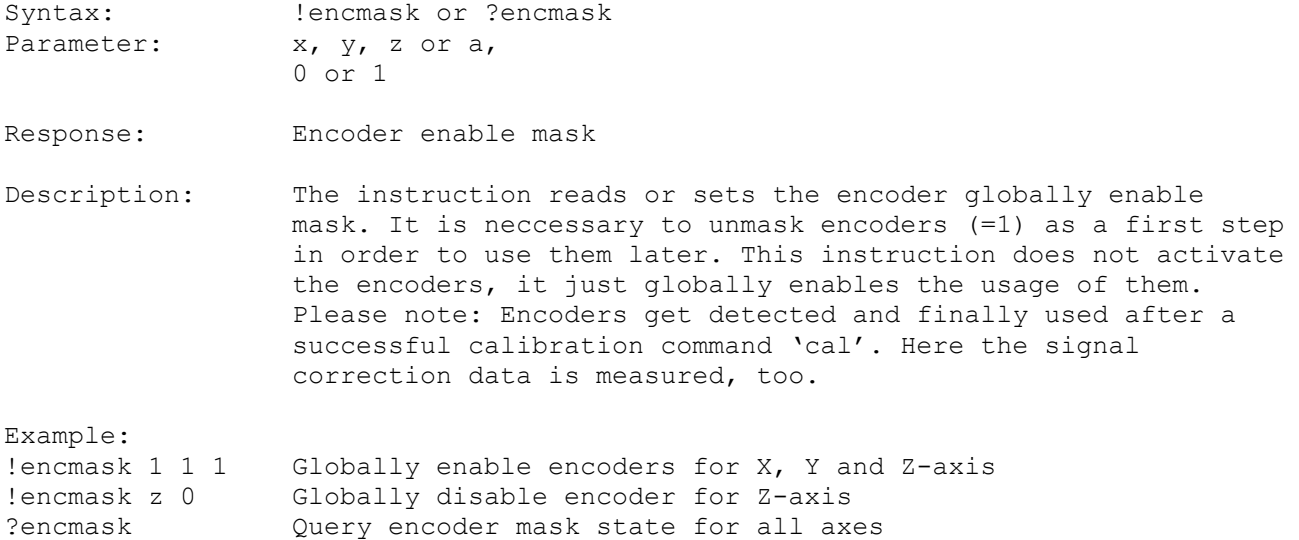

#### **18.2. enc (Encoder Active)**

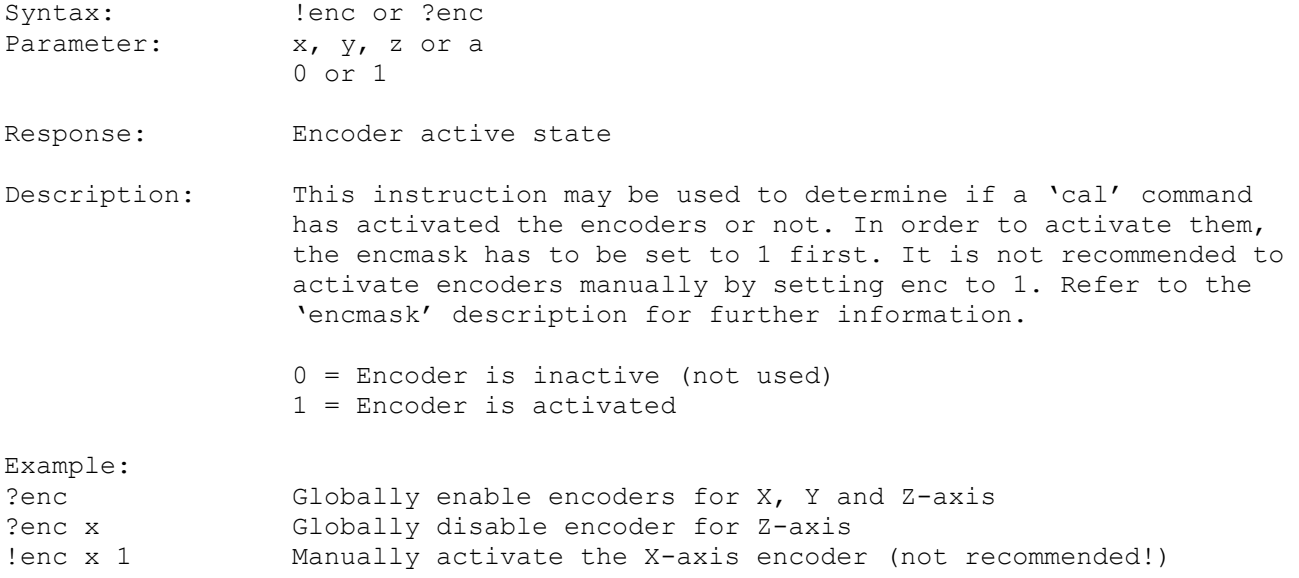

#### **18.3. encperiod (Encoder Signal Period)**

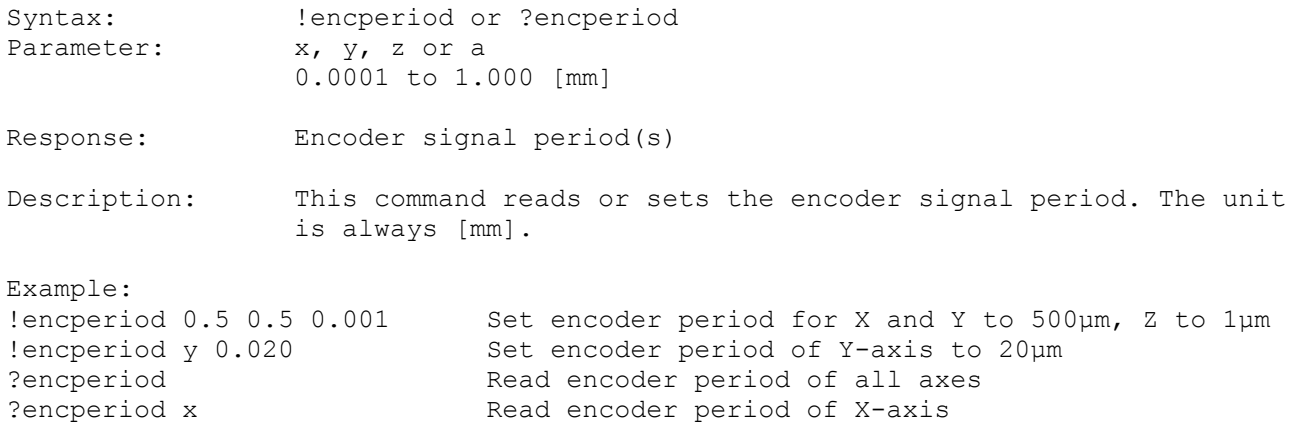

# **18.4. encdir (Encoder Counting Direction)**

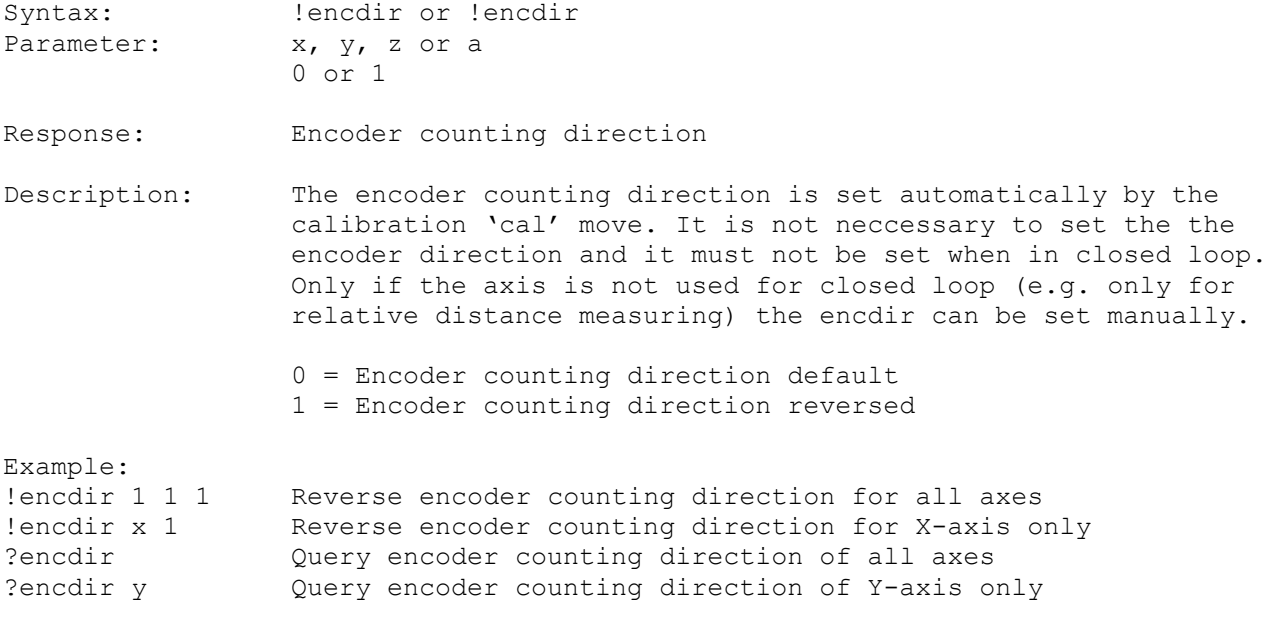

# **18.5. encvel (Encoder Auto-Ajust Velocity)**

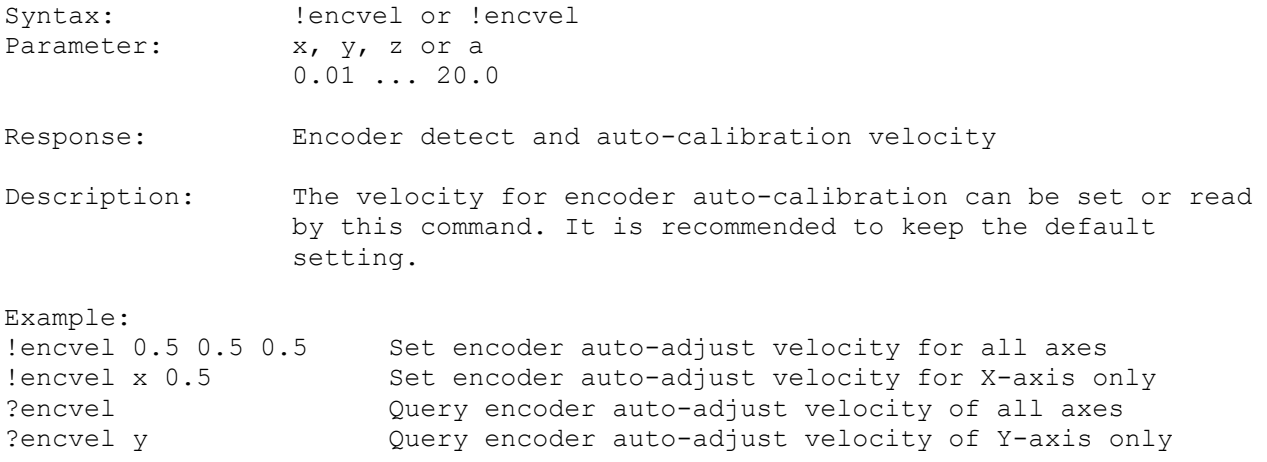

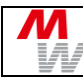

# **18.6. encttl (Encoder has TTL Signal)**

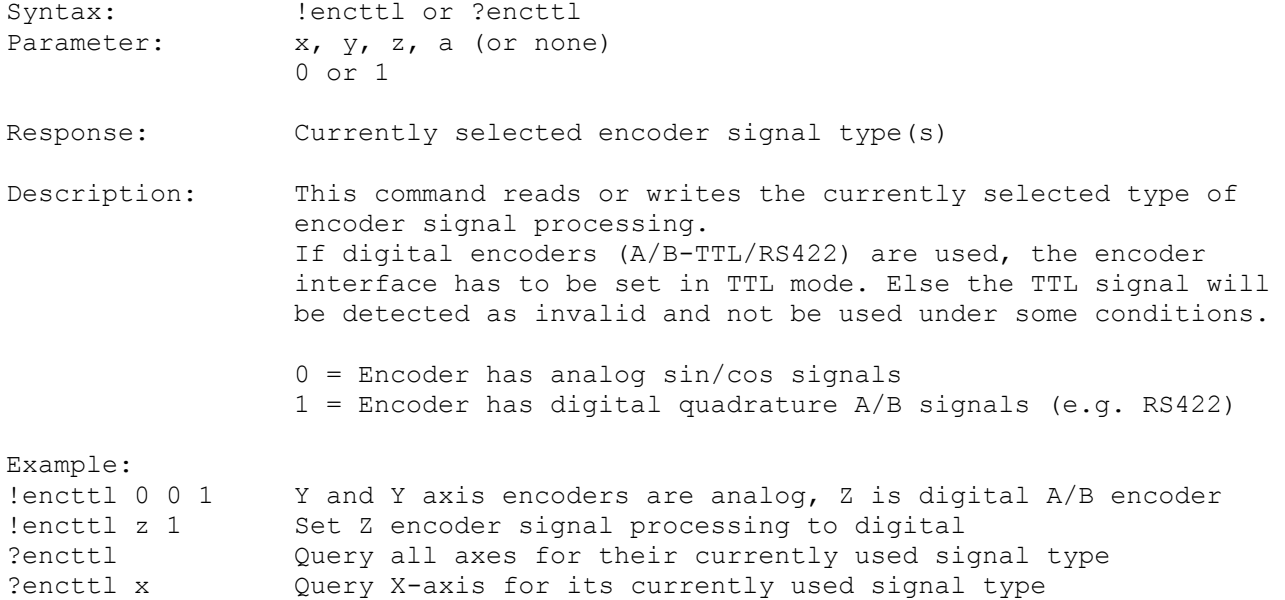

# **18.7. encref (Use Encoder Reference Signal)**

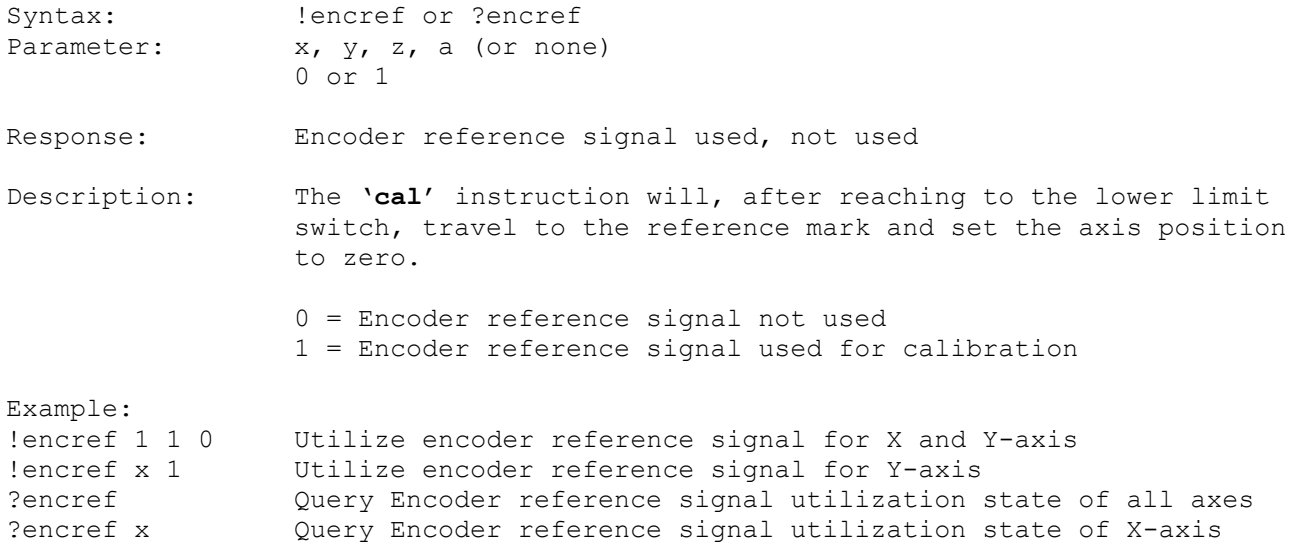
#### **18.8. encnas (Use Encoder NAS Error Signal)**

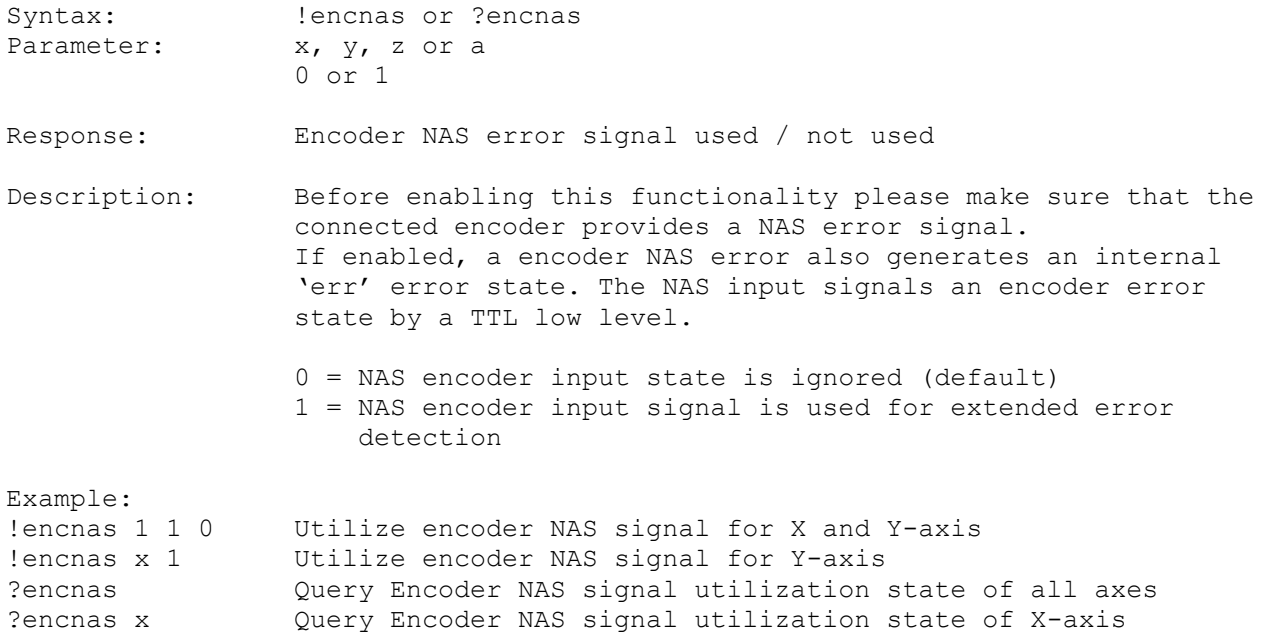

#### **18.9. encrefstatus (Encoder REF Signal State)**

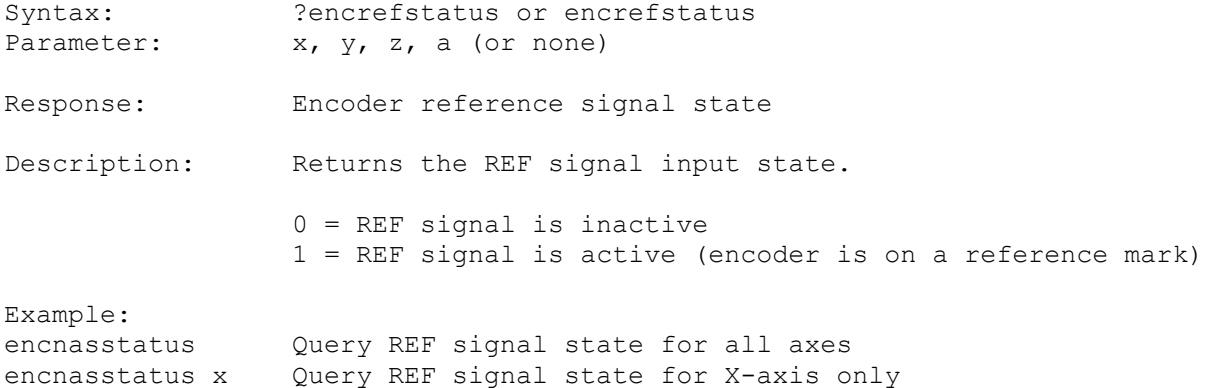

# **18.10. encrefstatusl (Latched Encoder REF Signal State)**

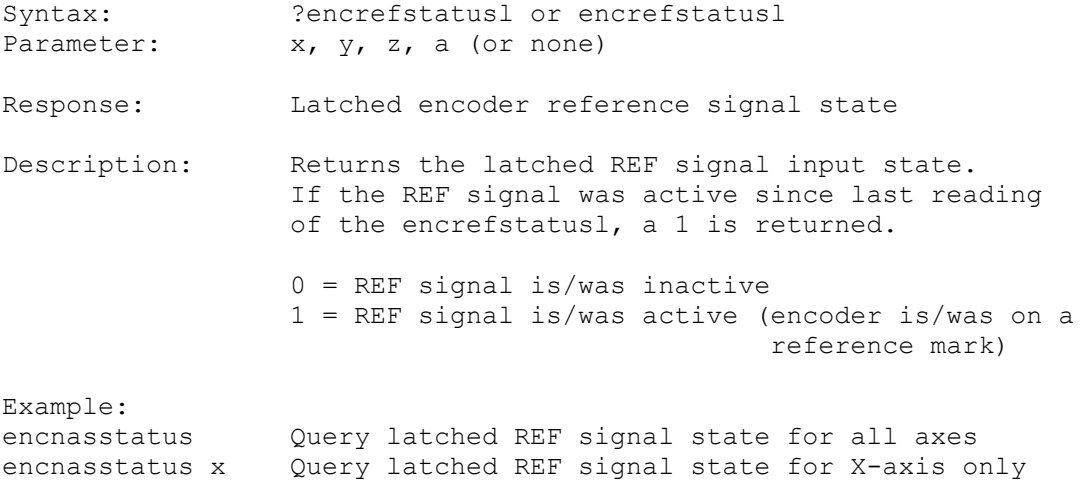

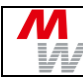

# **18.11. encnasstatus (Encoder NAS Error Signal State)**

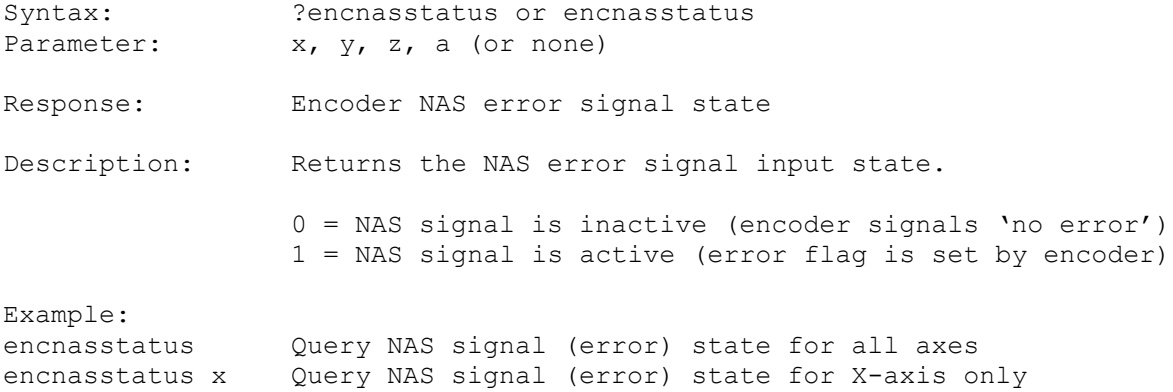

# **18.12. encerr (Encoder Error State)**

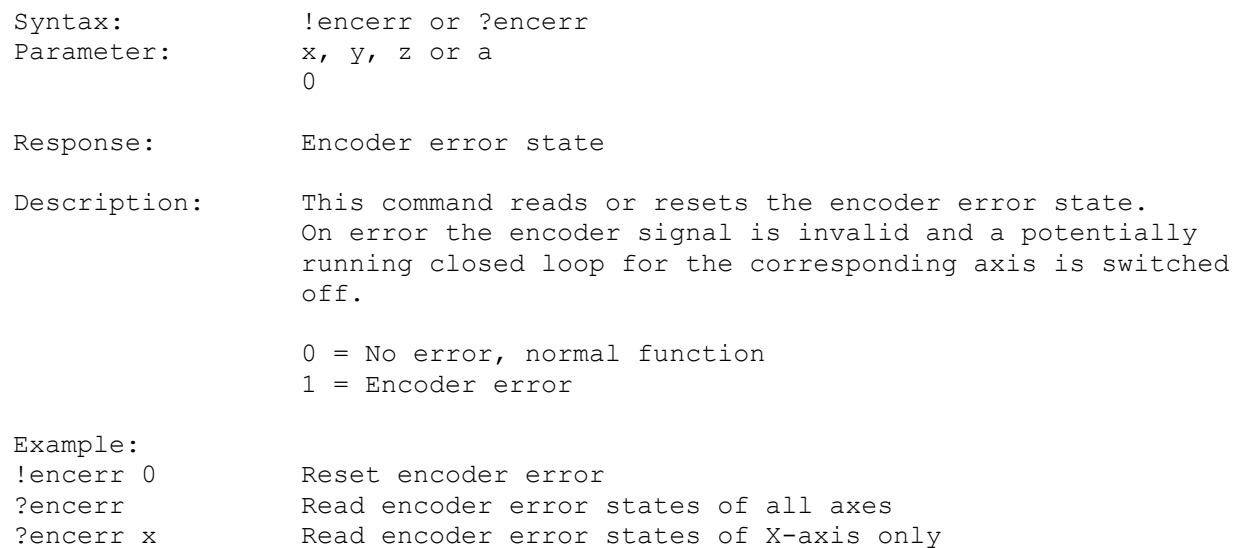

#### **18.13. encamp (Encoder Signal Amplitude)**

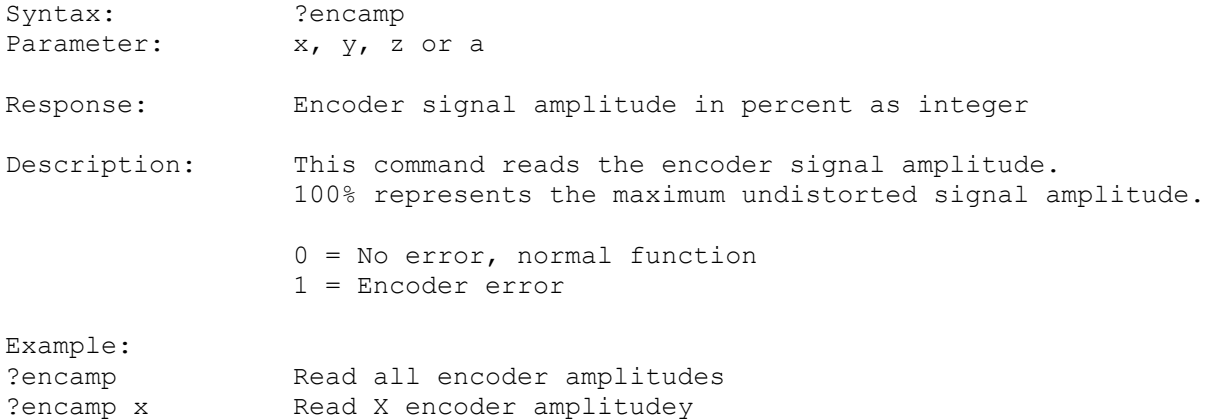

#### **18.14. encpos (Encoder Position)**

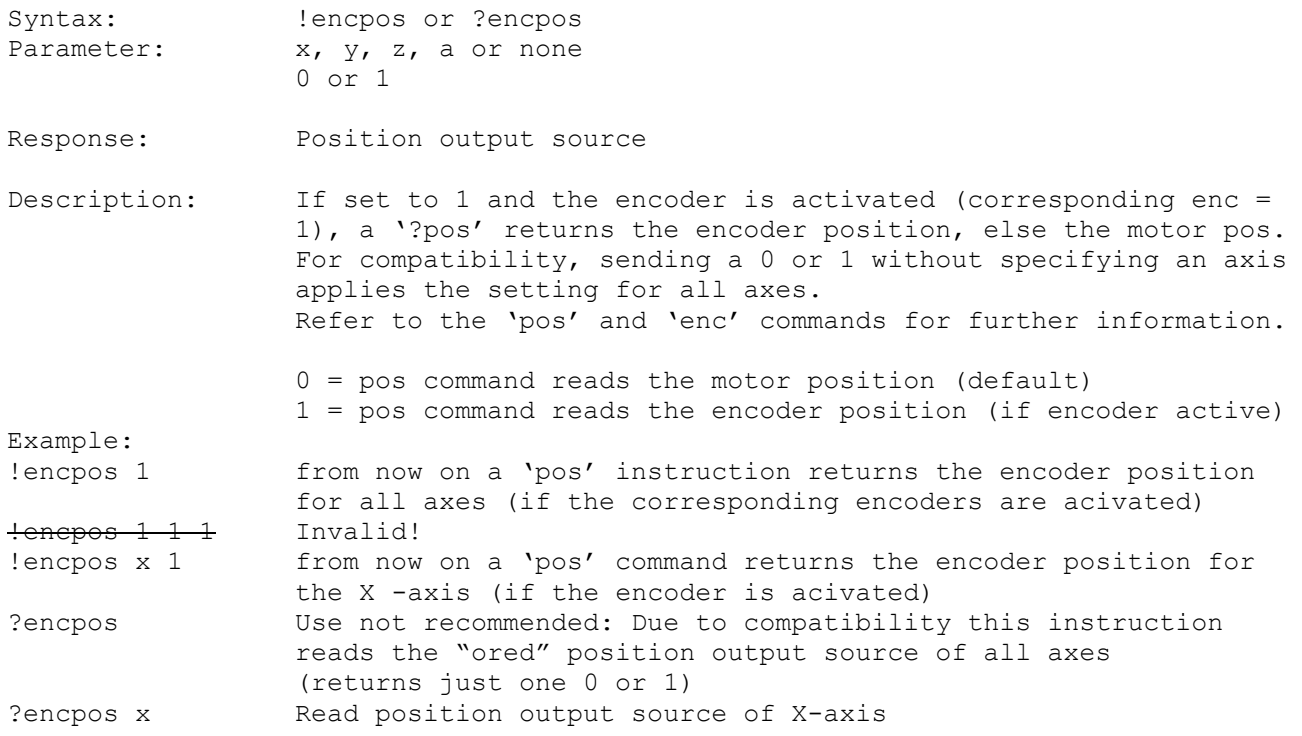

#### **18.15. hwcount (Hardware Counter)**

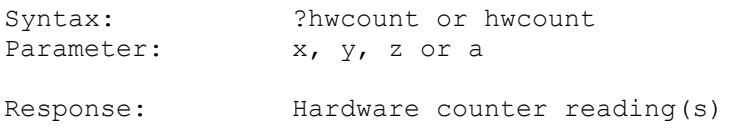

Description: Hwcount returns the position(s) of the independend TTL encoder counter. It is a digital counter that counts the signal slopes (4 per period) and does not provide signal interpolation. So one signal period corresponds to a counter reading of 4. See also the 'clearhwcount' command.

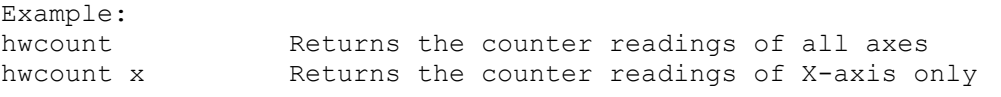

#### **18.16. clearhwcount (Clear Hardware Counter)**

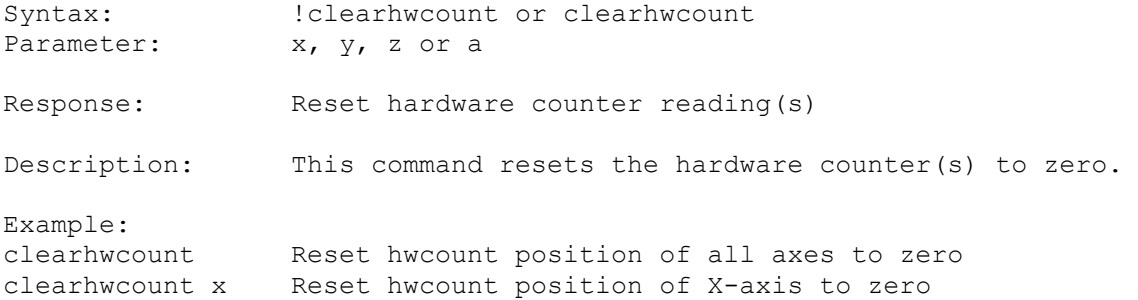

# **19. MR Encoder Instructions**

# **19.1. mra (MR Amplitude Correction Factor)**

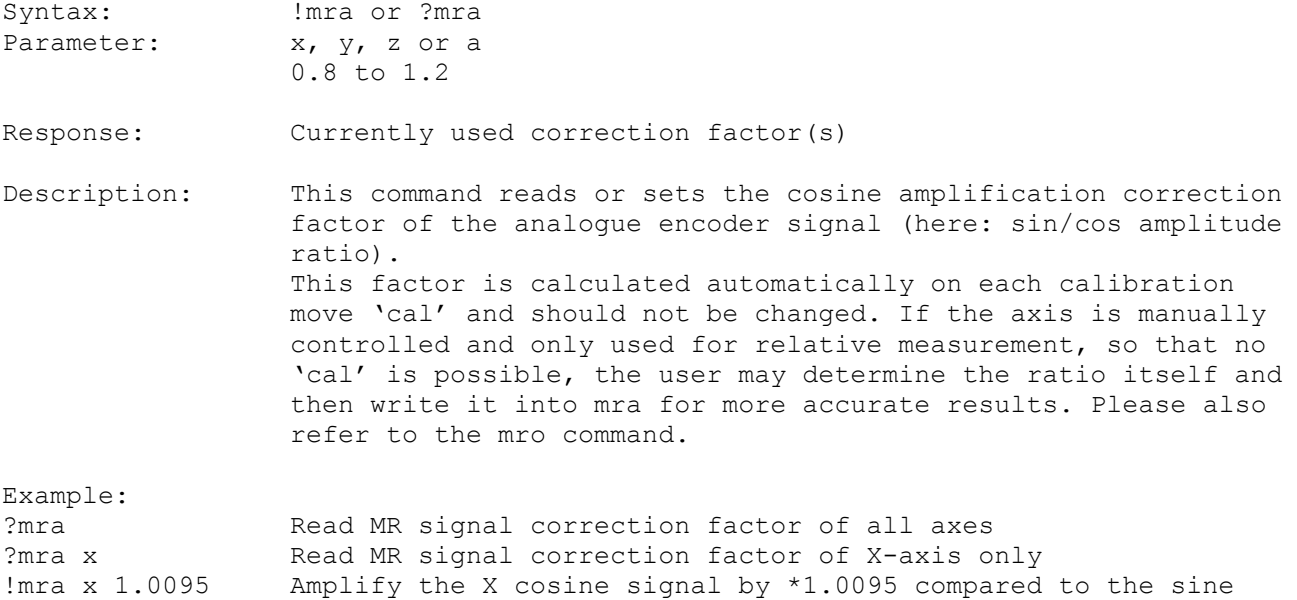

#### **19.2. mro (MR Offset Correction Value)**

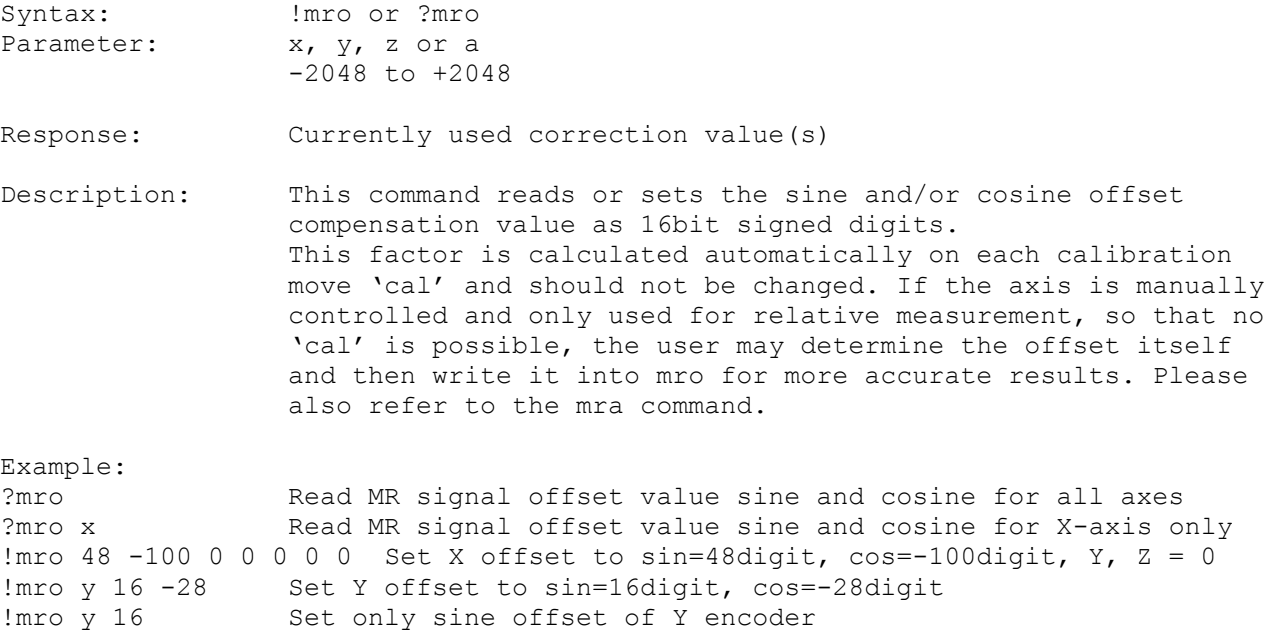

# **19.3. mrp (MR Signal Peak-To-Peak Measuring Result)**

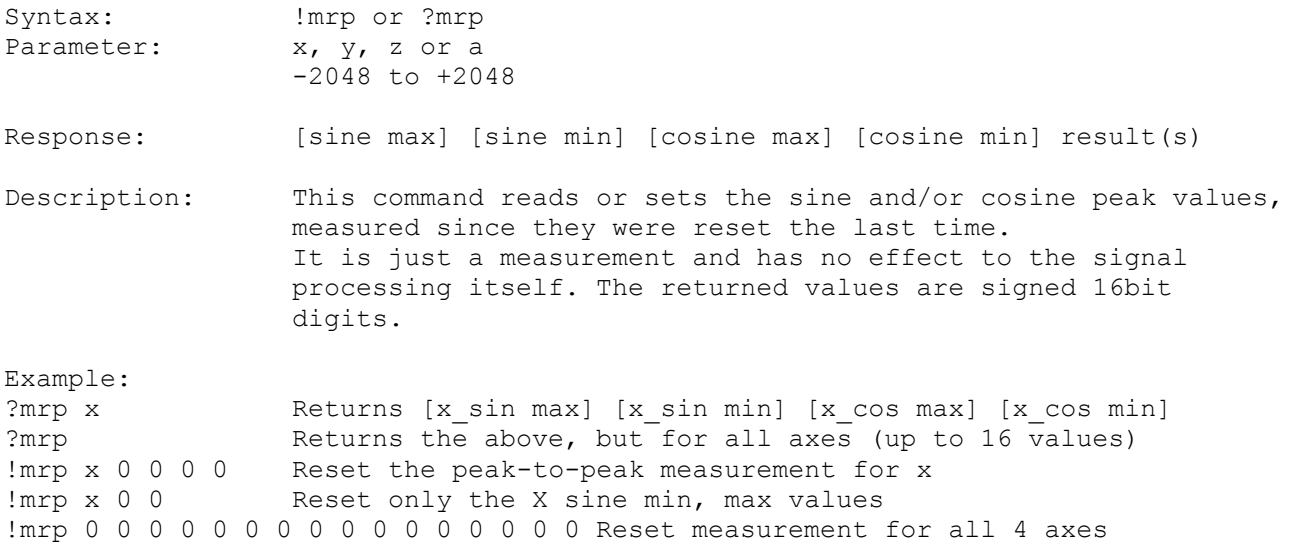

# **19.4. mrt (MR Signal Level)**

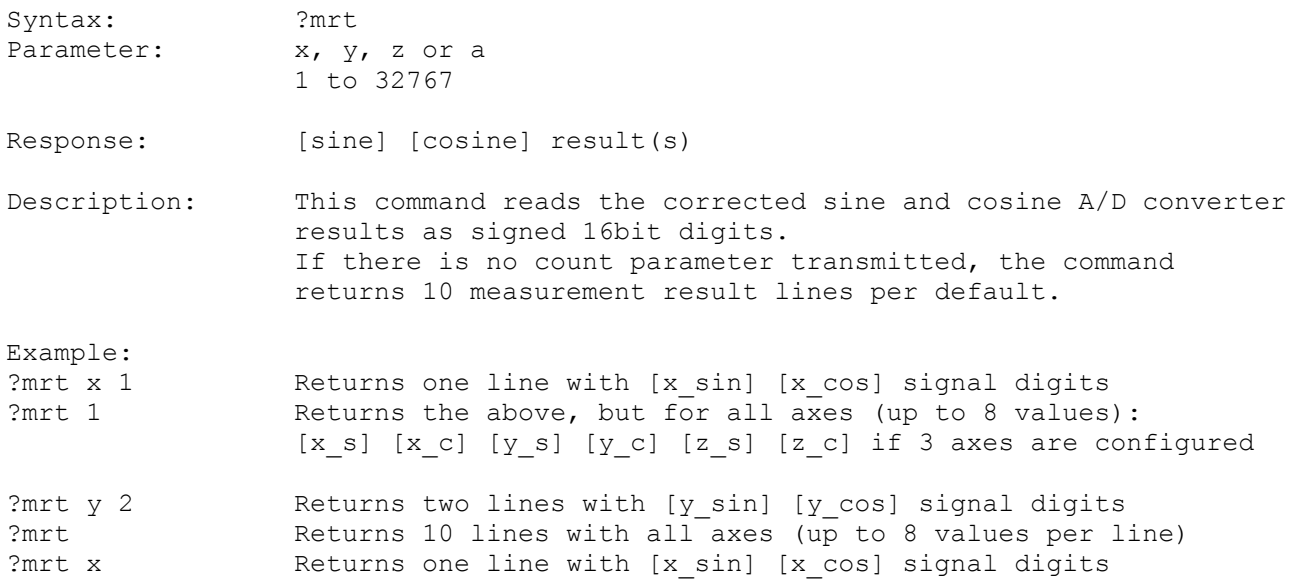

# **20. Closed Loop Instructions**

The closed loop control positions the stage to the scale position. So the inaccuracy of the drive is compensated. The losed loop control circuit is activated by the "ctr" command. But first, in order to activate the encoders they have to be unmasked "encmask" and a calibration move "cal" has to be executed (which activates "enc" and detects the counting direction).

#### <span id="page-77-0"></span>**20.1. ctr (Control Enable)**

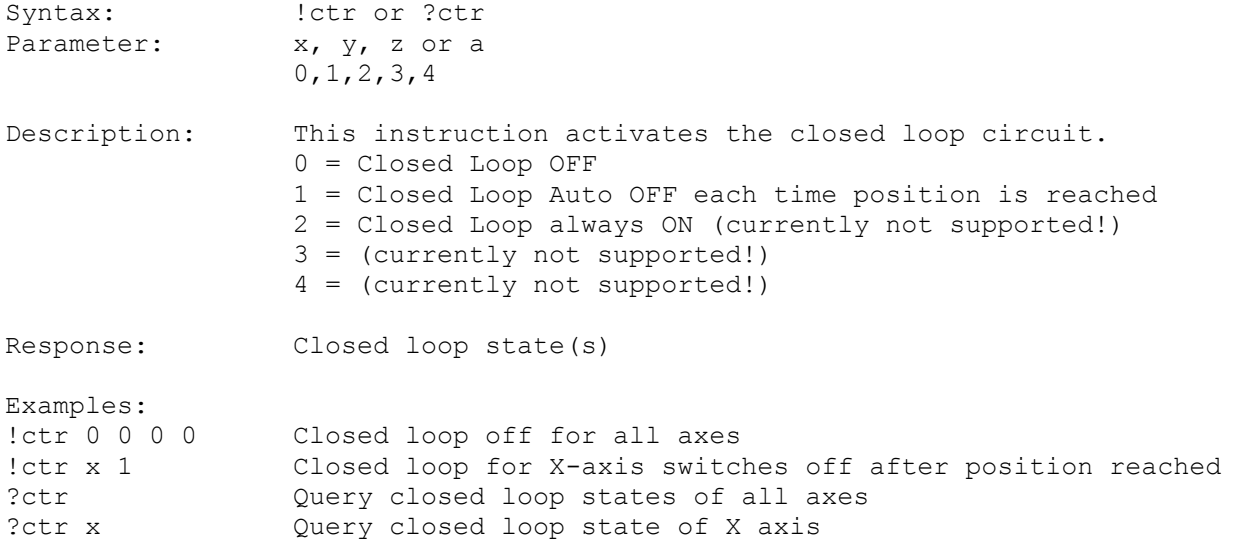

# **20.2. ctrf (Control Factor)**

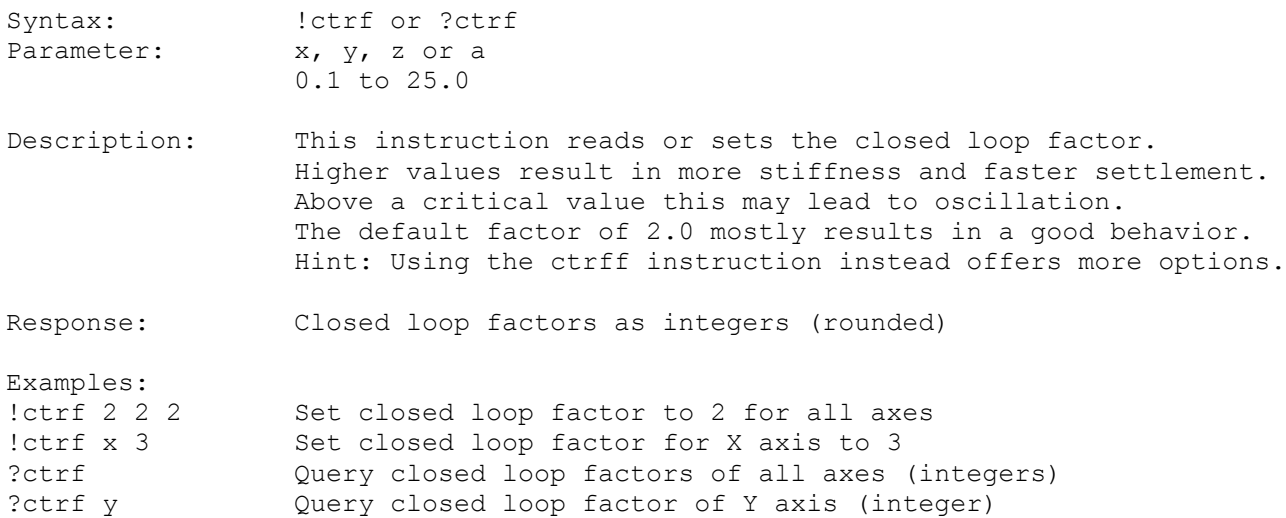

# **20.3. ctrff (Extended Control Factor)**

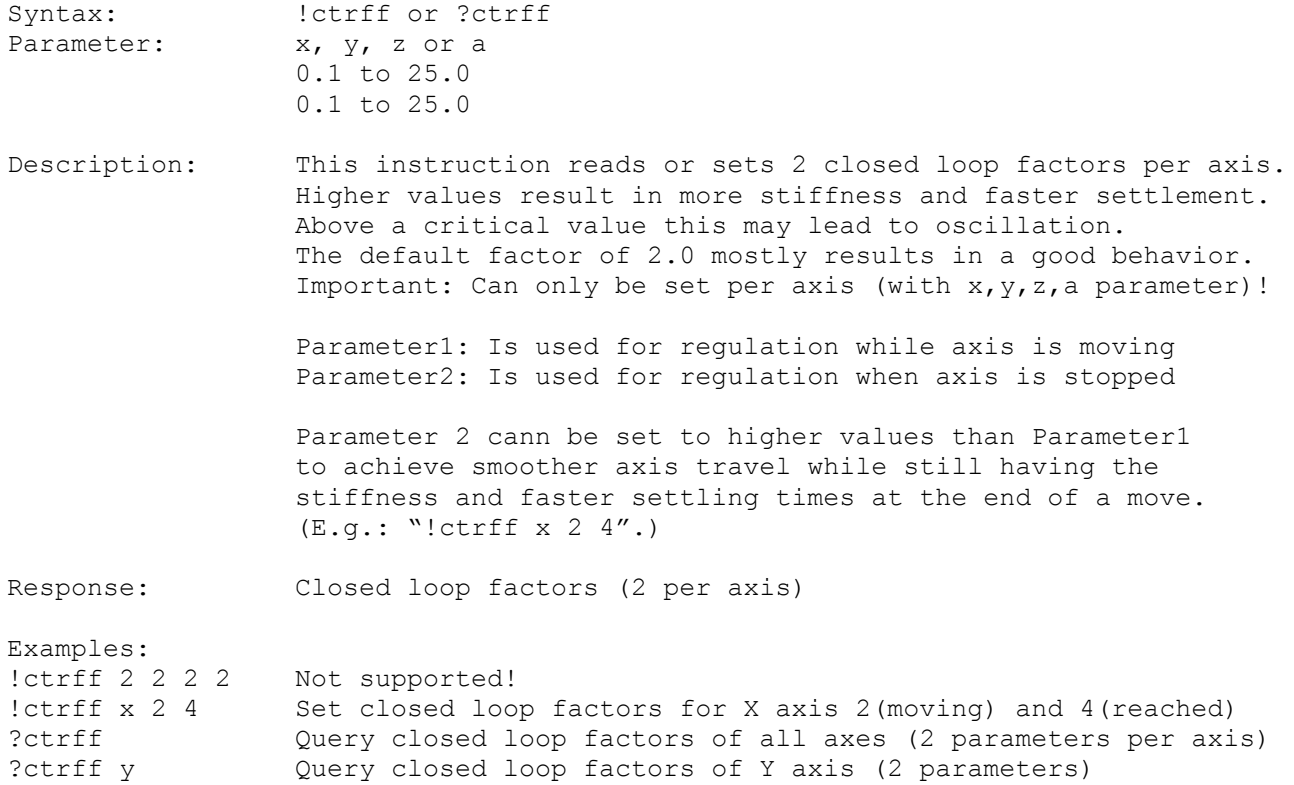

**20.4. ctrc (Control Call)**

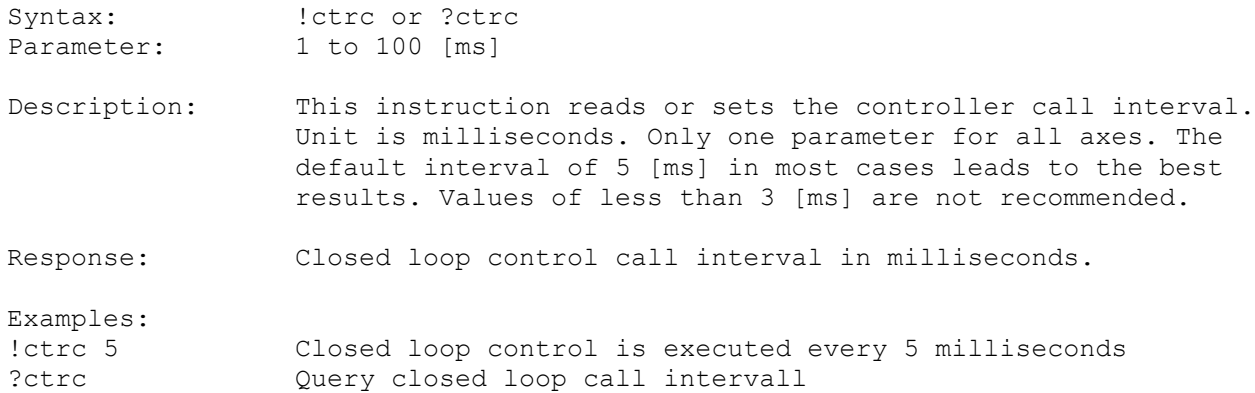

# **20.5. ctrd (Control Target Window Delay)**

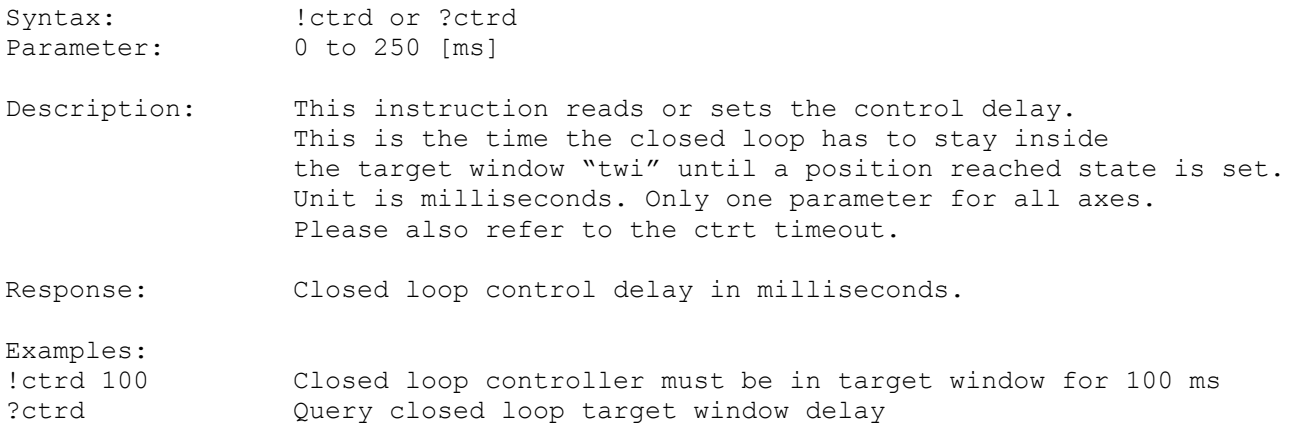

# **20.6. ctrt (Control Timeout)**

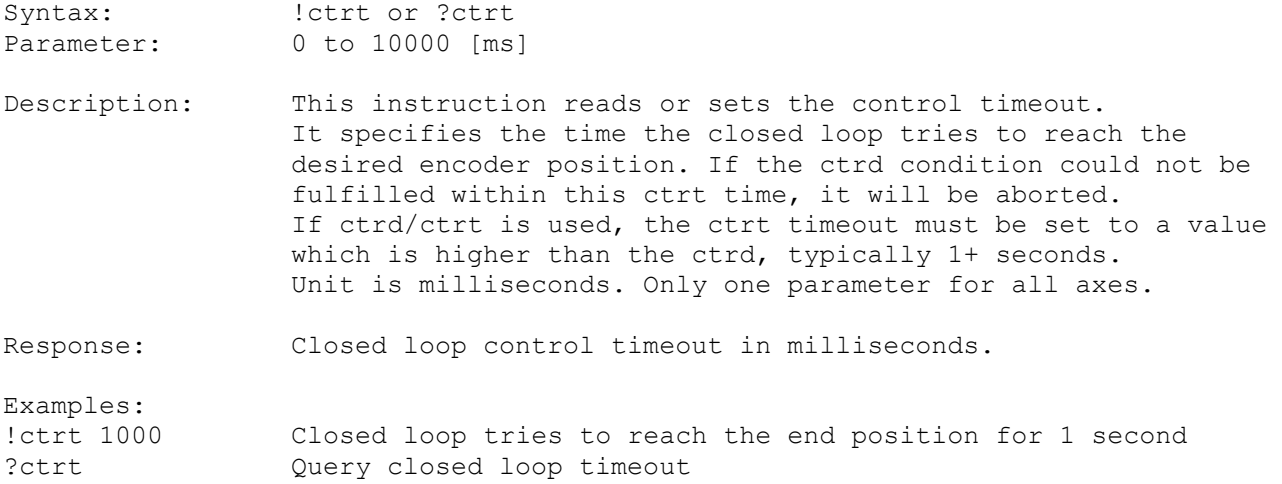

# **20.7. twi (Target Window)**

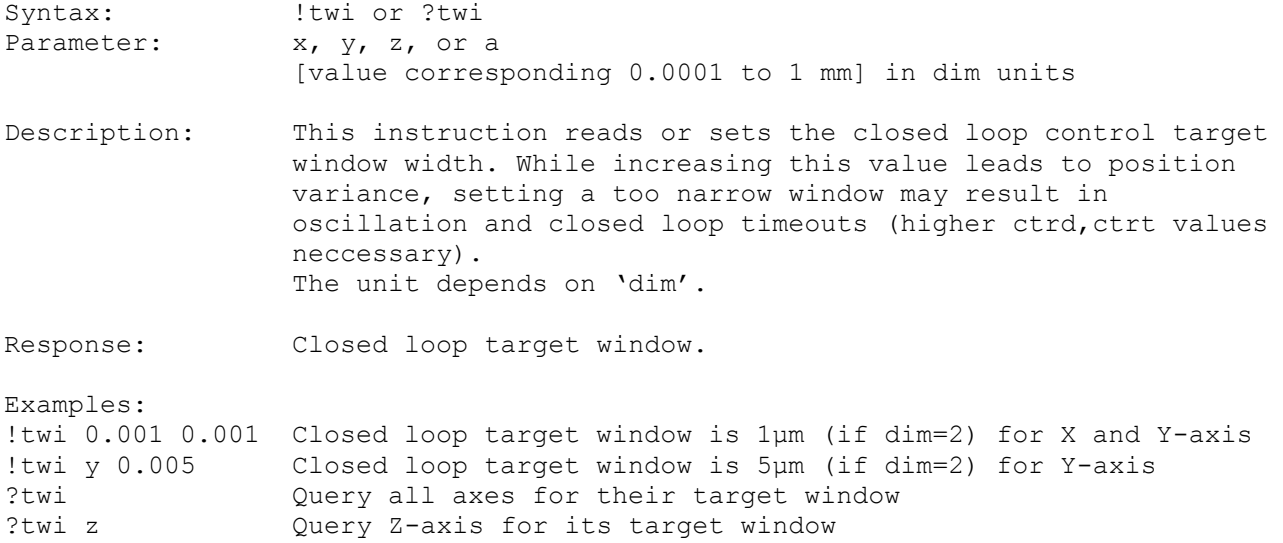

# **20.8. ctrstatus (Control Status)**

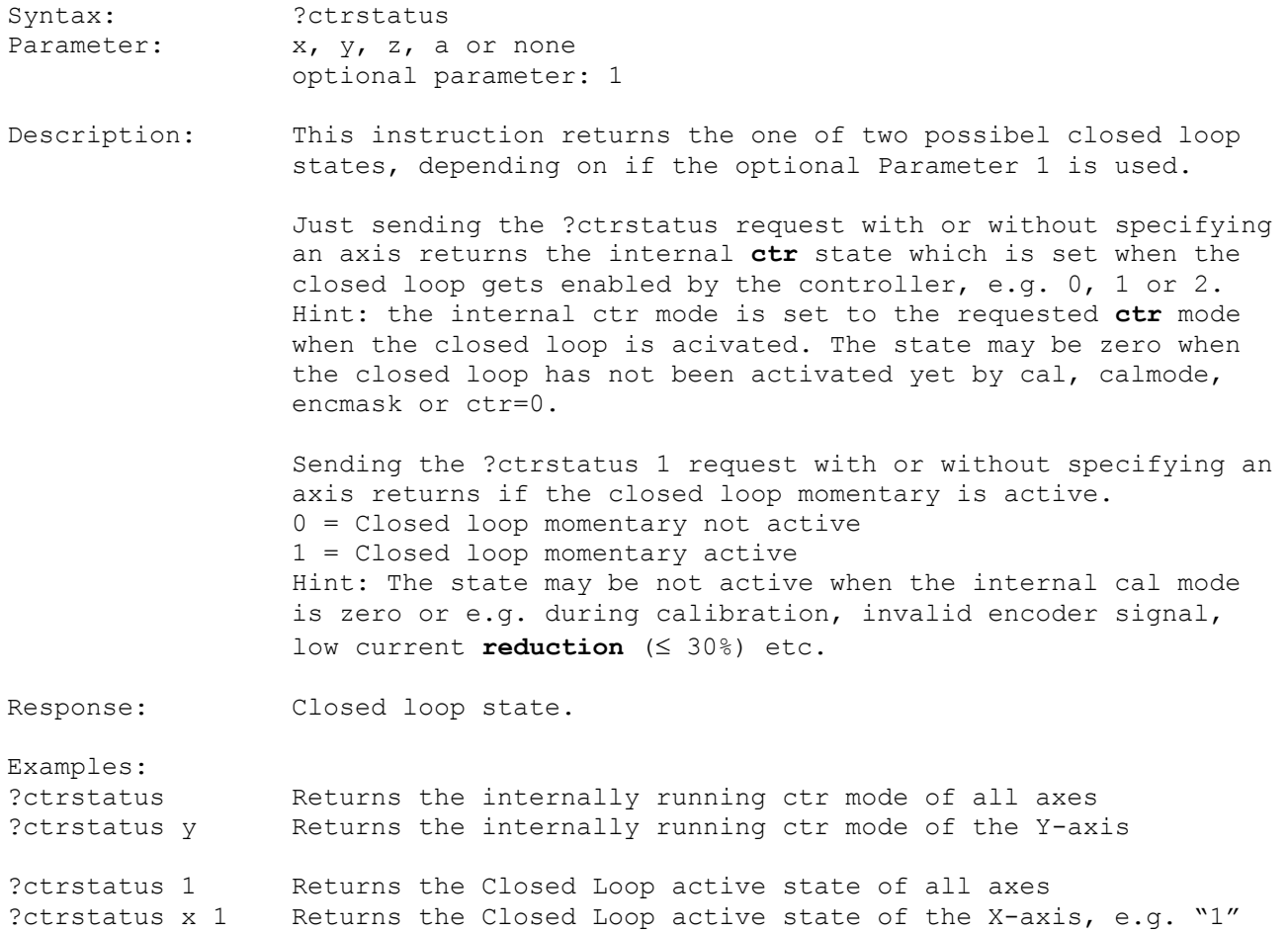

# **20.9. ctrdiff (Control Position Difference)**

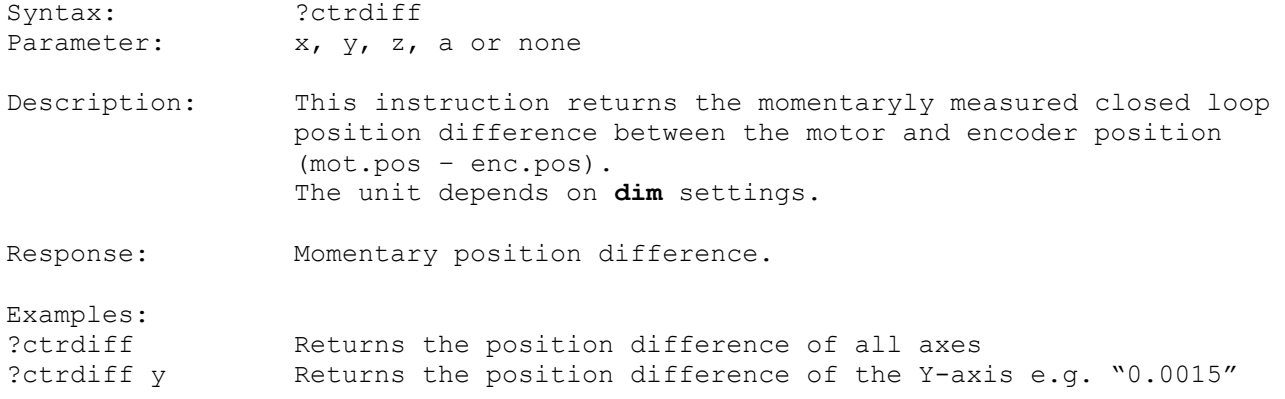

# **21. Trigger Signal Configuration**

These commands read or modify the parameters for the trigger output signal. It may be used for synchronization of an external device like e.g. a video camera. The trigger output signal is available on the optional AUX-I/O connector. Access permission to the trigger functionality has to be enabled by factory. Before enabling the trigger function (by "!trig 1"), please make sure that all trigger settings have been made.

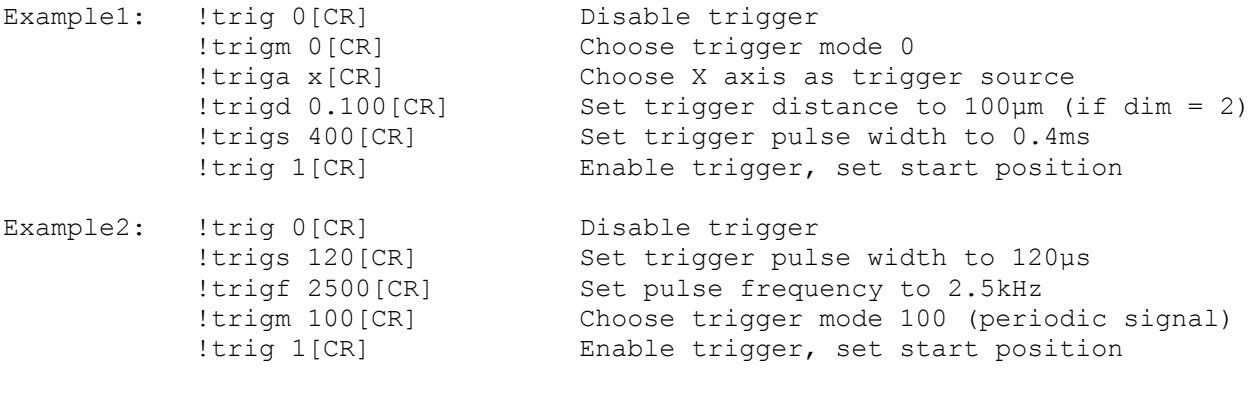

Optional the "trigcount 0" command may be executed to reset the event counter.

# **21.1. trig (Trigger)**

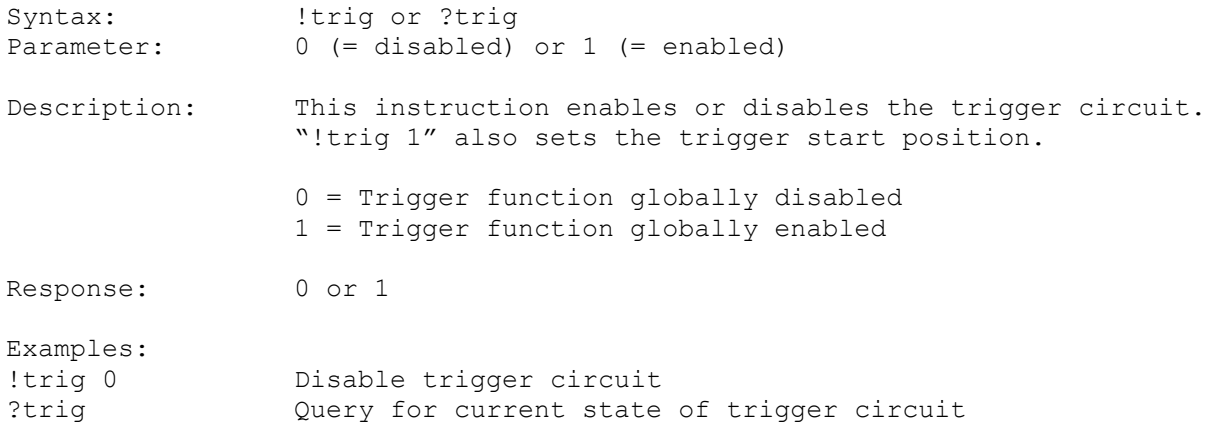

#### **21.2. triga (Trigger Axis)**

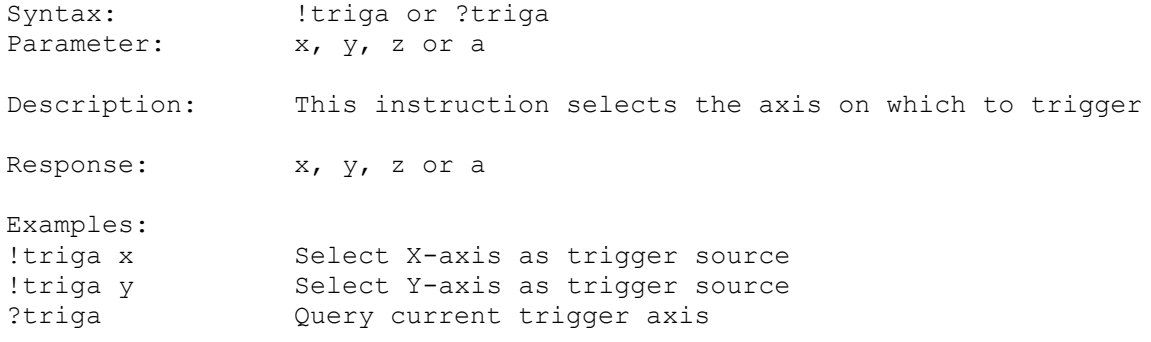

# **21.3. trigm (Trigger Mode)**

Syntax: <br>Parameter: <br> 0 to 11, 100 to 1 0 to 11, 100 to 105

Description: This instruction selects the required trigger mode.

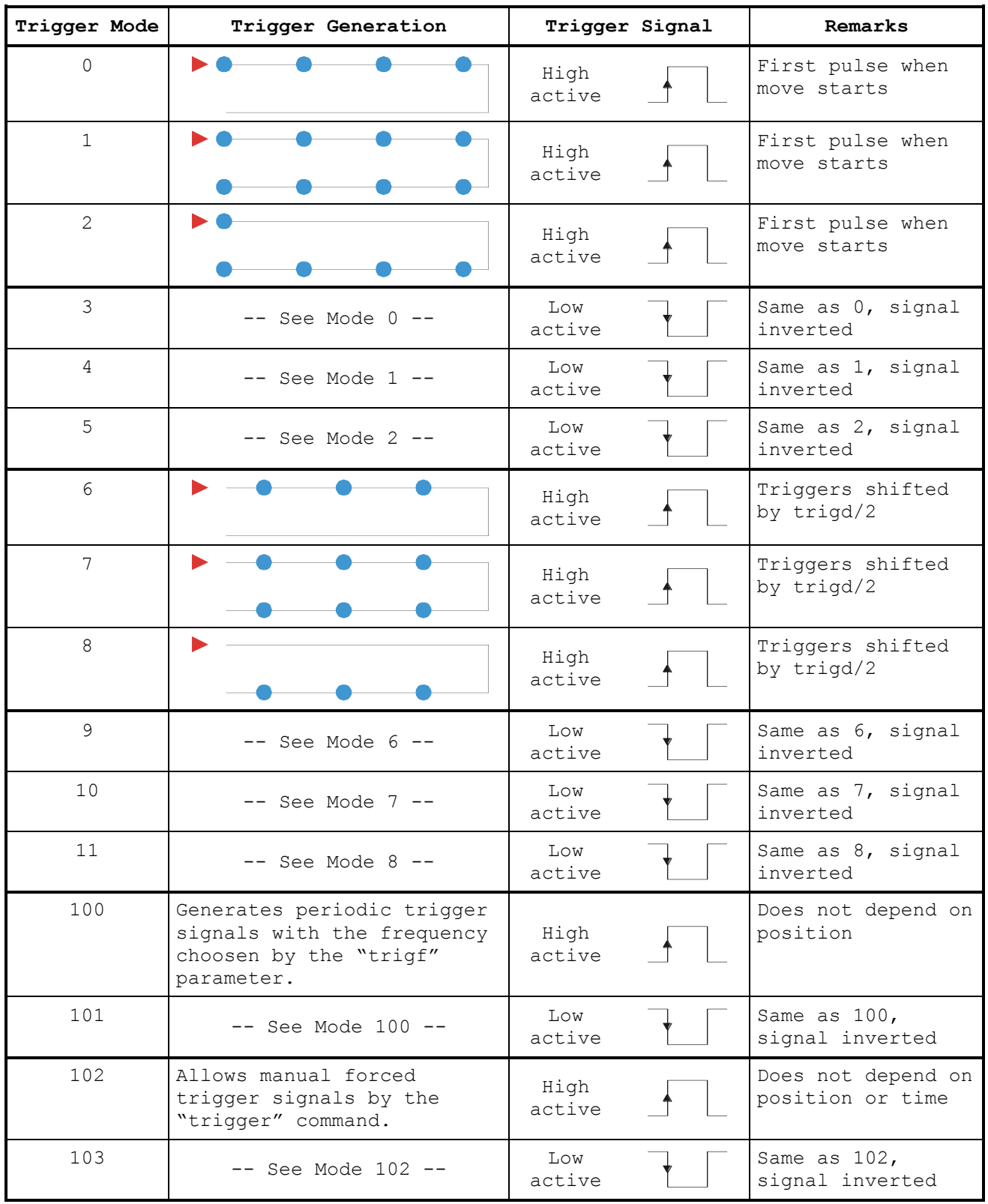

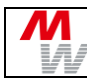

**Instruction Set Description Tango Controller** 

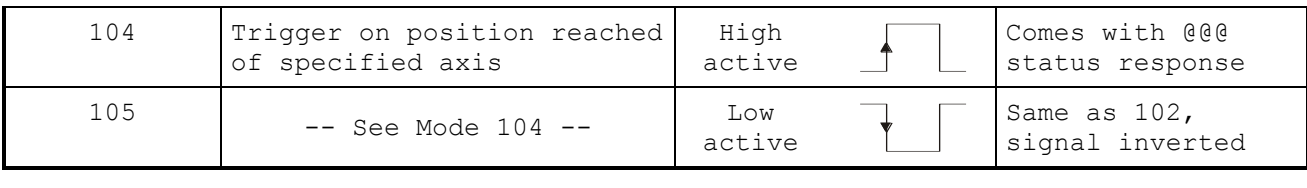

Response: Trigger mode as integer: 0 to 11, 100 to 105

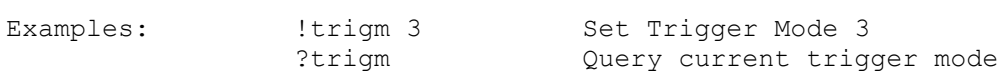

#### **21.4. trigger (Force Trigger Signal)**

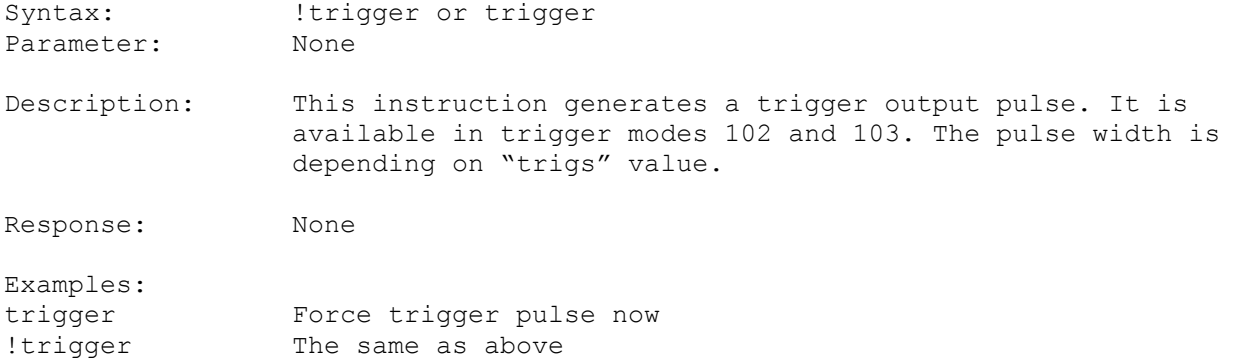

#### **21.5. trigs (Trigger Signal Length)**

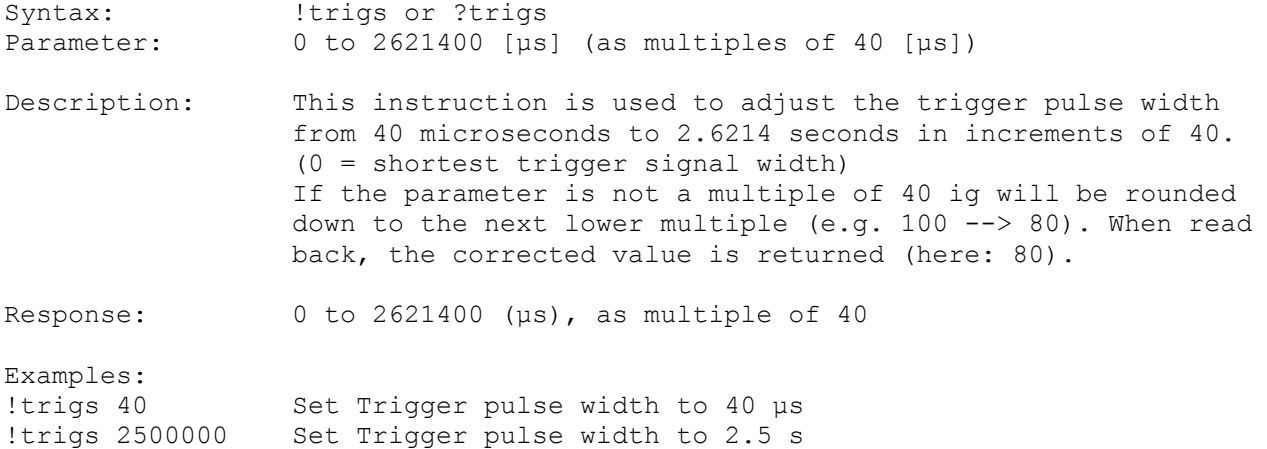

#### **21.6. trigd (Trigger Distance)**

?trigs Query current trigger pulse width

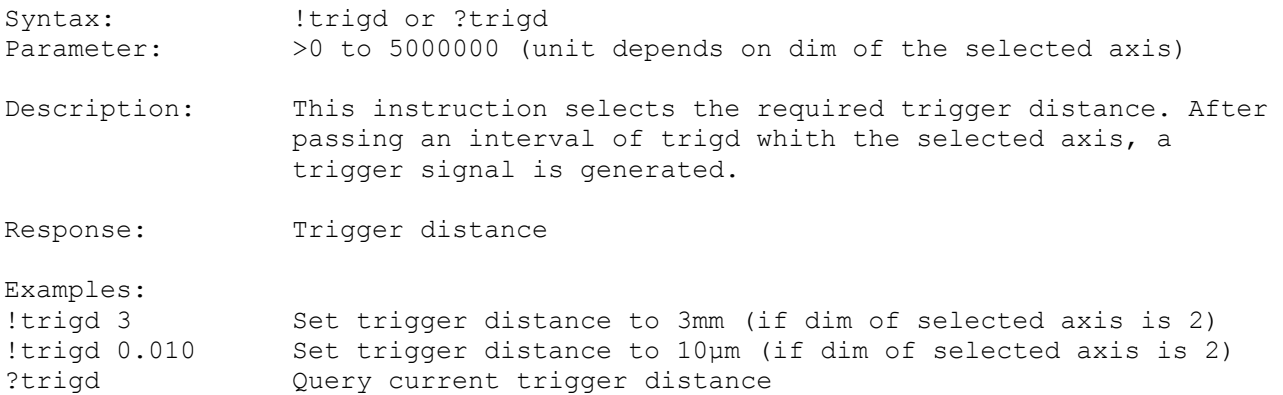

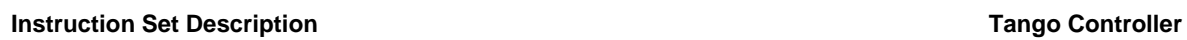

И

# **21.7. trigf (Trigger Frequency)**

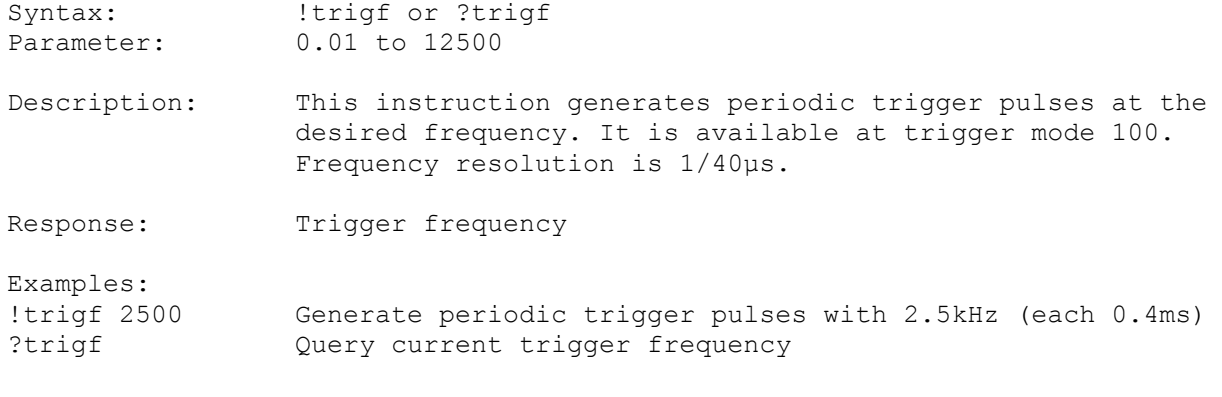

# **21.8. trigcount (Trigger Counter)**

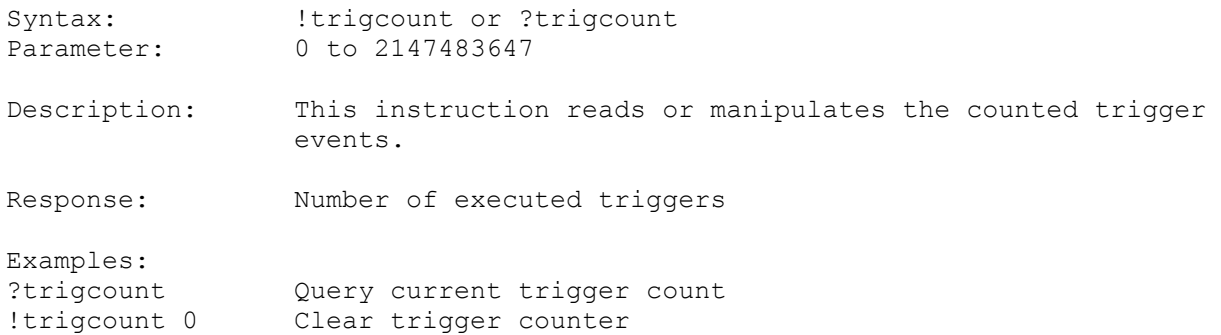

# **22. Snapshot Signal Configuration**

These commands read or modify the parameters for the snapshot input signal, which may be generated from an external device for synchronization purpose. The snapshot input signal is in the moment only available on Joystick button "F2". If snapshot is enabled, each snapshot event will store the current axis positions in an array. Access permission to the snapshot functionality has to be enabled by factory. Please globally enable the snapshot function first ("sns 1")after all snapshot settings have been made.

#### **Example: Three snapshot positions are captured**

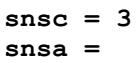

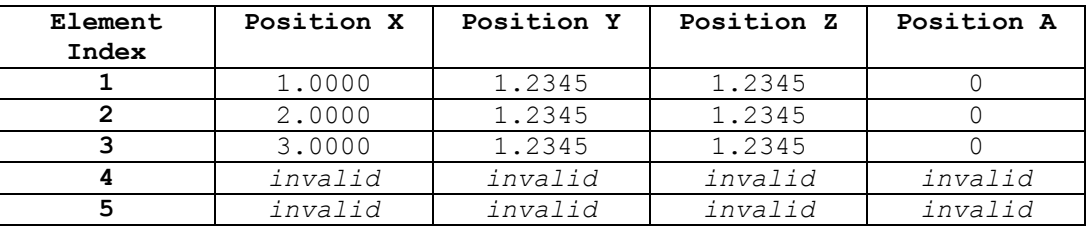

**...** *... ... ... ...*

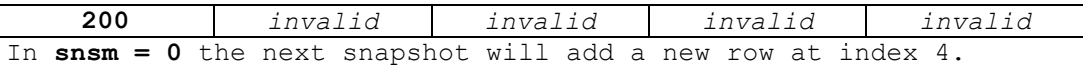

Same does the **!snsp** command.

**?snsp** will return positions of row 3. **?snsa x 2** will return 2.0000

#### **22.1. sns (Snapshot)**

Syntax: !sns or ?sns Parameter: 0 (=disable) or 1 (=enable) Description: This instruction enables or disables the snapshot input. Response: Snapshot state Examples: !sns 0 Disable snapshot !sns 1 Enable snapshot ?sns Query state of snapshot circuit

#### **22.2. snsl (Snapshot Level / Polarity)**

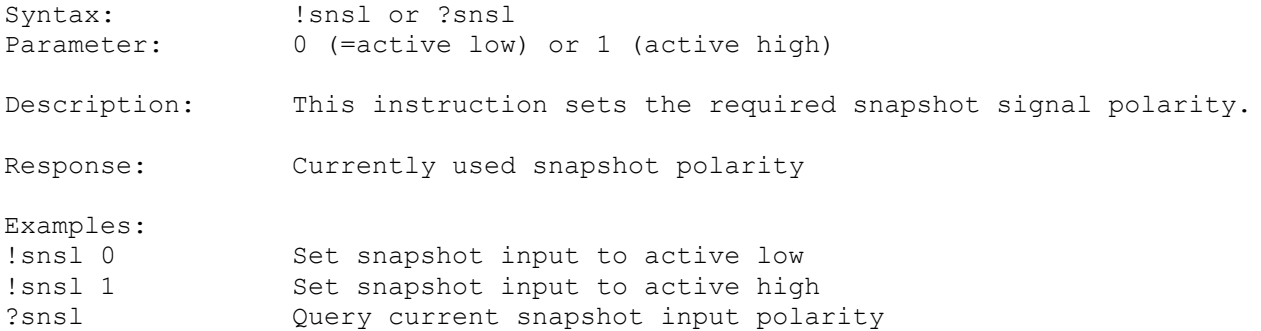

# **22.3. snsf (Snapshot Filter)**

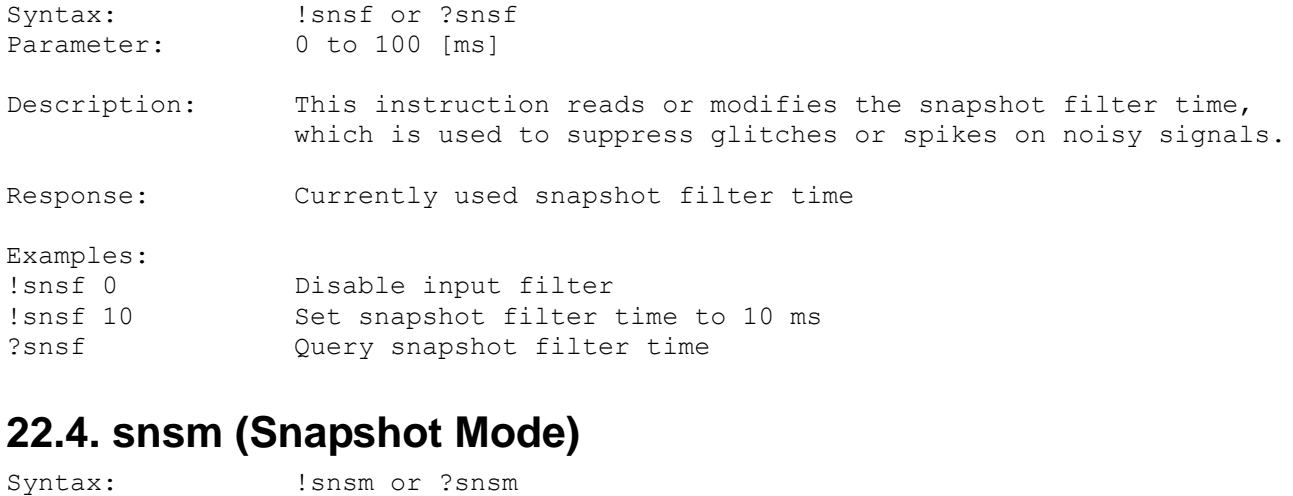

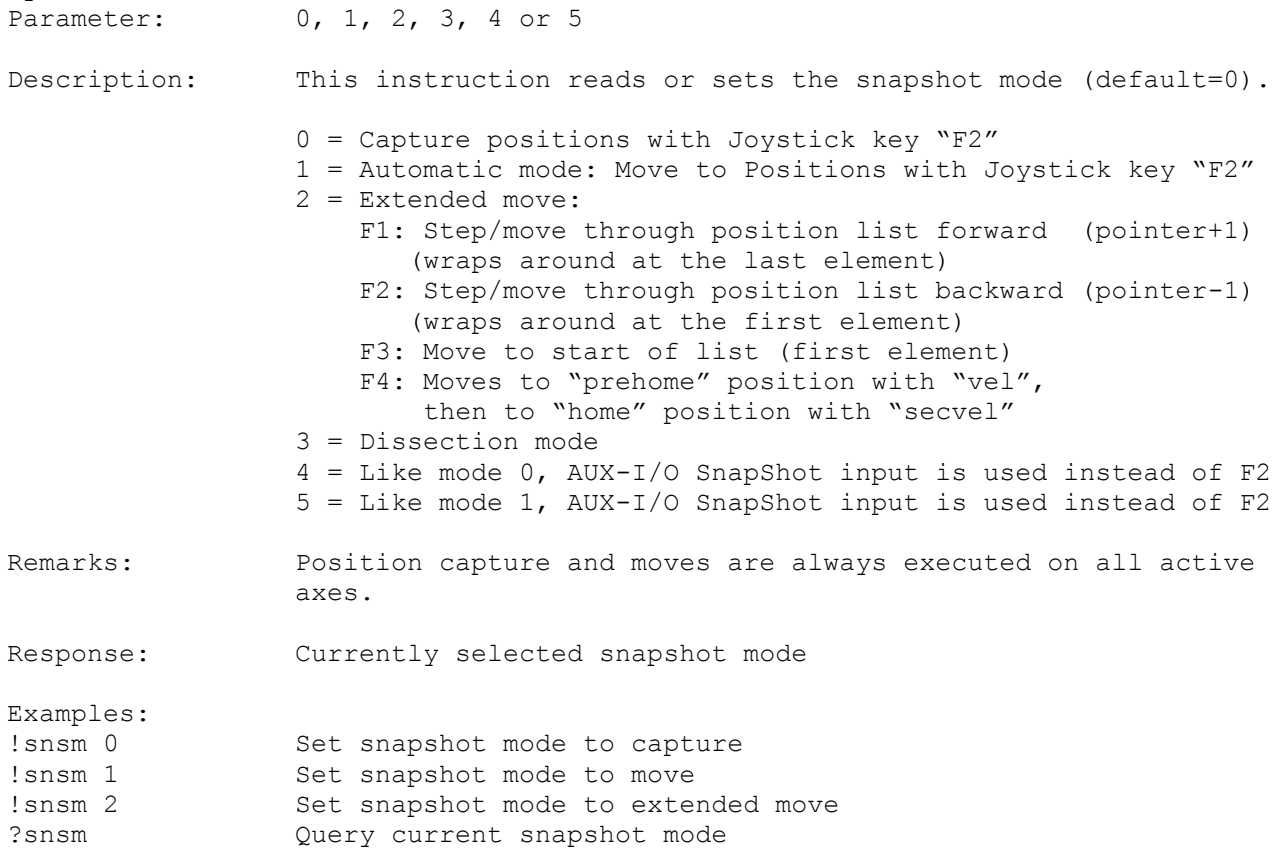

# **22.5. snsc (Snapshot Counter)**

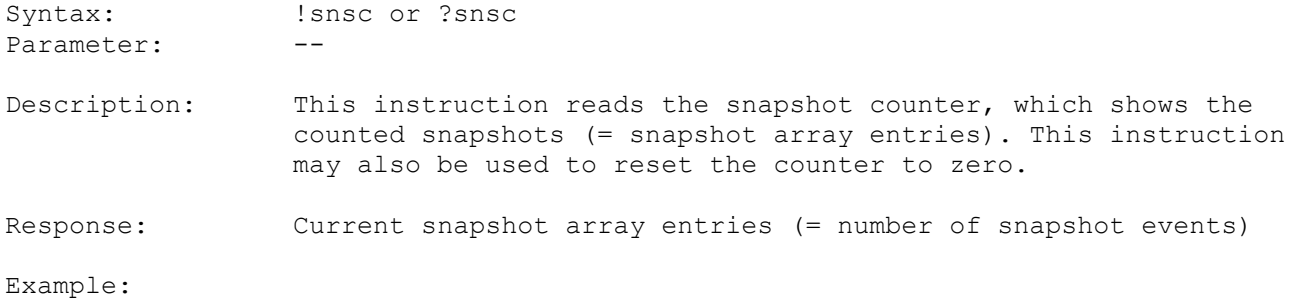

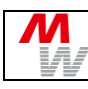

?snsc Query the number of detected snapshots. !snsc Clear snapshot counter

# **22.6. snsp (Snapshot Position)**

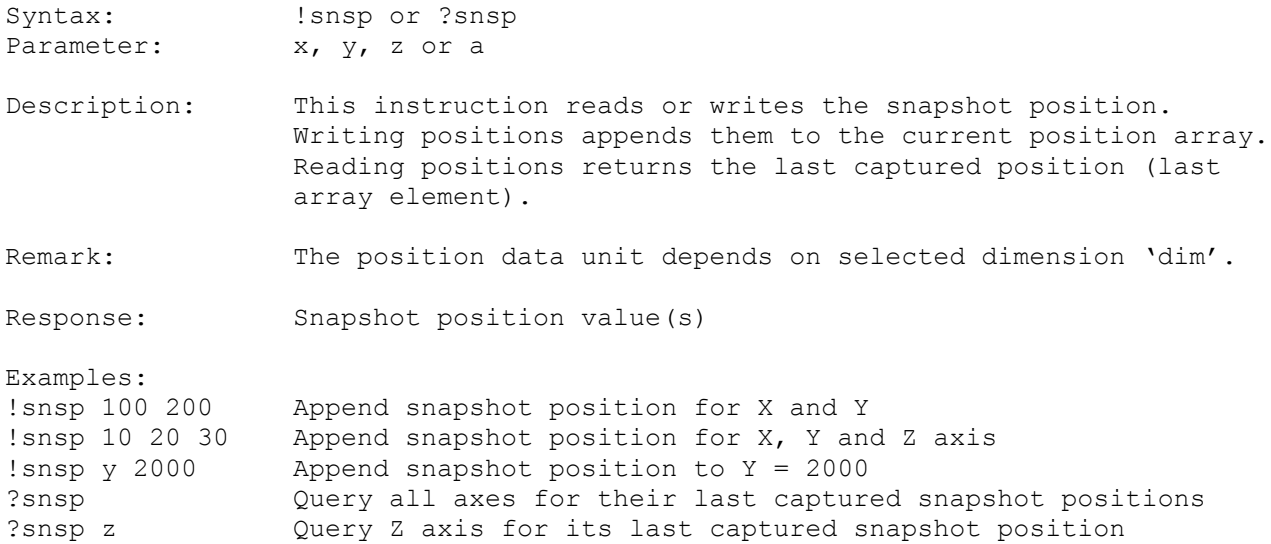

# **22.7. snsa (Snapshot Array)**

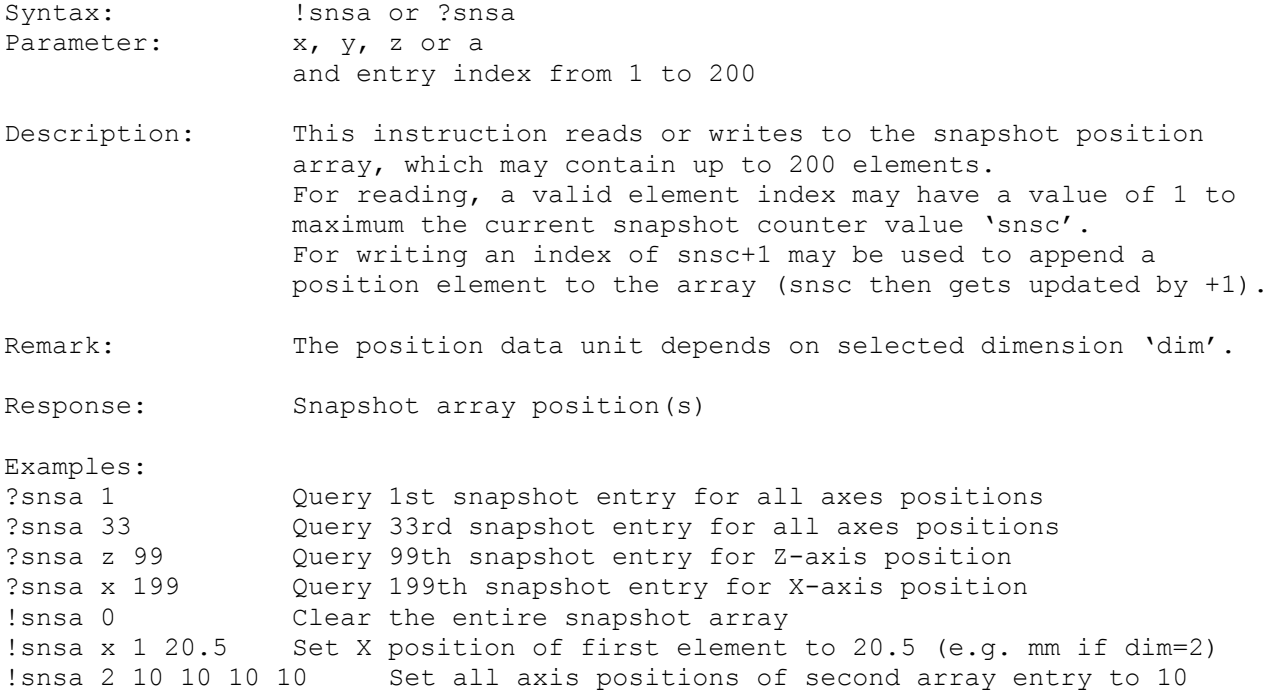

# **22.8. snse (Snapshot Event)**

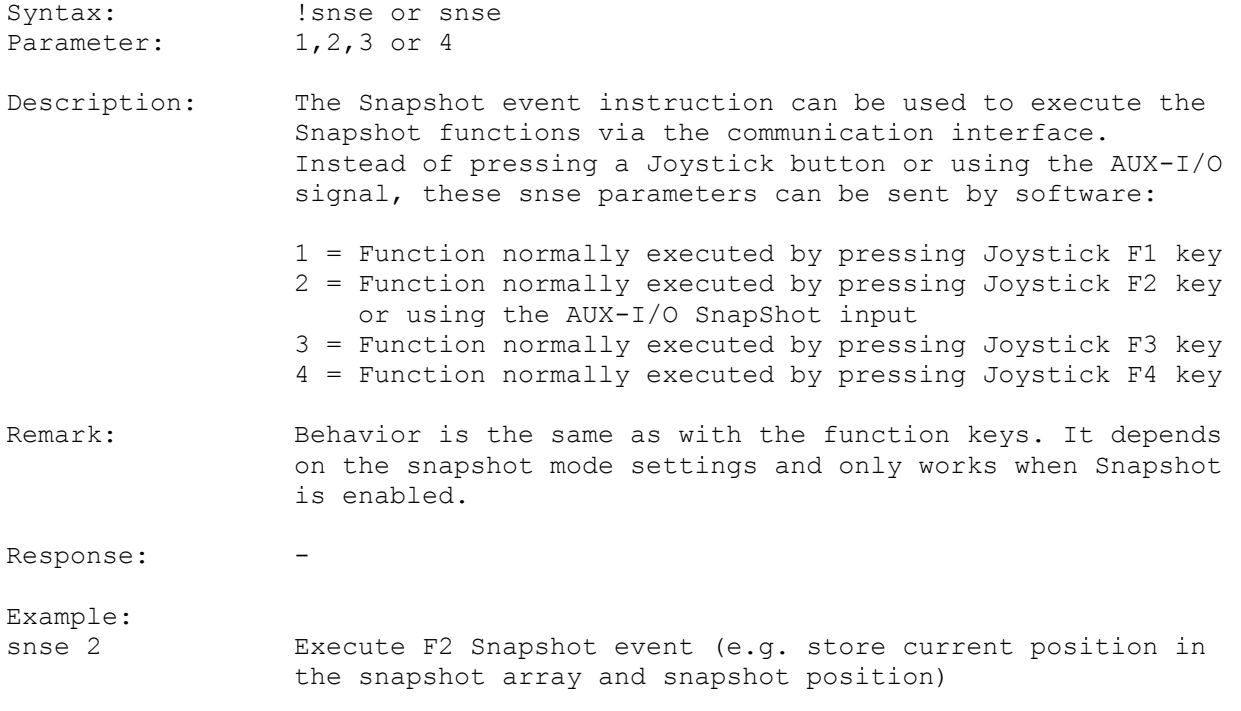

# **22.9. prehome (Snapshot PreHome Position)**

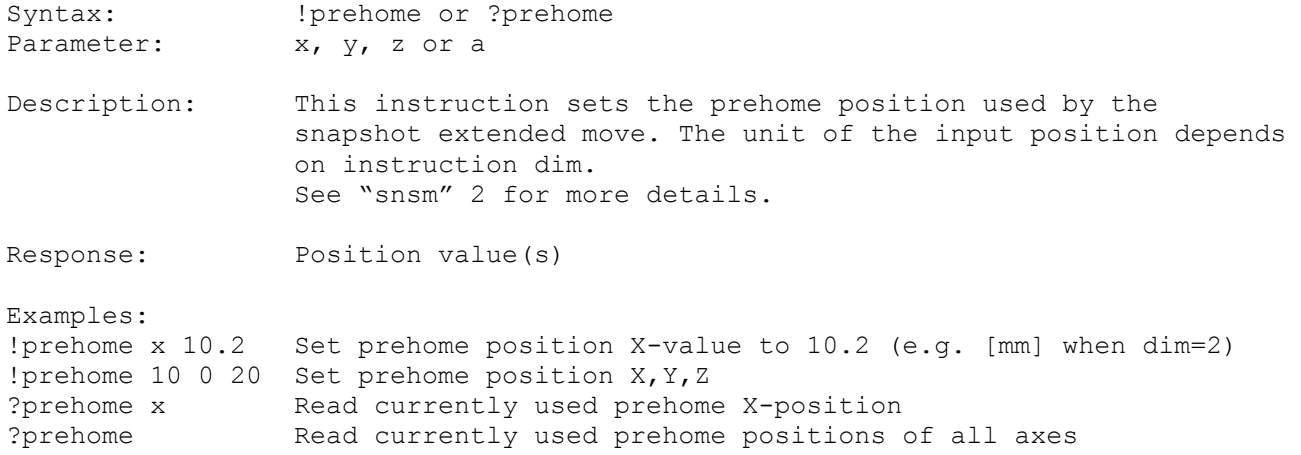

# **22.10. home (Snapshot Home Position)**

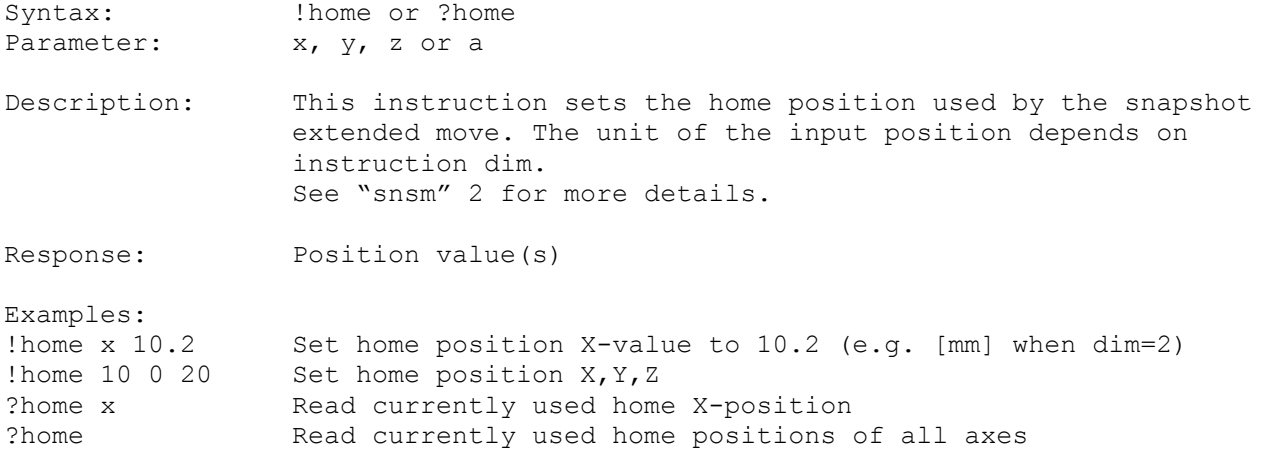

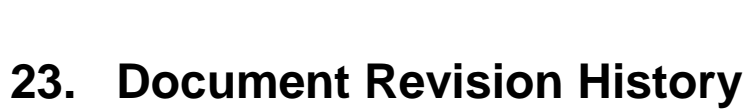

и

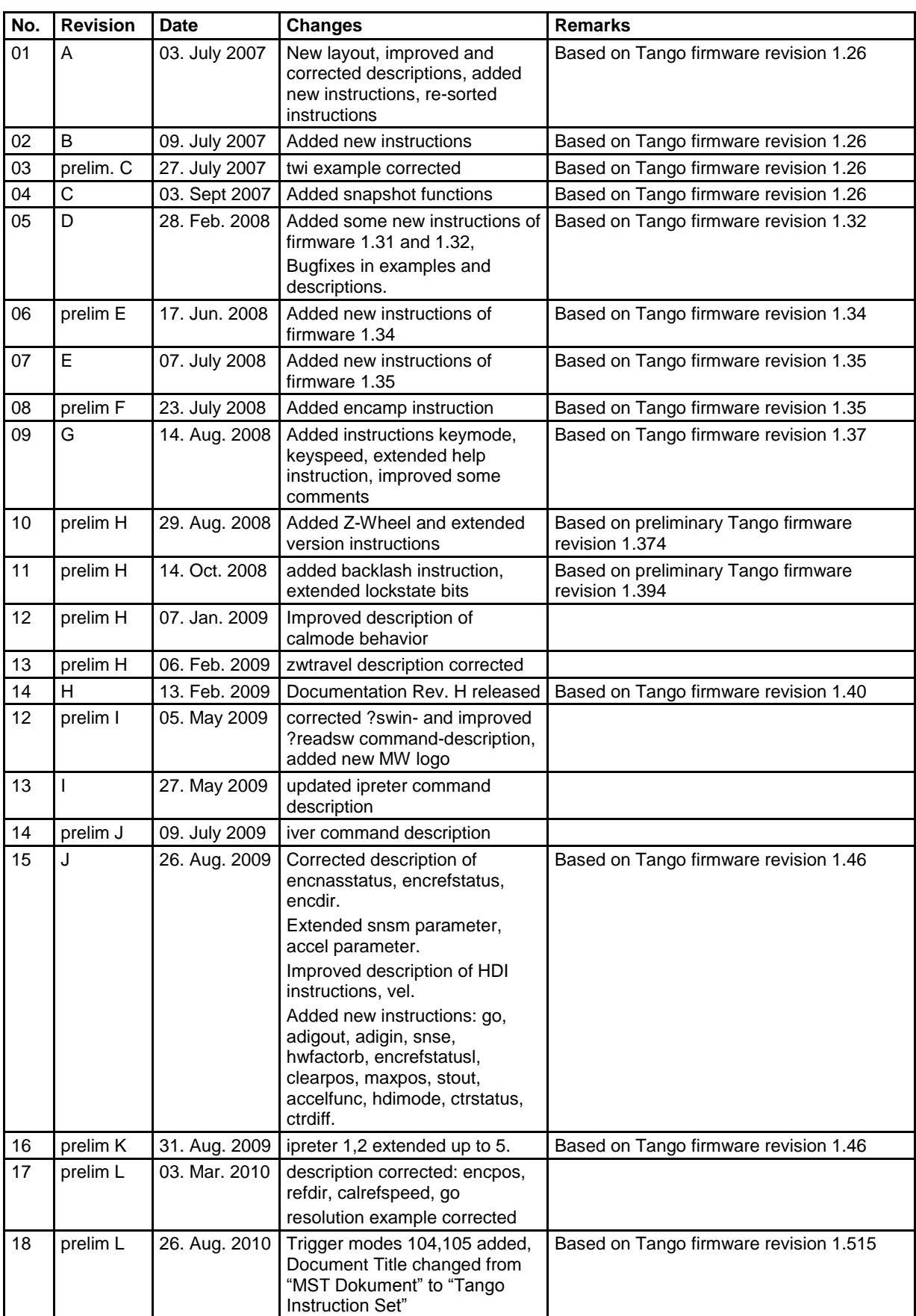

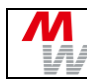

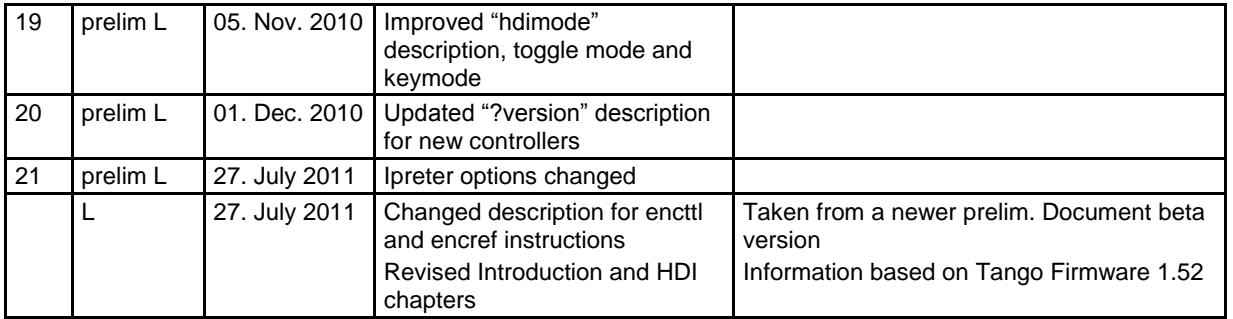